# KAUNO TECHNOLOGIJOS UNIVERSITETAS INFORMATIKOS FAKULTETAS INFORMACIJOS SISTEMŲ KATEDRA

Edgaras Bencevičius, Andrius Kriaučiūnas

# **Užsakymų informacinė sistema su paklausos prognozavimu**

Magistro darbas

 Darbo vadovė**:** Doc.dr. Lina Nemuraitė

# **TURINYS**

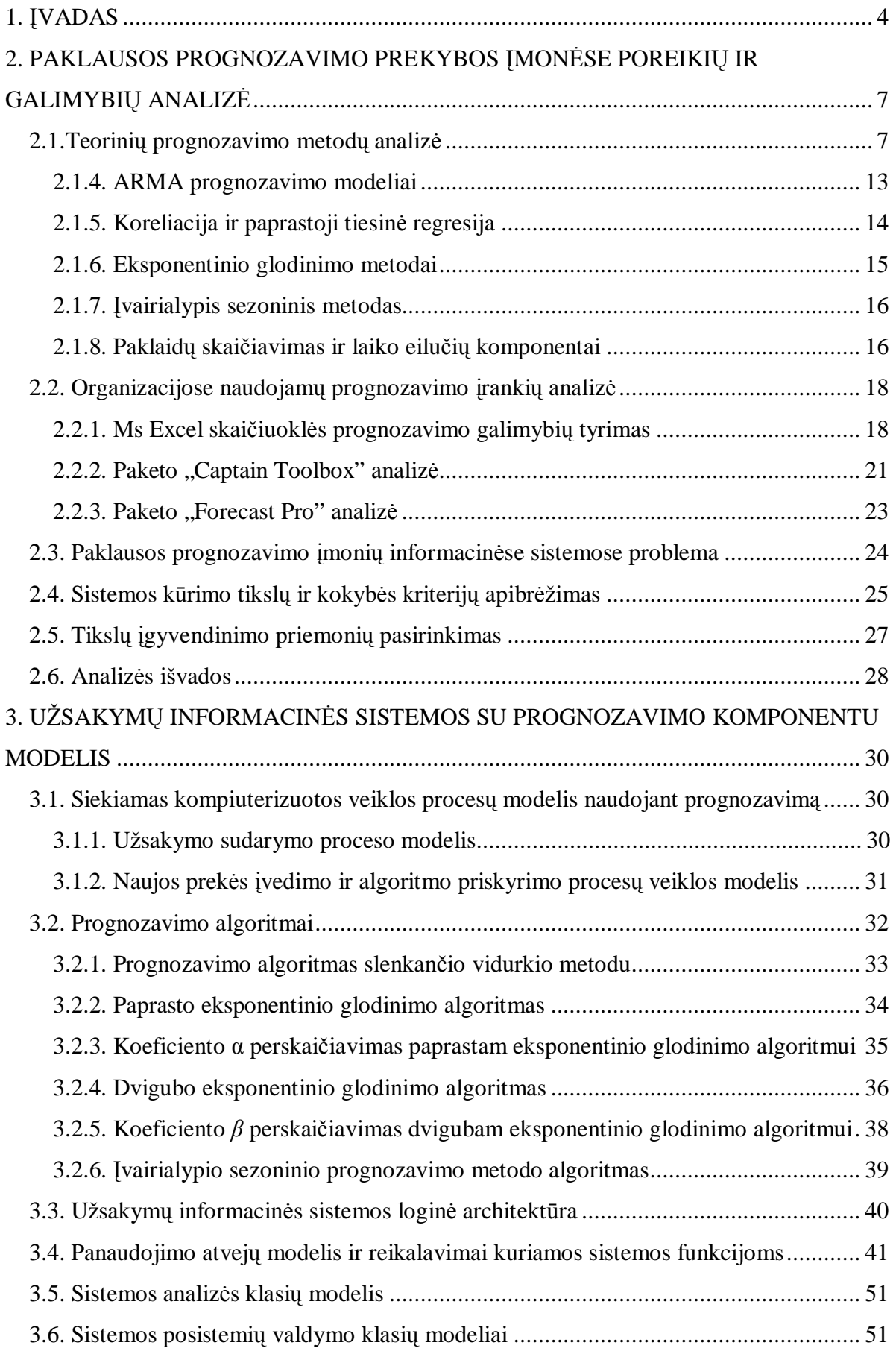

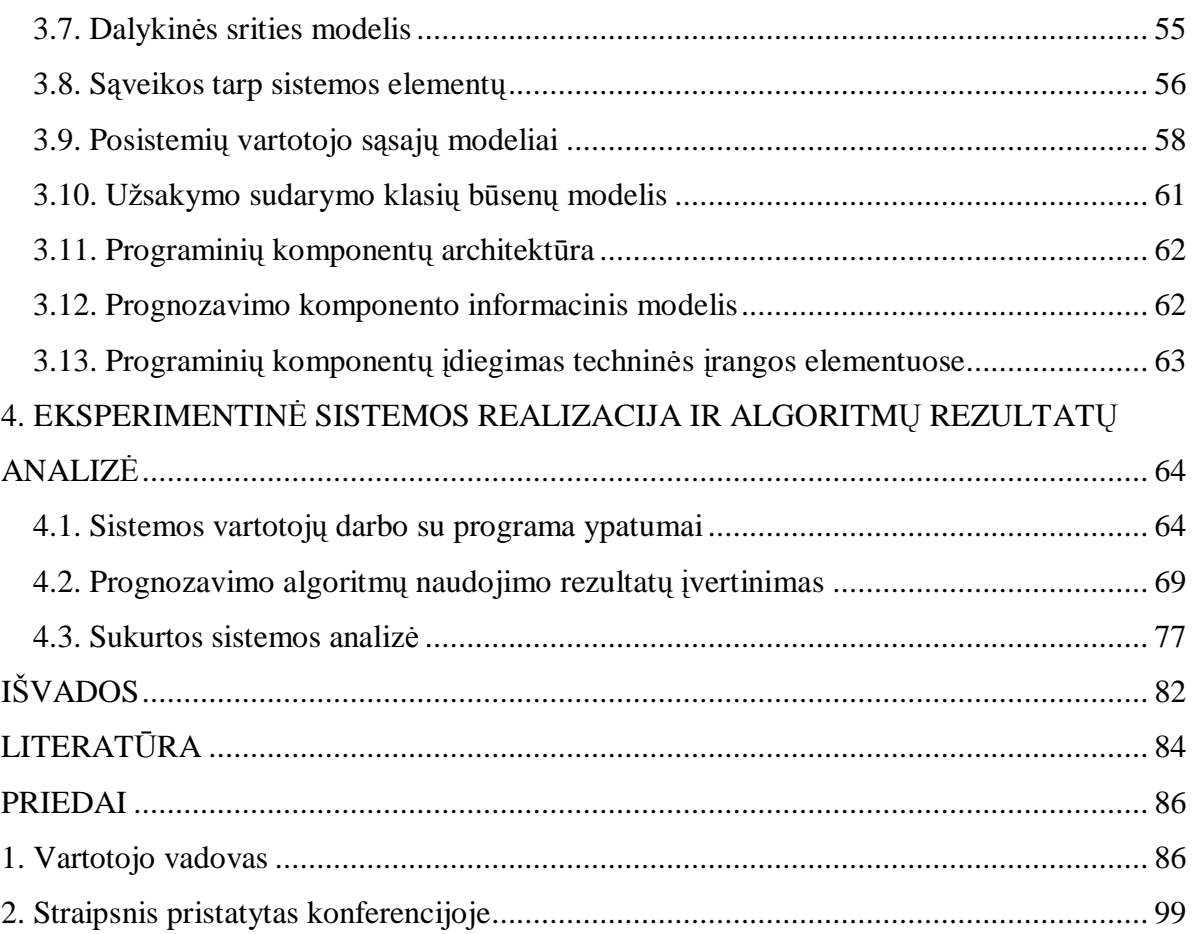

# **1. ĮVADAS**

Žmogus visada nori numatyti ateitį, spėti ar prognozuoti, kaip keisis aplinka. Senovėje dažniausiai buvo bandoma nuspėti orus. Šiais laikais orai, tiksliau, meteorologija, yra tik viena iš daugelio sričių, kur naudojamas prognozavimas. Be gamtos reiškinių, svarbi prognozavimo naudojimo sritis – ekonomika. Akcijų kurso, valiutų kurso ir kitų finansinių rodiklių prognozavimas reikalingas daugelio investavimo klausimų sprendimui. Prognozavimas vaidina svarbų vaidmenį darbo tvarkaraščių sudaryme, gamybos planavime, kadangi tikslus produkcijos poreikio numatymas yra svarbus optimalaus gamybos plano sudarymo faktorius.

Šiais laikais, mokslui pažengus toli į priekį, prognozavimo bei diagnostikos funkcijas atlieka kompiuteriai, vykdantys matematiniais skaičiavimais pagrįstus algoritmus ir naudojantys per eilę metų surinktus duomenis apie aplinką. Tuo iš esmės prognozavimas ir skiriasi nuo spėjimo, kur ateities numatymas remiasi tik intuicija ir subjektyviais samprotavimais ar reiškinių susiejimais.

Siekiant didesnio prognozavimo tikslumo, kuriami nauji metodai, modifikuojami jau sukurtieji ar pritaikomi tam tiesiogiai neskirti metodai, pavyzdžiui, ekspertinės sistemos. Ir atvirkščiai, prognozavimui skirti metodai pritaikomi klasifikavimo/diagnozavimo uždaviniams spręsti, pavyzdžiui, medicinoje, nustatant paciento priklausymą vienai ar kitai rizikos grupei.

Daugelis prognozavimo metodų yra ne kokybinio, bet kiekybinio pobūdžio, remiasi statistikos ir tikimybių teorijos principais. Net ir intuityvaus pobūdžio metoduose mažiau ar daugiau taikomi skaičiavimai, kurie atliekami, naudojant ekonometrijos mokslinį aparatą. Todėl ekonomistams, vadybininkams ir informacinių technologijų specialistams, dirbantiems su prognozavimu susijusiose taikymo srityse, svarbu susipažinti su pagrindiniais kiekybiniais prognozių gavimo metodais, suprasti matematinių metodų panaudojimo prognostikos srityje savitumus.

Prekybos įmonėse seniai egzistuojanti problema – greitas ir teisingas prekių tiekimo užsakymų dydžių nustatymas. Kadangi įmonės paprastai kaupia duomenis, galima nustatyti reikalingą prekių kiekį, atliekant prognozavimą praeities duomenų pagrindu. Tačiau egzistuojantys prognozavimo programų paketai labiau pritaikyti matematikams ir analitikams, bet ne įmonių vadybininkams. Prognozavimo paketus nepatogu naudoti kasdieninėje veikloje, kadangi jie nėra susieti su įmonių apskaitos bei užsakymų sudarymo sistemomis.

Tad šio darbo tikslas yra ištirti įvairius prognozavimo algoritmus (autoregresinius, su trendu, su ciklais, su trūkiais, su sezoninėm komponentėm), jų adaptavimo ir paklaidų skaičiavimo metodus ir sudaryti apsimokančių įvairialypės paklausos prognozavimo algoritmų aibę paskirstytų atsargų valdymo informacinei sistemai (tinkamą supermarketui ar parduotuvių tinklui), kur prognozavimas būtų atliekamas vienam ar keliems intervalams į priekį, periodiškai patikslinant prognozavimo parametrus pagal sukauptas faktines reikšmes.

Prekybos įmonėms taip pat reikia turėti galimybę koreguoti atitinkamų prognozavimo algoritmų koeficientus, kiekvienai prekei parinkti geriausią prognozavimo metodą pagal jos paklausos pobūdį, sujungti prognozavimo algoritmus su užsakymų sudarymo ir apskaitos programomis, kad vadybininko veikla būtų greita ir efektyvi.

Tam tikslui šiame darbe sukurta eksperimentinė užsakymų priėmimo sistema, kuri pateikia vartotojui (tiekimo vadybininkui) rekomenduojamus prekių užsakymų dydžius, paremtus prognozavimo algoritmų duomenimis.

Sukurtos informacinės sistemos privalumai tame, kad ją galima pritaikyti įvairiems paklausos kitimo procesams. Joje įdiegti algoritmai, skirti prognozuoti stabiliai paklausai, taip pat esant trendams bei sezoninėms komponentėms. Sukurta sistema leidžia įvesti naujus prognozavimo metodus, skaičiuoti jų paklaidas, koreguoti koeficientus, parinkti skirtingoms prekėms tinkamus prognozavimo algoritmus, nuolat efektyviai vykdant reikalingų užsakyti prekių kiekio prognozavimą.

Šio darbo naujumas yra teorinių prognozavimo metodų pritaikymas prekybos įmonių paklausai prognozuoti, integruojant prognozavimą su kasdienine vadybininkų veikla. Tokios savybės trūksta esamiems prognozavimo įrankiams, kurie veikia kaip atskiri paketai.

Sukurta informacinė sistema gana tiksliai prognozuoja reikiamus prekių kiekius pagal joms parinktus algoritmus. Vadybininkas gali stebėti prognozavimo paklaidas ir perskaičiuoti algoritmų koeficientus, jei paklaida didėja, arba priskirti kitą prognozavimo algoritmą, jei paklausos pobūdis pasikeičia. Kadangi prekybos įmonėse vykdomos akcijos daro įtaką prognozavimo rezultatams, sistemoje realizuota galimybė užfiksuoti atitinkamas akcijas su atitinkamu koeficientu tam tikrame laiko intervale, ir jos bus įvertintos atliekant skaičiavimus.

Analizės dalyje yra išnagrinėti prekybos įmonių vadybininkų poreikiai paklausos prognozavimui, teoriniai prognozavimo metodai, paplitę prognozavimo paketai ir suformuluotas sistemos kūrimo tikslas.

Pagrindinėje darbo dalyje pateiktas informacinės sistemos su prognozavimo komponentu modelis, specifikuoti reikalavimai sistemai, teoriniai metodai pritaikyti prekių paklausai prognozuoti, sudaryti konkretūs algoritmai, pateikta sistemos architektūra.

Eksperimentinėje dalyje aprašyta sistemos realizacija ir atlikta algoritmų rezultatų analizė. Atlikus sistemos testavimą, gauti rezultatai leido daryti išvadą, jog sistemoje realizuotas prognozavimo komponentas atlieka teisingus skaičiavimus, pati sistema atitinka vadybininko veiklai iškeltus prognozavimo poreikius ir padeda atsargų valdymo procese.

Šį darbą darė du autoriai: E.Bencevičius parengė 1, 2.1, 2.3, 2.6, 3.1, 3.2, 3.3, 3.4, 3.8, 3.11, 3.12, 4.3, A. Kriaučiūnas – 2.2, 2.4, 2.5, 3.5, 3.6, 3.7, 3.9, 3.10, 3.13, 4.1, 4.2 skyrius.

# **2. PAKLAUSOS PROGNOZAVIMO PREKYBOS ĮMONĖSE POREIKIŲ IR GALIMYBIŲ ANALIZĖ**

Šiame skyriuje išnagrinėti prekybos įmonių vadybininkų poreikiai paklausos prognozavimui. Išanalizuoti teoriniai prognozavimo metodai, jų principai, aptarta jų taikymo galimybė ir efektyvumas. Išnagrinėti paplitę prognozavimo paketai, jų privalumai ir trūkumai, suformuluotas sistemos kūrimo tikslas.

# **2.1.Teorinių prognozavimo metodų analizė**

Prognostikos mokslo sąvokos, jų turinys ir grupavimas pagal įvairius požiūrius, prognozavimo ryšys su planavimu, bendra ateities pažinimo problema, gaunamų prognozių tikslumas, pagaliau, jas išreiškiančių teiginių, kaip praktinių direktyvų, loginis pobūdis sudaro prognostikos mokslo bendrosios metodologijos objektą. Čia turėtų įeiti ir tokių bendramokslinių metodologinių klausimų, kaip "ateities" sąvokos supratimo aptarimas, prognostinių tyrinėjimų pažinimo požiūriu specifikos nustatymas, sąveikos tarp praeities, dabarties ir ateities apibūdinimas. Bendriausios socialinio gyvenimo reiškinių determinacijos problemos, subjektyvaus ir objektyvaus santykis, formuojant žmonijos ateitį, turi sudaryti prognostikos metodologijos objektą. Žinoma, tai yra labai seni ir tradiciniai filosofijos mokslo klausimai, kurie, kuriant prognostikos mokslų metodologiją, įgauna didesnį laikomąjį, direktyvinį pobūdį.

Duomenų analizė atsirado, pradėjus rinkti duomenis. Viena iš informacijos analizės sričių – duomenų gavyba (*Data Mining*). Pagal *Gartner Group* apibrėžimą duomenų gavyba yra prasmingų dėsningumų, modelių ir tendencijų radimo procesas dideliuose informacijos kiekiuose, naudojant modelių atpažinimo, statistinius bei matematinius metodus. Dažnai duomenų gavybos sąvoka naudojama pakaitomis su sąvoka "žinių paieška duomenų bazėse" (KDD — *Knowledge Discovery in Databases*).

Jei 7-ajame dešimtmetyje buvo pabrėžiamas duomenų rinkimas, 9-ajame – priėjimas prie sukauptų duomenų, tai paskutiniame praėjusio šimtmečio dešimtmetyje buvo pažengta iki duomenų saugyklų (*Data Warehouse*), kurios tapo duomenų gavybos pagrindu. Duomenų saugyklų pagrindu atsirado klientų segmentavimo, lojalumo tyrimo, pardavimo ir pirkimo analizės bei kitos taikomosios sistemos. Todėl, be tiesioginės analizės OLAP priemonių (*ad-hock* užklausų, *what-if* analizės), prireikė priemonių, kurios leistų ne tik atsakyti į analitiko pateiktus klausimus, bet ir sugebėtų "pamatyti" daugiau, t.y. įžvelgti tokius dėsningumus, kurie dėl daugelio objektyvių priežasčių nematomi. Dingus

techniniams apribojimams, atsirado galimybė pritaikyti statistinius bei kitus algoritmus duomenų bazėms, saugančioms milijonus įrašų su šimtais kintamųjų [9]. Pagrindiniais duomenų gavybos priemonių vartotojais tapo organizacijos, kurių veiklai būdingi dideli informacijos srautai.

Duomenų gavybos metodus galima suskirstyti į grupes:

• Asociacijų paieška – tai dėsningumų analizė tam tikrose reiškinių ar daiktų grupėse. Pavyzdys – pirkimo analizė: nagrinėjama, kokios prekės perkamos kartu, kokia tikimybė, kad bus būtent toks derinys ir t.t.

• Eiliškumo analizė – tai dėsningumų paieška laike. Šiuo atveju svarbu ne tik tai, kokiomis paslaugomis naudojasi klientas, bet ir kokia eilės tvarka. Šis metodas padeda efektyviau teikti paslaugas ir valdyti atsargas.

• Grupavimas (klasterizavimas) dažnai būna vienas pirmųjų duomenų gavybos žingsnių. Tai visos duomenų aibės suskaidymas į poaibius pagal skiriamuosius bruožus. Atliekamas ne tik rinkos, bet ir klientų segmentavimas.

• Klasifikavimas dažnai atliekamas po grupavimo. Kai nagrinėjama aibė jau padalyta į pogrupius, dažnai kyla klausimas, kam priskirti naujus elementus. Grupavimu anksčiau neįvardyti poaibiai išskiriami iš duomenų visumos, o klasifikuojant sprendžiama, kaip sudėti elementus į žinomas grupes.

• Prognozavimas taip pat labai svarbus duomenų gavybai. Atsižvelgiant į turimus duomenis bei pastebėtas tendencijas, prognozuojami ateities įvykiai.

Dažnai uždaviniui išspręsti taikomi keli metodai iš eilės ar net sudėtingi jų deriniai. Tačiau duomenų analizės taikymas nesibaigia teisingo algoritmo parinkimu. Kaip ir daugelyje sričių, čia svarbūs visi etapai: problemos identifikavimas; kokybiškų duomenų, kurių pagrindu bus atliekama analizė, surinkimas; modelio parinkimas ir realizavimas; gautų rezultatų interpretavimas.

Duomenų analizės metodai naudojami įvairiose taikomosiose programose, kurias pagal paskirtį taip pat galima suskirstyti į grupes:

- pirkimo krepšelio analizė;
- klientų segmentacija ir įvertinimas;
- klaidingų situacijų identifikavimas;
- pardavimų prognozavimas;
- kainų politikos sudarymas.

Prognozavimas – būsimų įvykių nusakymas, remiantis praeities duomenimis. Prognozavimo metodų yra daug: prognozavimas pagal analogiją, pagal sukauptus duomenis, atsakomųjų veiksmų prognozavimas (kai priemonių imamasi tik po įvykio) ir kt. Bet kokiam prognozavimui reikia žinių bazės, naujos informacijos, kuri lyginama su turima, ir parengiamos išvados.

Atskiri tyrinėtojai nevienodai supranta ir apibrėžia prognozę. Vieni mokslininkai labiau akcentuoja stochastinį prognozių pobūdį, laikydami prognozėmis tik aiškaus tikimybinio pobūdžio sprendimus apie ateitį. Kitų nuomone, prognozėms priskirtini visi sprendimai apie būsimą nagrinėjamo proceso eigą, gauti, atsižvelgiant į turimą praktinį patyrimą ir padarytas teorines prielaidas. Pastarasis prognozavimo proceso supratimas yra platesnis, negu pirmasis; jis apima ir stochastinę prognozavimo teoriją, tačiau yra mažiau moksliškai griežtas ir apibrėžtas.

Planavimo praktikai svarbiausia prognostikos mokslo dalis yra ir bus prognozavimo metodų teorija. Dabartinis prognostikos mokslo išvystymo lygis leidžia išskirti šiuos prognozių gavimo metodus:

- Ekstrapoliacija;
- Refleksijos metodai;
- Integruoti metodai;
- Regresinė analizė;
- Instrumentiniai metodai;
- Intuityvūs metodai.

Ekstrapoliacijos metodai — tai įvairūs dinaminių eiluč ių statistiniai išlyginimo būdai; jais naudojantis, dabarties dėsningumai perkeliami į ateitį. Ekstrapoliacija – pakankamai efektyvus metodas, sudarant pirminius prognozių variantus, ateities projektus. Ekstrapoliacijos metodai ir teorija – integrali ekonometrinių tyrimų dalis, plačiau jie bus aptarti kituose šio darbo skyriuose.

Ekstrapoliacijos metodu gauti prognozių variantai konfrontuojami su būsimo periodo poreikiais, galimybėmis, kitus metodus taikant gautiems sprendimams. Visa ši loginė protavimo eiga sudaro refleksijos metodo esmę. Nežiūrint šio metodo perspektyvumo, jis dar tebėra pradinėje formavimosi stadijoje, nors kai kurios jo idėjos specialioje literatūroje yra plačiai aptariamos.

Papildydami ekstrapoliacijos metodus refleksiniais, gauname integruotus metodus, kurie taip pat tebėra kūrimosi stadijoje. ,,Slankiojančių funkcijų" būdas, eksponent inis išlyginimas, kuriuos mes aptariame šiame darbe, priskirtini šiai klasei.

Trumpalaikė ir ilgalaikės prognozės, ūkinių procesų ryšių atvaizdavimas, priežasties-pasekmės sąveikos aprašymas, rezultatinio rodiklio formavimosi dėsningumai ir kiti panašūs klausimai geriausiai gali būti išnagrinėti, naudojant regresijos lygtis. Ūkinių procesų aprašymas regresijos lygtimis sudaro ekonometrinių modelių turinį. Sudarytas nagrinėjamos situacijos aprašymui ekonometrinis modelis geriausiai susieja praeitį su dabartimi ir ateitimi ir yra pakankamai gera prognozavimo priemonė.

Sisteminė analizė, tarptautinio lygio gamybos rezultatų palyginimas, sprendimai iš analogijos, gaunami, apdorojant istorinę medžiagą, ūkinių procesų imitavimas, atliekamas, naudojant specialias mašinas, sudaro "instrumentinių" metodų klasę. Kiek žinoma, literatūroje dar nėra tikslaus šio metodo apibrėžimo. Galima laukti, kad ateityje nagrinėjamų metodų klasė susiskaidys į detalesnes, atskiras prognozavimo procedūras.

Intuityviais metodais remiasi individuali eksperto ir kolektyvinė nuomonė, įvairus anketavimas, kaip, pavyzdžiui, plačiai ekonomistams žinomas Delfi būdas, vadinamasis "smegenų šturmavimas" ir panašios kitos ateities perspektyvų numatymo procedūros. Nors ne visi tyrinėtojai sutinka paminėtas procedūras laikyti moksliniais prognozavimo metodais, tačiau niekas neabejoja, kad jos imtinai turi būti panaudotos, sudarant ilgalaikes sudėtingų procesų vystymosi prognozes. Pavyzdžiui, vadinamojo ,,smegenų šturmavimo" metu ekspertų grupėje geriausiai susiformuoja vieninga nuomonė apie būsimus nagrinėjamo proceso vystymosi kelius, racionaliausius būdus įgyvendinti vienai ar kitai mokslinei idėjai[16].

## **2.1.1. Prognozavimo principai**

Pats prognozavimo procesas yra veikla, susidedanti iš daugelio tyrinėjimų etapų, kurių bendras tikslas – gauti informaciją apie nagrinėjamo proceso ateitį. Prognozavimo eigoje galima išskirti šiuos darbo etapus:

- siekiamo tikslo nustatymas;
- pradinės informacijos surinkimas;
- nagrinėjamą procesą ribojančių sąlygų aptarimas;
- prognozavimo metodų parinkimas ir panaudojimas;
- gautų rezultatų dalykinis įvertinimas.

Su prognozavimo procesu, pačių prognozių gavimu nereikia sutapatinti tokių sąvokų, kaip numatymas, pranašavimas. Sprendimų objektyvumas, pagrįstumas, numatymų tikslumas – svarbiausios mokslinių prognozių savybės. Pageidautina, kad prognozė, kaip savotiškas ūkinis sprendimas, remtųsi apskaičiavimais. Skaičiavimais pagrįsti pasiūlymai yra labiau objektyvūs, lengviau gali virsti direktyvomis, tapti perspektyvinių planų, dalimi.

Prognozavimas remiasi tokiais principais:

### **· Problema**:

- a) tikslų nustatymas;
- b) problemos struktūrizavimas;

## **· Informacija:**

- a) informacijos šaltinių paieška;
- b) duomenų rinkimas;
- c) duomenų paruošimas;

# **· Metodai:**

- a) metodų parinkimas;
- b) metodų realizavimas;
- c) prognozavimo derinimas;

## **· Analizė:**

- a) metodų įvertinimas;
- b) neapibrėžtumų įvertinimas;

# **· Prognozės naudojimas**

- a) prognozės apibendrinimas;
- b) nagrinėjimas.

Tenka padaryti keletą pastabų dėl ekonometrinių metodų taikymo ribų, prognozuojant ekonominius procesus. Klaidingai galvoja tie praktikai, kurie, neįsigilinę į matematinės statistikos metodų logines prielaidas, mėgina juos taikyti visur. Kiekvienas mokslas turi savo tyrimo objektą ir taikymo sritį. Nei matematinės statistikos, nei ekonometrijos mokslo objektu nėra ( ir negali būti) neapibrėžtos, dar jokių nusistovėjusių dėsningumų neturinčios, pilnai nesusiformavusios ūkinės situacijos. Negalima sutapatinti atsitiktinumo su neapibrėžtumu. Mokslinį stochastinį metodą reikia taikyti ten, kur tiriamų reiškinių visumą formuoja ne unikalūs, individualūs, retai pasikartojantys veiksniai, bet pastovios, nuolat veikiančios tipiškos priežastys.

Ekonominių sprendimų gavimo požiūriu būtina skirti riziką nuo neapibrėžtumo. Specialioje mokslinėje literatūroje tai ir daroma. Rizika – neapibrėžtumo dalis. Rizikingos ūkinės situacijos turi atsitiktinumo elementą, bet, skirtingai nuo neapibrėžtų, jos nėra unikalios, izoliuotos, netipiškos. Masiškumas ir nuolatinis situacijų pasikartojimas, kuris, nors ir nėra pilnai identiškas visomis savo detalėmis, sudaro rizikos turinį. Tik dominuojant rizikos elementui ūkinėse situacijose, prognozių gavimui tikslinga naudoti tikimybinius metodus. Atsargų valdymas, įvairios aptarnavimo sritys, ekonominių procesų funkcionavimas įmonėse turi dominuojantį rizikos elementą, nes apima masinius, nuolat pasikartojančius reiškinius.

#### **2.1.2. Prognozavimo metodų analizė**

Prognozavimo modeliai yra skirstomi į kokybinius (angl. qualitative) ir kiekybinius (angl. quantitative). Visa prognozavimo modelių klasifikacija pateikta 1 paveiksle.

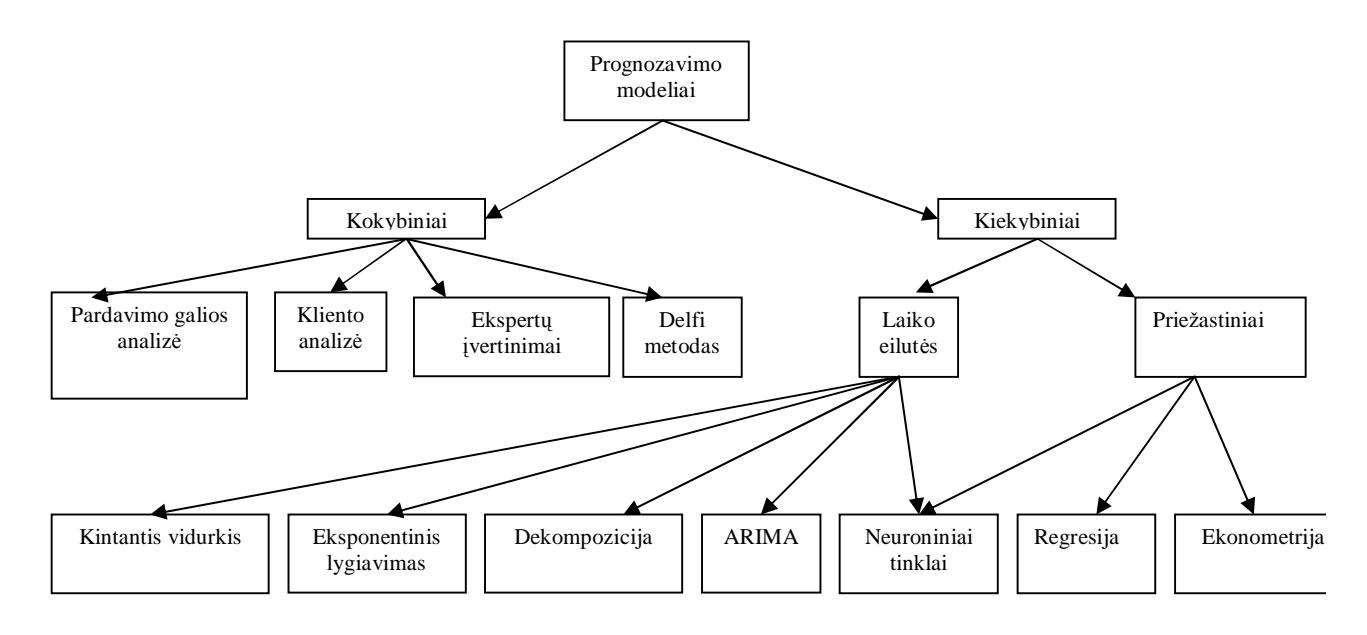

1 pav. Prognozavimo metodų klasifikacija

Kokybiniai modeliai yra paremti patirtimi, žiniomis ir protu. Kiekybiniai modeliai remiasi duomenimis ir statistika. Prognozavimo akiratis skirstomas į ilgalaikius, vidutinio ilgumo ir trumpalaikius terminus. Ilgalaikiams terminams būdingi ilgalaikiai prognozavimai į ateitį virš penkerių metų. Vidutiniams – nuo vienerių iki dvejų metų. Trumpalaikiams – nuo vienos dienos iki vienerių metų. Ilgalaikių terminų prognozavimas paremtas žiniomis ir patirtimi skirtais produkcijos planavimui. Vidutinių – bendru planavimu, pardavimų prognozavimu. Trumpalaikių – paklausos prognozavimu, prekyba.

## **2.1.3. Laiko eilučių auto regresiniai modeliai**

Prognozavimo uždaviniuose įprasta taikyti laiko eilučių modelius. Ekonominių ir finansinių laiko eilučių modeliavimas ARMA (angl. Auto Regressive Moving-Average) modelio pagalba patraukė daugelio mokslininkų dėmesį (Diebold and Rude- Busch, 1989; Cheung, 1993; Yin-Wong and Lai., 1993; Cheung an Lai, 1993; Koop et al., 1994; Mockus and Soo\_, 1995). Įvertinant ARMA modelio parametrus buvo naudojami trys požiūriai:

- maksimalios tikimybės (Sowel, 1992);
- aproksimuotos maksimalios tikimybės (Li and McLeod, 1986; Fox and Taqqu, 1986; Hosking, 1981; Hosking, 1984),
- dviejų žingsnių procedūros *two-step procedures* (Geweke and Porter-Hudak, 1983; Janacek, 1982). [1]

Visais atvejais buvo taikomi lokalaus optimizavimo metodai. Tokiu būdu rezultatai priklauso nuo pradinių įverčių, kas reiškia, jog galiniame etape nebūtinai bus rastas globalus maksimumas ar minimumas. Populiarus metodas ARMA modelio parametrams įvertinti yra mažiausių kvadratų metodas.

Laiko eilučių modeliai yra vieni tinkamiausių prognozavimo uždaviniams spręsti. Vienas seniausių yra auto regresinis slenkančio vidurkio modelis ARMA. Iš šio modelio išsirutuliojo visa eilė daugiau ar mažiau ištirtų modifikacijų.

#### **2.1.4. ARMA prognozavimo modeliai**

ARMA modelį išpopuliarino Box ir Jenkins. Nors autoregresiniai (AR) ir slenkančiojo vidurkio (MA) modeliai buvo žinomi ir naudojami gan seniai, Box ir Jenkins sujungė AR ir MA modelius į vieną, taip pat suformulavo modifikaciją "ARIMA" [10].

ARMA, ANN ir BL (bilinear) modeliai analizuoja stacionarias laiko eilutes. Modelio stacionarumas - realybės supaprastinimas. Gerai žinomas nestacionarumo šaltinis yra tiesinė komponentė - trendas. Kadangi tiesinės funkcijos išvestinė yra konstanta, tad trendas eliminuojamas diferencijuojant. Šis metodas taikomas ARIMA bei ARFIMA modeliuose.

ARIMA (Auto Regressive Integrated Moving-Average) - auto regresinis integruoto slenkančio vidurkio modelis, kartais dar vadinamas Box&Jenkins modeliu. ARIMA modelis nustato prognozuojamą dydį, naudodamas tiesinę laiko eilutės reikšmių kombinaciją su jos praeities duomenimis, paklaidomis ir kitų laiko eilučių įverčiais. Kai ARIMA modelio įėjimo duomenys apima kitas laiko eilutes, toks modelis vadinamas ARIMAX. Tokį modelį Pankratz (1991) apibūdina kaip dinaminės regresijos modelį [3].

ARFIMA (Auto Regresive Fractionaly Integrated Moving - Average) modelis apima ARIMA modelį, t.y. pastarasis modelis yra atskiras ARFIMA modelis kai diferencialo eilės numeris d yra sveikas teigiamas skaičius (kai d = 0, turime ARMA modelį). Dažnai empirinis modeliavimas apima identifikavimą, įvertinimą ir testavimą. ARIMA modeliavimo identifikaciniame lygyje apibrėžiama sveikoji diferencialo eilės dalis d, auto regresijos ir slenkančio vidurkio eilės p ir q. ARFIMA modelyje galima įvertinti d parametrą ir apskaičiuoti patikimumo intervalą [2].

Tačiau ARIMA modelis gerai pašalina trendą nestacionariuose laiko eilutėse tik tuomet, kai parametrai nesikeičia laike arba keičiasi lėtai.

Bendrai paėmus visiems ARMA modeliams ir jų modifikacijoms kai kurie autoriai rekomenduoja naudoti bent 50 momentų laiko eilutes [2].

AR-ABS - mažiausių absoliučių nukrypimų modelis yra viena šio modelio modifikacijų, tiksliau, tai AR modelis, kur vietoj mažiausių kvadratų metodo paklaidų minimizavimui naudojamas paklaidų absoliutiniais didumais minimizavimas.

Šiame darbe bus skiriamas didelis dėmesys modelių teoriniam ir eksperimentiniam palyginimui, taip pat ir modelio tinkamumo prognozavimo uždaviniams spręsti nustatymui. Galimi įvairūs duomenų paklaidos įvertinimui surinkimo būdai:

- Prognozuoti vieną žingsnį į priekį;
- Prognozuoti n žingsnių į priekį neperskaičiuojant koeficientų, kiekvienam žingsnyje priimant, jog turime realių duomenų seką iki pat prognozuojamo momento;
- Prognozuojant n žingsnių į priekį ir kiekvieną kartą perskaičiuojant koeficientus;
- Prognozuoti n žingsnių į priekį, visuose n žingsnių, išskyrus pirmąjį, kaip dalį duomenų imant ne realius, bet prognozuotus duomenis.

Visi šie prognozavimo paklaidos įvertinimo būdai nėra lygiaverčiai. Šiame darbe bus bandoma prognozės paklaidas įvertinti ne po kiekvieno žingsnio, bet po tam tikro laiko periodo.

Gamtoje ir visuomenėje reiškiniai, procesai, objektai susieti vienas su kitu, priklauso vienas nuo kito. Norint suprasti jų esmę, reikia ištirti tuos ryšius. Svarbiausia nustatyti pagrindines priežastis, sąlygojančias konkretų procesų ar reiškinių vyksmą ir pagal jas prognozuoti padarinius.

## **2.1.5. Koreliacija ir paprastoji tiesinė regresija**

Skiriami du priklausomybės tipai – funkcinė ir koreliacinė. Funkcinę priklausomybę suprantame kaip taisyklę, pagal kurią kiekvienai nepriklausomo kintamojo x reikšmei yra priskiriama tik viena priklausomo kintamojo y reikšmė ir užrašoma y =  $f(x_1, x_2, ..., x_n)$ . Pavyzdžiui,  $y = 4x$  reiškia dolerio ir lito santykio funkciją [4].

Esant koreliaciniam ryšiui, mes negalime iš anksto tiksliai nusakyti vieno kintamojo atsitiktinio dydžio, kai žinomas kitas su juo susijęs dydis, nes jį sąlygoja daug kitų dydžių. Tuo atveju išskiriamas tik pagrindinis dydis, veikiantis nagrinėjamą kintamąjį, neatsižvelgiant į mažiau reikšmingus. Priklausomas kintamasis y fiksuotai x reikšmei interpretuotinas kaip atsitiktinis dydis. Pavyzdžiui, tam tikro skersmens vienos rūšies medžiams galima numatyti, kokiose ribose gali kisti jų aukštis.

Koreliacinę priklausomybę tarp dviejų dydžių galima užrašyti lygtimi ir pateikti grafiškai. Linija, vaizduojanti vieno dydžio koreliacinę priklausomybę nuo kito dydžio, vadinama regresijos linija, o jos lygtis vadinama regresijos lygtimi. Kad nubrėžti regresijos liniją, reikia stačiakampėje koordinačių sistemoje abscisių ašyje atidėti vieno atsitiktinio kintamojo reikšmes, o ordinačių ašyje – reikšmes kito atsitiktinio dydžio susijusio su pirmuoju. Jei taškai su atitinkamomis koordinatėmis grupuojasi apie tiesę, tai regresijos lygtis  $y = ax + b$ . Kai tiesės krypties koeficientas teigiamas, sakoma, kad tarp tiriamų požymių yra teigiama koreliacija, o esant neigiamam koeficientui – neigiama. Regresijos linija nusako koreliacinę priklausomybę tarp dviejų dydžių. Norint spręsti prognozavimo ir hipotezės tikrinimo uždavinius, būtina žinoti regresijos lygties analitinę išraišką.

Sukūrus statistinį modelį ir jį išanalizavus, jau galima vykdyti prognozę. Tik reikia nepamiršti, kad norint gauti teisingus rezultatus, reikia atlikti kiek galima daugiau tyrimų, bandymų, surinkti pakankamai informacijos, statistinių duomenų.

#### **2.1.6. Eksponentinio glodinimo metodai**

Tai specialus metodas, kuriame imami visi praeities stebėjimai, tačiau prognozei didesnę reikšmę turi paskutiniai stebėjimai laiko intervale nei įvykę daug anksčiau, taigi jei 0<*a* <1, tai laiko eilutėje stebėjimų svoriai bus: *a* ,*a* (1-*a* ), *a* (1-*a* ) 2 , *a* (1-*a* ) 3 ,… Kiekvienam laiko periodui t, glodinimo reikšmė  $F_t$  yra randama taip:

$$
F_t = aY_{t-1} + a(1-a)Y_{t-2} + a(1-a)^2 Y_{t-3} + L
$$
  
\n
$$
F_t = aY_{t-1} + (1-a)[aY_{t-2} + a(1-a)Y_{t-3} + L] \rightarrow F_t = aY_{t-1} + (1-a)F_{t-1}
$$
 (2.1)

čia *a* - glodinimo parametras;  $F_t$  – prognozė periodui t;  $F_{t-1}$  – paskutinio periodo prognozė; Yt-1 - paskutinio periodo faktinė reikšmė. Kokia yra tinkamiausia *a* reikšmė? Greitis, kuriam esant vėlesni stebėjimai glodinami yra funkcija, kurios reikšmė yra *a* reikšmė. Kai *a* yra artima 1, tada glodinimas vyksta greitai, kada *a* yra artima 0, tada glodinimas vyksta lėtai. Tinkamiausią *a* reikšmę gauname tada, kai vidurkio kvadratinė paklaida yra mažiausia.

Dvigubas eksponentinis glodinimas naudojamas, atsiradus trendui. Dvigubo eksponentinio glodinimo išraiška:

$$
F_t = aY_t + (1 - a)\left(Y_{t-1} + b_{t-1}\right)
$$
  
\n
$$
b_t = g\left(Y_t - Y_{t-1}\right) + (1 - g)b_{t-1},
$$
  
\n0 £ a £1,  
\n0 £ g £1. (2.2)

Čia  $F_1$  yra priskiriamas  $Y_1$ , o  $b_1$  pateikiamas tokiomis išraiškomis:

 $b_1 = Y_2 - Y_1;$  $b_1 = [(Y_2 - Y_1) + (Y_3 - Y_2) + (Y_4 - Y_3)]/3;$  $b_1 = (Y_n - Y_1)/(n - 1).$ 

Pirmoji išraiška pritaiko prognozę  $F_t$  tiesiogiai prieš tai buvusiam trendo periodui  $b_t$ .  $1$ , priskirdama paskutinę glodinimo reikšmę  $F_{t-1}$ . Tai padeda eliminuoti vėlavimus. Kita išraiška atnaujina trendą, kuris išreiškiamas, kaip dviejų paskutinių reikšmių skirtumas. Parametrų α ir γ reikšmės apskaičiuojamos netiesinės optimizacijos metodais [8].

#### **2.1.7. Įvairialypis sezoninis metodas**

Daugelis ekonominių rodiklių nors ir pasižymi atsitiktiniais svyravimais laike, bet turi gana akivaizdžią determinuotą komponentę, atspindinčią ilgalaikes raidos tendencijas, kuri vadinama trendo funkcija. Be to, nemažai daliai ekonominių procesų būdingas sezoniškumo aspektas. Todėl plačiai naudojamas toks bendras modelis:

$$
X_t = m_t + s_t + x_t, \qquad (2.3)
$$

 $EX_t = 0$ , kur  $X_t$  – stebimas atsitiktinis processs,  $m_t$  – trendas, t.y. glodi determinuota funkcija, atspindinti *X* kitimo ilgalaikes tendencijas,  $s_t$  – sezoniškumo indeksas,  $x_t$  – stacionarus procesas, atspindintis atsitiktines *X<sup>t</sup>* fluktuacijas.

Sezoniškumo indeksas *<sup>t</sup> s* yra determinuota periodinė funkcija. Jei sezonai kartojasi su periodu T (metai, savaitė ir pan.), tai  $s_t$  tenkina šias lygybes:

$$
S_{t+T} = S_t, \,\forall t; \tag{2.4}
$$

$$
\sum_{k=1}^{T} s_k = 0.
$$
\n(2.5)

Modelis (2.3) vadinamas adityviuoju modeliu.

#### **2.1.8. Paklaidų skaičiavimas ir laiko eilučių komponentai**

Paklaidų skaičiavimas laiko eilutėse leidžia išvystyti prognozavimo metodo kokybę ir palyginti skirtingus taikomus metodus.

Galima skaičiuoti keturių tipų paklaidas:

• Vidurkio absoliutinis nuokrypis MAD (angl. Mean Absoliute Deviation );

Skaičiuojama vidurkio absoliutinė paklaida laiko eilutėje. Ši paklaida apskaičiuojama pagal štai tokią formulę:

$$
MAD = \frac{\sum_{t=1}^{n} |A_t - F_t|}{n};
$$
\n(2.6)

16

Jei paklaidos rodo normalųjį pasiskirstymą, jos gali būti pervestos į standartinį nuokrypį su MAD=0.8 santykiu.

• Vidurkio kvadratinė paklaida MSE (angl. Mean Squared Error ) ;

Šio paklaidos skaičiavimo metodo pranašumas yra tas, kad jis gerai įvertina dideles paklaidas. Šį metodą tikslinga pasirinkti skirtingų prognozavimo metodų palyginimui ir optimizavimui. Ji apskaičiuojama pagal formulę:

$$
MAD = \frac{\sum_{t=1}^{n} (A_t - F_t)^2}{n};
$$
\n(2.7)

• Vidurkio santykinė paklaida MPE (angl. Mean Percentage Error );

Ši paklaida duoda reikšmes, kurias lengva analizuoti ir lyginti su prieš tai jau minėtomis paklaidomis. Santykinę paklaidą galima naudoti atliekant projekto reikšmių imitacinį modeliavimą. Ji skaičiuojama pagal formulę:

$$
MAD = \left(\frac{100}{n}\right) \frac{\sum_{t=1}^{n} A_t - F_t}{\sum_{t=1}^{n} A_t};
$$
\n(2.8)

• Vidurkio absoliutinė santykinė paklaida MAPE (angl. Mean Absolute Percentage Error);

Ši paklaida skiriasi nuo prieš tai minėtos tik tuo, kad skaičiuojama santykinės paklaidos absoliutinė reikšmė. Ji apskaičiuojama pagal formulę:

$$
MAD = \left(\frac{100}{n}\right) \sum_{t=1}^{n} \left|\frac{A_t - F_t}{A_t}\right|;
$$
\n(2.9)

Norint atlikti prognozavimą kiekybiniu metodu, reikia kaupti praeities periodų informaciją. Visos reikšmės turi turėti laiko atributą ir būti išrikiuotos chronologine tvarka. Tai leidžia grafiškai vaizduoti duomenis ir analizuoti skirtingus laiko eilučių komponentus.

Laiko eilučių analizės metodai, paremti tuo pačiu standartiniu nuokrypiu ir jei galioja tos pačios sąlygos praeityje ir laukiamos ateityje, duoda patikimus rezultatus[11].

Laiko eilutėms dažniausiai priimtini keturi komponentai: Trendai (angl. Trend), sezoniniai (angl. Seasonal), cikliniai (angl. Cyclical) ir atsitiktiniai (angl. Random):

- Trendų (angl. Trend) komponentai parodo prieaugio ar nuosmukio vidurkį per nustatytą laiką. Trendų komponentus atitinka dvigubo eksponentinio sulyginimo, tiesinio ir eksponentinio augimo metodai ( angl. The Double Exponential Smoothing, Linear and Exponential Growth methods).
- Sezoniniai (angl. Seasonal) komponentai parodo reikšmių kaitą su pasikartojimais atitinkamuose intervaluose. Pavyzdžiui kai kurių produktų pardavimai labai

priklauso nuo metų laiko (sezono). Sezoniniai indeksų skaičiavimai (angl. The Seasonal Indexes Calculations) leidžia nustatyti reikiamų sezonų indeksus keliuose perioduose.

- Cikliniai (angl. Cyclical) komponentai parodo judėjimus su dažniais daugiau nei per metus, dažniausiai taikomi ekonominiuose cikluose (infliacija, ekonominiai nuosmukiai). Šie komponentai neturi specifinių modelių.
- Atsitiktiniai (angl. Random) komponentai rodo kintančias reikšmes, kurios neturi apibrėžtų šablonų (angl. patterns). Labiausiai jiems tinkami metodai yra slankiojančio vidurkio (angl. Moving Average) ir paprasto eksponentinio sulyginimo (angl. Simple Exponential Smoothing).

# **2.2. Organizacijose naudojamų prognozavimo įrankių analizė**

#### **2.2.1. Ms Excel skaičiuoklės prognozavimo galimybių tyrimas**

Ms Excel skaičiuoklė be papildomų priemonių, priedų ar paketų turi tik gan paprastą ir nesudėtingą statistinių skaičiavimų galimybę, paremtą statistinėmis funkcijomis. Pavyzdžiui:

Norint rasti lygties koeficientus, galima pasinaudoti Ms Excel skaičiuoklės statistine funkcija **LINEST(known\_y' s;known\_x' s;const;stast).** Ši funkcija mažiausių kvadratų metodu apskaičiuoja tiesės, kuri geriausiai aproksimuoja turimus duomenis, lygties koeficientus (aproksimacijos tikslumas priklauso nuo duomenų pasiskirstymo).

Taip pat galima gauti minimaliai reikalingus norimos krypties rezultatus. Pavyzdžiui, Ms Excel skaičiuoklėje gautoje taškinėje diagramoje pažymėkime atidėtus taškus, bakstelėkime dešiniuoju pelės klavišu ir atsivėrusiame meniu pasirinkime komandą **Add Trendline...**. Dialogo lango **Add Trendline** kortelėje **Type** pasirenkame regresijos linijos tipą norimos krypties **Linear, Logarithmic, Polynomial, Power, Exponential, Moving Average,** o kortelėje Options nurodome, kad būtų įjungti **Display equation on chart** ir **Display R-squared value on chart.** Diagramoje bus nubrėžta regresijos linija ir parašyta regresijos lygtis. Dydis R<sup>2</sup> – tai regresinės priklausomybės charakteristika. R<sup>2</sup> priklauso intervalui [0; 1]. Kai  $R^2 = 1$  turime funkcinę priklausomybę, kai  $R^2 = 0$  dydžiai nepriklausomi.

Ms Excel palaiko duomenų analizės paketą – **Analysis ToolPak** - kurio pagalba galima atlikti sudėtinę statistinę ir inžinerinę analizę. Paketui reikia pateikti duomenis ir parametrus kiekvienai analizei, o paketas naudoja atitinkamas statistines ar inžinierines makro funkcijas ir pateikia rezultatus lentele ar grafiškai. Excel turi nemažai statistinių finansinių ar inžinerinių funkcijų. Kadangi dauguma statistinių funkcijų yra susiję, tad normaliam statistiniam darbui Excel aplinkoje reikia įdiegti **Analysis ToolPak**.

Tačiau yra sukurtas Ms Excel priedas – paketas "**Forecasting Tools Graph**" palaikantis štai tokius modelius:

- Slenkančio vidurkio(angl. Moving Averages);
- Paprastas eksponentinis lygiavimas(angl. Simple Exponential Smoothing);
- Dvigubas eksponentinis lygiavimas(angl. Double Exponential Smoothing);
- Prisitaikantis eksponentinis lygiavimas(angl. Damped (adaptative) Exponential Smoothing);
- Linijinis didėjimas(angl. Linear Growth);
- Eksponentinis didėjimas(angl. Exponential Growth);
- Sezoninių indeksų skaičiavimas(angl. Seasonal Indexes Calculations);
- Žiemos modelis sezoniškumo laiko eilutėse(angl. Winters Model for Seasonality Time Series);
- Tinkamiausio modelio parinkimas(angl. What's the Best Model (Model Selection));
- Laiko eilučių dekompozicija(angl. Time Series Decomposition).

Metodų pasirinkimas priklauso nuo prognozavimo tikslo ir nuo laiko eilučių modelių. Taigi šis paketas leidžia patikrinti, kuris prognozavimo metodas geriausiai tinka turimiems duomenims ir leidžia atlikti patikrinimą su norimu paklaidos tipu, tai yra, vartotojas gali pasirinkti vieną iš duotų paklaidos skaičiavimo metodų. Taip pat vartotojas pasirenka, kur bus išvedami rezultatai – ar į aktyvų (darbinį langą), ar į naują darbalaukį. Kaip grafiškai atrodys rezultatai, yra pavaizduota 2 paveiksle.

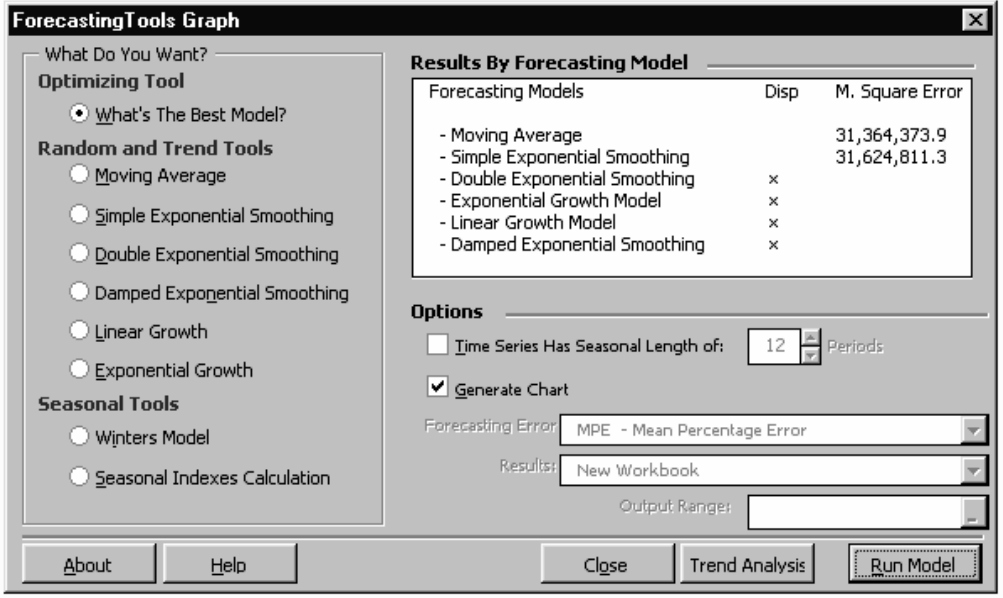

2 pav. Prognozavimo metodų testavimas "Forecasting Tools Graph" pakete

Kaip atrodo pasirinktu modelio atlikto prognozavimo rezultatai, yra pavaizduota 3 ir 4 paveiksluose. Kaip matyti, galima pasirinkti ir gaunamų rezultatų vaizdavimo formą.

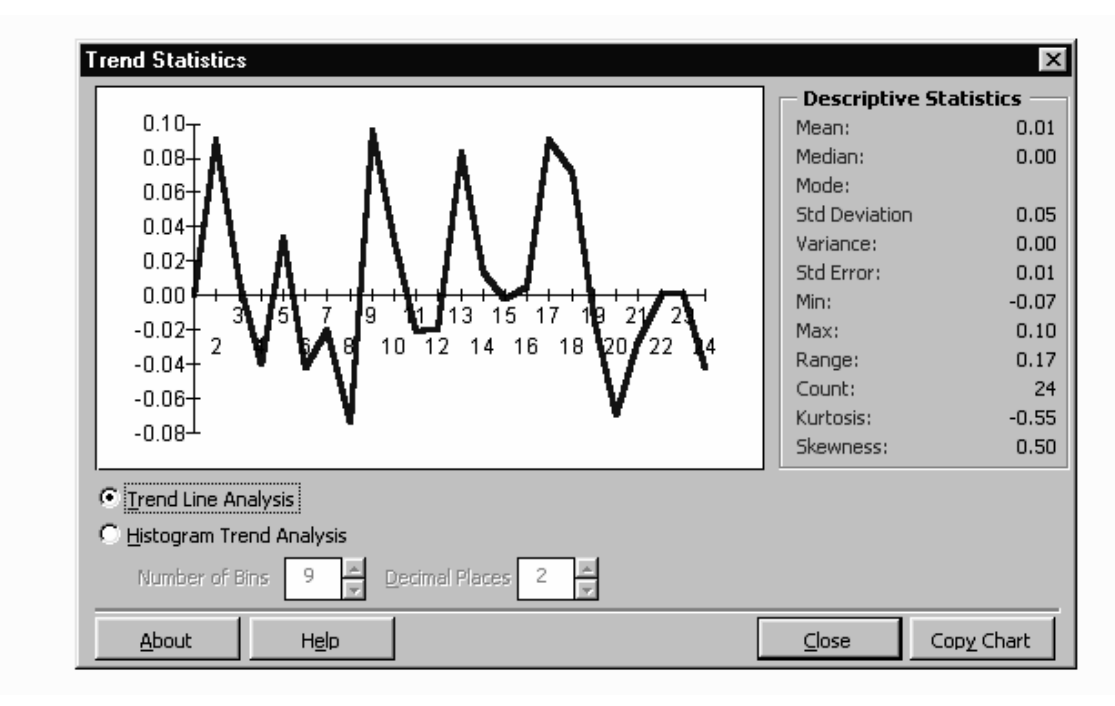

3 pav. Aprašomoji statistika (vidurkis, mediana, moda, standartinis nuokrypis ir t.t.)

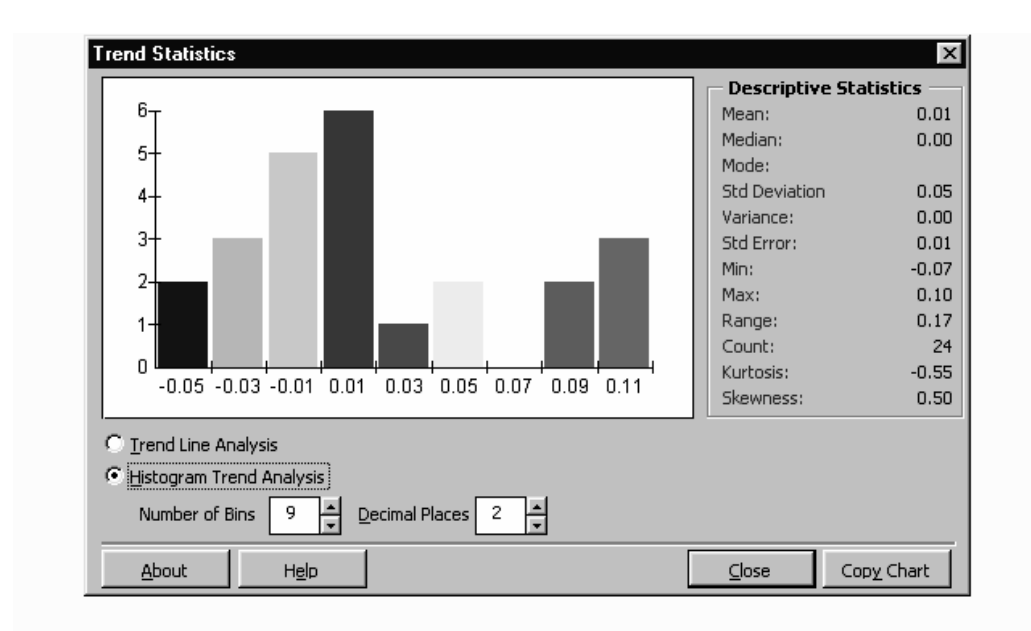

4 pav. Aprašomoji statistika (vidurkis, mediana, moda, standartinis nuokrypis ir t.t.) atvaizduota histograma

Nagrinėjamas paketas turi galimybę analizuoti ir skaldyti laiko eilučių duomenis, pakeisti prarastus ar nesamus duomenis norimomis reikšmėmis – tai sumažina duomenų praradimo galimybę, kurti laikinas laiko eilutes skirtingais laiko intervalais, perversti duomenis – tai padeda senus duomenis pakeisti naujesniais.

# **2.2.2. Paketo "Captain Toolbox" analizė**

Šis paketas yra Matlab programos priedas, naudojamas kintančių laiko eilučių analizei ir prognozavimui.

Captain Toolbox yra naudingas ryšių išgavimui ir plataus mąsto dinaminių sistemų prognozavimui, pradedant aplinka, apimant biologiją ir inžineriją, ir baigiant ekonomika. Šį paketą sukūrė profesorius Peter Young ir jo kolegos iš Systems & Control grupės, priklausančios Lankasterio univesiteto aplinkos sistemų tyrimo ir statistikos centrui. Šį paketą buvo žadama užbaigti 2003-2004 metų žiemą [6]. Iki šiol dar yra testuojama beta versija.

Captain Toolbox paketas yra sudarytas iš dviejų pagrindinių dalių. Pirmoje dalyje esantis kintančių laike parametrų poaibis leidžia apytiksliai optimaliai apskaičiuoti dinaminius regresinius modelius, apimančius harmoninę regresiją, linijinę regresiją ir autoregresiją. Antroje dalyje įėjimo-išėjimo poaibis naudojamas diskrečių ir tolydžių laiko perdavimo funkcijų modelių skaičiavimui. Toolbox naudingas signalų išplėtimui, interpoliacijai, prognozavimui ir duomenimis paremtai mechaninei (DPM) plataus mąsto linijinių ir nelinijinių stochastinių sistemų analizei. Vienas iš DPM privalumų yra jo paprastumas ir galimybė charakterizuoti dominuojančio dinaminės sistemos modelio elgesį. Šiame pakete yra algoritmai Kalman filtravimui, fiksuotam intervalo lygiavimui ir hiperparametrų optimizavimui.

Darbinė Captain Toolbox aplinka

Štai kaip atrodo darbinis Captain Toolbox langas ( 5 pav.).

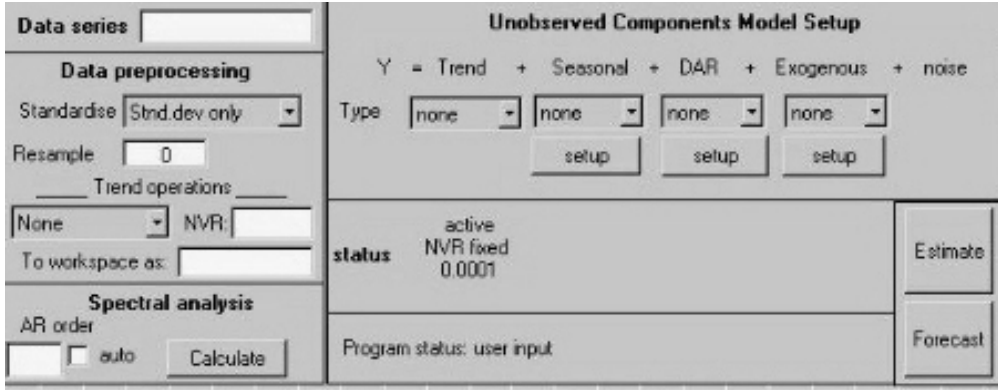

# 5 pav. Darbinis Captain Toolbox langas

Funkcijos, kurios yra naudojamos prognozavimui, gali būti iškviečiamos iš darbinės Matlab aplinkos arba Captain Toolbox lango.

*Analizavimas ir prognozavimas* 

Šiame pakete yra taikomi šie prognozavimo algoritmai:

- Dinaminė harmoninė regresija;
- Dinaminė linijinė regresija;
- Dinaminė autoregresija su trendu;

Dinaminės harmoninės regresijos analizė yra naudojama signalų išplėtimui ir periodiniam laiko eilučių prognozavimui. Pavyzdyje buvo analizuojamas ir prognozuojamas 1949-1960 m. lėktuvais skraidančių žmonių skaičius. 6 paveiksle tamsiai pažymėtos reikšmės, kurių trūko turimuose duomenyse. Dalis jų gauta, automatiškai atlikus interpoliaciją (85-95 skiltys), dalis – prognozavimą (132-145 skiltys).

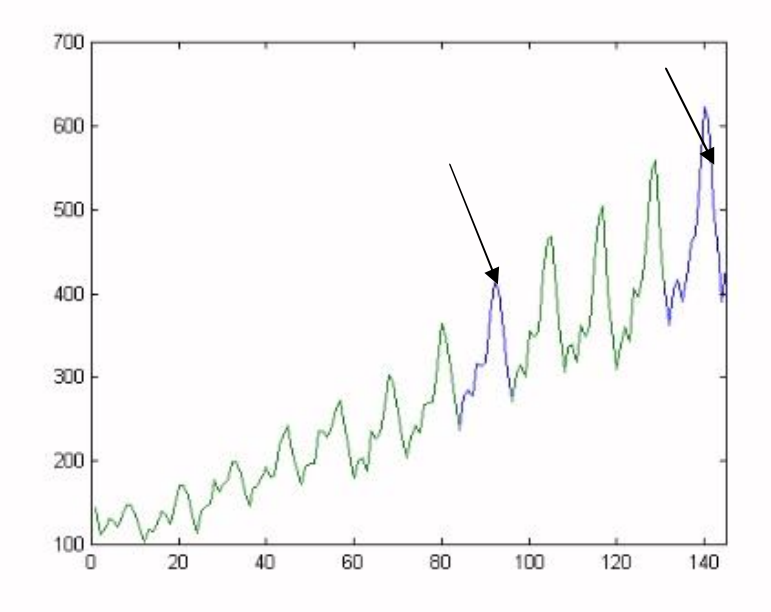

6 pav. Dinaminės harmoninės regresijos algoritmo taikymo pavyzdys

Dinaminės linijinės regresijos metodas išskirtiniais atvejais analizei gali naudoti harmoninę regresiją ir auto-regresiją, bet tik tada, kai regresorius parenka pats vartotojas.

Dinaminė autoregresija naudojama įvertinti signalų spektrams ir dažniams. Pavyzdyje išanalizuotas dirbtinis signalas su pjūklo dantų formą primenančiu kintančiu dažniu(7 pav.).

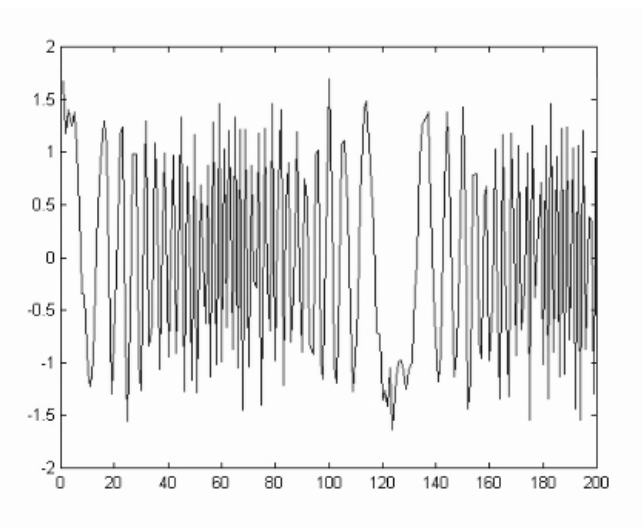

7 pav. Signalas su kintančiu dažniu

Galutinis analizės rezultatas pateiktas 8 paveiksle. Čia pavaizduotas apytiksliai kintantis autoregresinis spektro plotas priklauso nuo laiko [6].

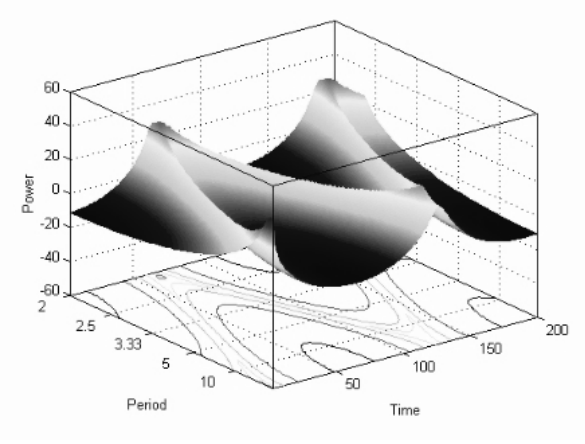

8 pav. Apytikslis autoregresinis spektro plotas priklausantis nuo laiko

#### **2.2.3. Paketo "Forecast Pro" analizė**

Forecast Pro programa naudoja patikrintus statistinio prognozavimo metodus. Vartotojas pateikia praeities duomenis, o Forecast Pro atlieka prognozavimo ir analizavimo veiksmus: analizuoja pateiktus duomenis, pasirenka tinkamą prognozavimo algoritmą ir prognozuoja rezultatus. Jeigu vartotojas nori savo nuožiūra pasirinkti prognozavimo algoritmą, Forecast Pro programa pateikia vartotojui visus prognozavimo algoritmus ir jų aprašus. Ši programa generuoja ataskaitas, rezultatus vaizduoja grafiškai, saugo juos įvairiais formatais ir pateikia išsamų prognozavimo aprašymą, kuriame motyvuoja, kodėl buvo pasirinktas prognozavimo algoritmas, pateikia skaitines reikšmes bei grafikus.

Vartotojas turi galimybę peržiūrėti visus pateiktus modelius grafinėje formoje bei palyginti skaičiavimo rezultatus, remdamasis tokiomis charakteristikomis:

o Vidurkis(angl. Mean);

- o Vidurkio absoliutinė procentinė paklaida MAPE(angl. Mean Absolute Percentage Error);
- o Vidurkio absoliutinis nuokrypis MAD(angl. Mean Absolute Deviation);
- o Standartinė prognozavimo paklaida(angl. Standart Forecasting Error);
- o Standartinis nuokrypis(angl. Standart Deviation);
- o RMSE;
- o Ljung-Box;
- o Shwartz BIC;

Forecast Pro programoje naudojami šie prognozavimo modeliai:

- Kintančio vidurkio(angl. Moving Average);
- Box-Jenkins;
- Dinaminės regresijos;
- Census X-11 sesoninės dekompozicijos(angl. Census X-11 seasonal decomposition);
- Eksponentinio lygiavimo(angl. Exponential Smoothing);

Forecast Pro prognozavimo paketas atlikus įvairius tyrimus buvo pripažintas geriausiu iš visų komercinių prognozavimo paketų [5].

# **2.3. Paklausos prognozavimo įmonių informacinėse sistemose**

# **problema**

Prognozavimo paketų analizės rezultatai pateikti 1 lentelėje.

1 lentelė

| Funkcijos                           | Forecasting<br><b>Tools Graph</b> | <b>Forecast Pro</b> | Captain<br><b>Toolbox</b> |
|-------------------------------------|-----------------------------------|---------------------|---------------------------|
|                                     |                                   |                     |                           |
| Prognozavimo modeliai               |                                   |                     |                           |
| Kintančio vidurkio                  | $\pm$                             | $\pm$               |                           |
| Paprasto eksponentinio<br>glodinimo | $\pm$                             | $\pm$               |                           |
| Dvigubo eksponentinio<br>glodinimo  | $\pm$                             |                     |                           |
| Slopinančio                         | $\pm$                             |                     |                           |
| eksponentinio glodinimo             |                                   |                     |                           |
| Linijinio augimo                    | $\pm$                             |                     |                           |
| Eksponentinio augimo                | $\pm$                             |                     |                           |
| Sezoninių indeksų                   | $\pm$                             | $\div$              |                           |
| skaičiavimo                         |                                   |                     |                           |
| Žiemos modelis                      | $\pm$                             |                     |                           |
| sezoninėms laiko                    |                                   |                     |                           |
| eilutėms                            |                                   |                     |                           |
| Laiko eilučių                       |                                   |                     |                           |

1. Prognozavimo paketų galimybių analizės rezultatai

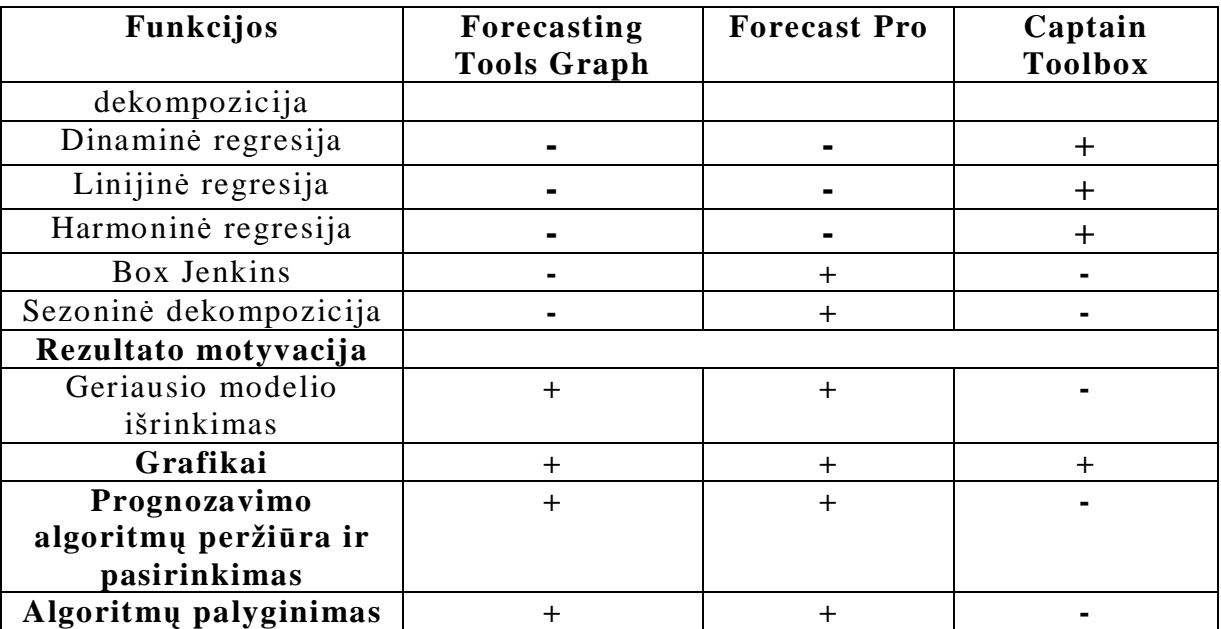

Kaip matyti iš pateiktos lentelės, paketai skiriasi algoritmų gausa, o Captain Toolbox paketui trūksta prognozavimo algoritmų pasirinkimo galimybių. Tačiau esminis šių ir kitų egzistuojančių paketų trūkumas yra tame, kad jie veikia kaip atskiri duomenų analizės įrankiai ir turi atskirus įėjimus ir išėjimus, todėl prognozavimui atlikti reikia nemažai laiko. Vadybininkui, dalyvaujančiam realiuose veiklos procesuose, pavyzdžiui, sudarančiam didelio asortimento prekių pirkimo užsakymus, reikia greitai atlikti savo funkcijas. Tam reikalingas patogus įrankis, kurį jis kasdien galėtų taikyti darbo eigoje ir neužimtų daug laiko.

# **2.4. Sistemos kūrimo tikslų ir kokybės kriterijų apibrėžimas**

Remiantis prognozavimo metodų ir vadybininkų problemų analize, buvo suformuluoti sistemos kūrimo tikslai:

Šio darbo tikslas yra sukurti programinę įrangą, turinčią visas prognozavimo galimybes, tenkinančią tiekimo vadybininko poreikius bei vadybininko patogumui suderintą taip, kad prognozavimas būtų suintegruotas su užsakymų dydžių skaičiavimu. Tai reiškia, kad sistemoje analizuojami praeities duomenys turi būti saugomi taip, kad prognozavimo algoritmai galėtų betarpiškai skaičiuoti prognozes, paklaidas, sistema galėtų lyginti naudojamus algoritmus ir, esant reikalui, perskaičiuoti jų parametrus.

Darbe sprendžiami uždaviniai:

• Įjungti į vadybininko veiklą įvairius prognozavimo algoritmus (autoregresinius, su trendu, su ciklais, su trūkiais, su sezoninėm komponentėm), jų adaptavimo ir paklaidų skaičiavimo metodus;

• Sudaryti apsimokantį daugiamatės paklausos prognozavimo algoritmą paskirstytų atsargų valdymo informacinei sistemai (tinkamą supermarketui ar parduotuvių tinklui), kur

prognozavimas būtų atliekamas vienam ar keliems intervalams į priekį, periodiškai patikslinant prognozavimo parametrus pagal sukauptas faktines reikšmes.

• Realizuoti eksperimentinę prekių atsargų valdymo sistemą, kuri pateiktų vartotojui (tiekimo vadybininkui) rekomenduojamus prekių užsakymų dydžius.

Kadangi kuriama sistema yra skirta žmogaus veiklos pagerinimo metodui išbandyti, pasirinkti tokie kokybės kriterijai:

2 lentelė

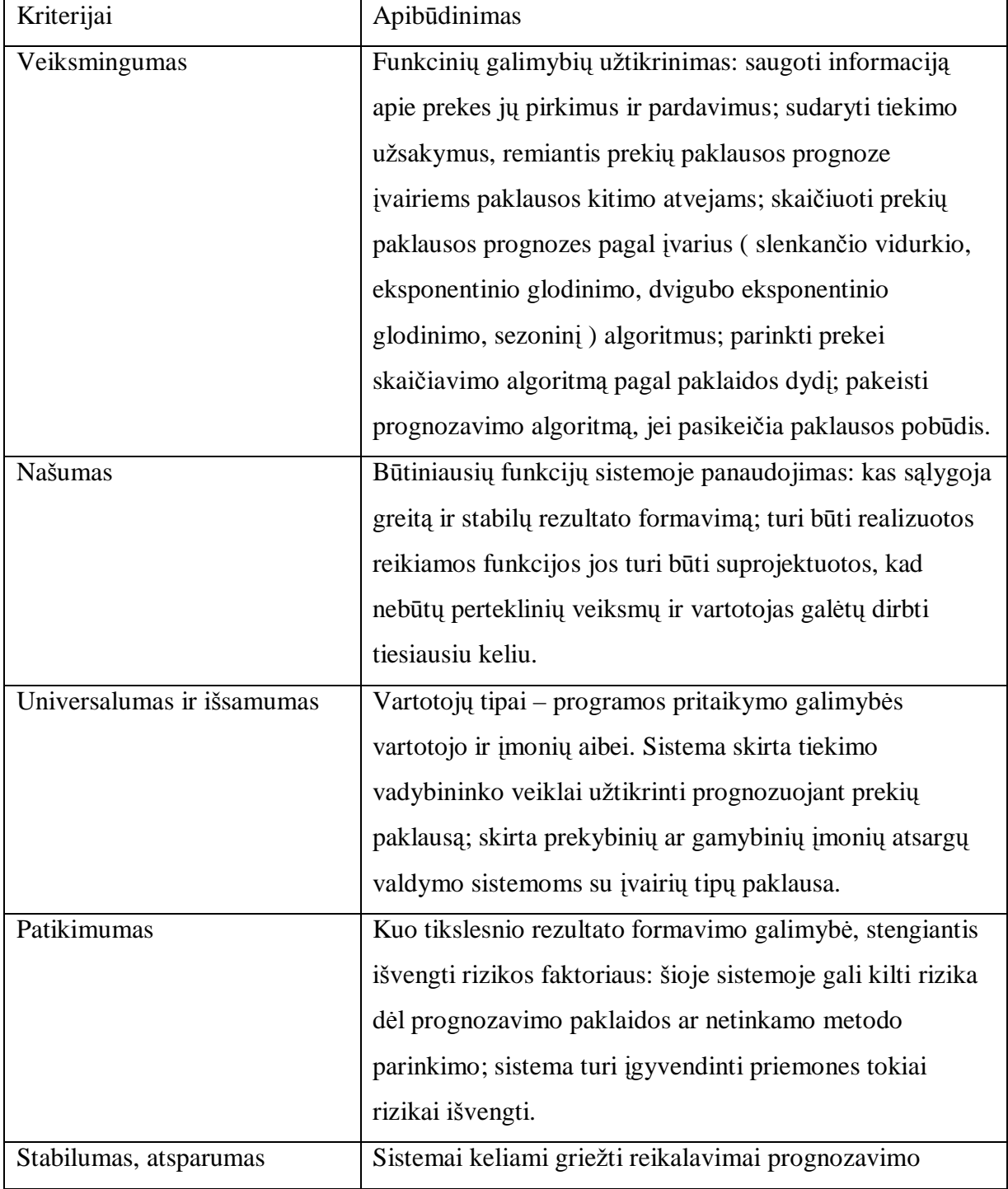

# Sistemos vertinimo kokybės kriterijai

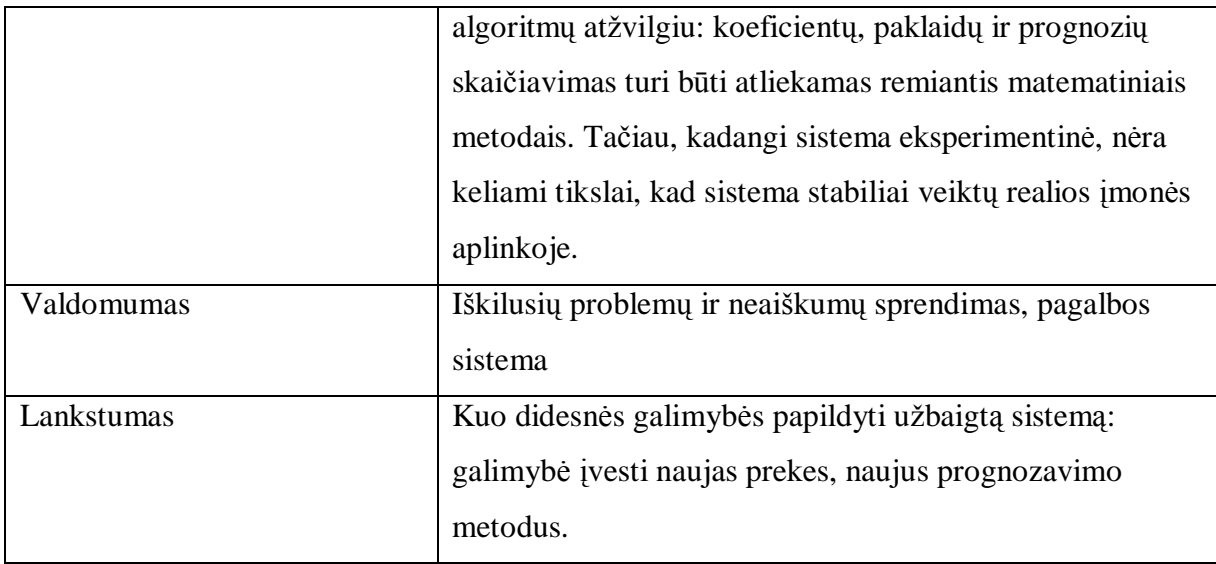

# **2.5. Tikslų įgyvendinimo priemonių pasirinkimas**

Informacinė sistema realizuota įrankiais, kurių pasirinkimo motyvacijos pateiktos žemiau esančioje lentelėje.

3 lentelė

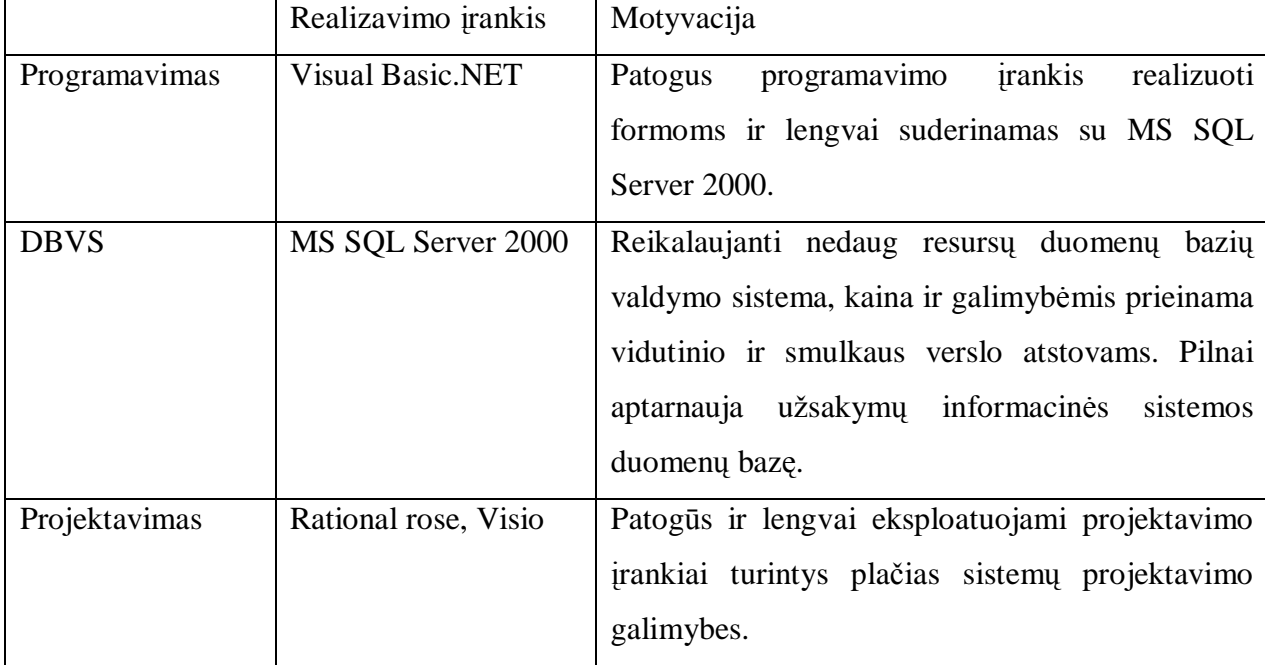

Sistemos realizavimo įrankiai

Informacinė sistema skirta atsakingam už prekių užsakymą vadybininkui. Ši sistema palengvins ir pagreitins prekių užsakymo procesą bei leis atlikti tikslesnę prekių analizę ir prognozuoti tikslesnius prekių užsakymo kiekius tam tikram laiko intervalui, kas sąlygos įmonės apyvartinių lėšų mažėjimą.

Pakete bus du galimi prisijungimo tipai:

1. Vartotojas (vadybininkas) – turės galimybę peržiūrėti esamus prognozavimo algoritmus, juos palyginti ir atlikti grafinę analizę bei prognozavimą. Vadybininkas taip pat galės inicijuoti algoritmų koeficientų perskaičiavimą.

2. Administratorius turės visas vartotojo teises bei algoritmų įvedimo, koregavimo teises. Taip pat turės teisę įvedinėti, redaguoti naujų prekių sąrašus ir įvestoms prekėms priskirti prognozavimo algoritmus, bei jų koeficientus bei juos redaguoti.

# **2.6. Analizės išvados**

Analizuojant prekybos įmonių problemas susijusias su tiksliu, savalaikiu ir teisingu prekių atsargų valdymu, nuspręsta, kad smulkioms ir vidutinėms įmonėms, kurioms per brangūs galingi duomenų analizės paketai, yra reikalinga lengvai įdiegiama informacinė sistema, kuri vienu metu pateiktų informaciją apie prekių atsargas, turėtų galimybę prognozuoti prekių kiekio dydžius ir leistų sudaryti prekių užsakymus.

Tokia sistema padidins prekybinės ar gamybinės veiklos ekonominį efektyvumą, nes užtikrins paklausai artimus atsargų kiekius ir neleis kauptis perteklinėms atsargoms. Ši sistema bus pranašesnė už esamus paketus tuo, kad prognozavimas bus įjungtas į vartotojo veiklos procesą, todėl jis vyks greitai ir vadybininkas nesugaiš papildomo laiko.

Tuo tikslu išnagrinėti teoriniai prognozavimo metodai, jų taikymo ypatumai, ir prognozavimo savybės ir nuspręsta informacinėje sistemoje adaptuoti keturis prognozavimo metodus:

- 1. Slenkančio vidurkio;
- 2. Paprasto eksponentinio glodinimo;
- 3. Dvigubo eksponentinio glodinimo;
- 4. Įvairialypio sezoninio.

Pasirinkti metodai turi skirtingas taikymo savybes, tai leis skirtingoms prekėms pritaikyti tiksliausiai jų paklausą atitinkantį metodą.

Išnagrinėti "Forecasting Tools Graph", "Captain Toolbox" ir "Forecast Pro" prognozavimo paketai, kurie turi įvairiapusiškas prognozavimo galimybes, tačiau juose trūksta metodų parinkimo ir sujungimo su kita veikla galimybių. Išnagrinėti paketai turi skirtingus privalumus svarbius prognozavime, tačiau nutarta sukurti programinę įrangą, turinčią prognozavimo galimybes, tenkinančias tiekimo vadybininko poreikius ir suderintą taip, kad prognozavimas būtų suintegruotas su užsakymų dydžių skaičiavimu.

Kadangi prekybinėse organizacijose dažnai yra taikomos įvairios akcijos atskiriems laikotarpiams, sistemoje numatyta įdiegti akcijų įvedimo ir valdymo galimybę

Siekiant geriau pritaikyti sistemą prie realių situacijų, kai paklausos vidurkis ar net jos pobūdis kinta, nuspręsta įdiegti galimybę perskaičiuoti algoritmų koeficientus ar keisti prognozavimo metodus.

Sistema turi būti sukurta taip, kad ateityje būtų galima įvesti naujus prognozavimo algoritmus, nekeičiant jau esamos sistemos dalies.

# **3. UŽSAKYMŲ INFORMACINĖS SISTEMOS SU PROGNOZAVIMO KOMPONENTU MODELIS**

Šiame skyriuje aprašomas sistemos modelis ir projektas, kurie sudaryti siekiant išspręsti analizės dalyje išnagrinėtas problemas dėl kintančios paklausos ir poreikio įjungti kompiuterizuoto prognozavimo priemones į vadybininkų kasdieninės veiklos procesus. Reikalavimai sistemai suformuluoti remiantis atlikta vadybininkų poreikių, teorinių prognozavimo algoritmų bei egzistuojančių prognozavimo įrankių analize.

Sudarant sistemos projektą, buvo siekiama sukurti galimai universalesnį prognozavimo komponentą, apimantį įvairius prognozavimo algoritmus bei turintį galimybes parinkti kiekvienai prekei geriausią algoritmą, duodantį mažiausią prognozavimo paklaidą. Projektavimui buvo naudojama UML kalba.

# **3.1. Siekiamas kompiuterizuotos veiklos procesų modelis naudojant prognozavimą**

Sudarant projektą, pirmiausia buvo aprašyti siekiami veiklos procesai, į kuriuos įtrauktos naujos veiklos – prekių paklausos prognozavimas, prognozavimo paklaidų skaičiavimas, prognozavimo algoritmų pasirinkimas ir pan. Toliau pateikiami užsakymo sudarymo ir naujos prekės įvedimo bei algoritmo priskyrimo procesų veiklos modeliai, atvaizduoti UML veiklos diagramomis.

# **3.1.1. Užsakymo sudarymo proceso modelis**

Atėjus laikui skaičiuoti tiekimo užsakymus, sistema naudoja priskirtus algoritmus, nereikalaudama vadybininko įsikišimo, tačiau jis taip pat gali stebėti skaičiavimų rezultatus ir, reikalui esant, perskaičiuoti algoritmo parametrus arba kreiptis į analitiką, kad peržiūrėtų prognozavimo algoritmą. Sistema periodiškai perskaičiuoja algoritmų parametrus, įvertindama naujus sukauptus prekės paklausos duomenis. Projektuojamos sistemos pagrindinis uždavinys yra teisingai prognozuoti ir sudaryti užsakymą. 9 paveiksle pateikta užsakymų sudarymo proceso veiklos diagrama:

Pirmiausiai sistema pateikia prekių sąrašą, kurioms reikia sudaryti užsakymus, taip pat sistemoje įgyvendinta ir prekių paieškos funkcija. Pažymėjus norimas prognozuoti prekes ir atlikus prognozavimą sistema pateikia prognozavimo rezultatus (prognozę, prognozavimo paklaidą, likutį, užsakymo kiekį). Prekių, kurių prognozavimo rezultatai netenkina (apskaičiuota didelė prognozavimo paklaida) užsakymų galima nesudarinėti. Jei vadybininko netenkina prognozavimo rezultatai, jis gali perskaičiuoti prognozavimo metodo koeficientus, ar kreiptis į administratorių dėl prognozavimo algoritmo pakeitimo. Pasirinkus užsakymo sudarymą sistema įveda užsakymą, tačiau palieka galimybę jį pakoreguoti. Atlikus visus patikrinimus ir korekcijas užsakymas užsaugomas.

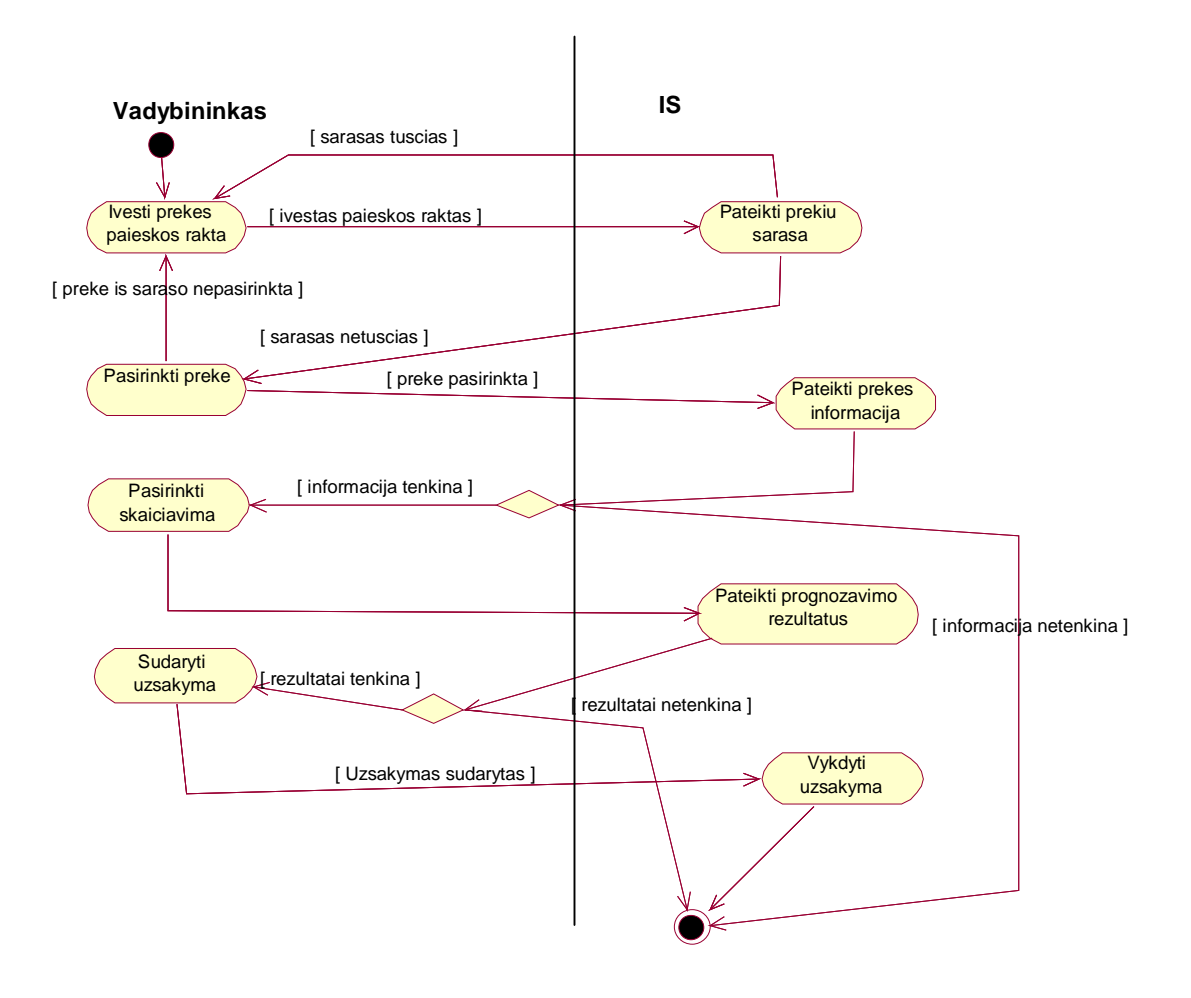

9 pav. Užsakymų sudarymo proceso veiklos diagrama

#### **3.1.2. Naujos prekės įvedimo ir algoritmo priskyrimo procesų veiklos modelis**

Įmonės kataloge atsiradus naujai prekei, nustatomas jos prognozavimo intervalas ir parenkamas prognozavimo algoritmas. Pradinis pasirinkimas gali būti labai netikslus, nes gali nebūti naujos prekės paklausos duomenų, tačiau laikui bėgant duomenys kaupiami ir algoritmų parametrai perskaičiuojami. Sistemoje numatytas automatinis algoritmo parinkimas, tačiau tą gali atlikti ir verslo analitikas, jei pagal turimus duomenis jis gali nuspėti, kuris algoritmas geriausiai tinka. Sistema įvertina prognozavimo paklaidą ir, jei ji tenkina nustatytas ribas, priskiria algoritmą prekės paklausai prognozuoti; jei ne, ji peržiūri visus galimus algoritmus ir išrenka tą algoritmą, kurio paklaida mažiausia. Analitikas gali stebėti sistemos atliktus skaičiavimus ir patvirtinti parinktą variantą arba parinkti kitą. Kaip

įmonėje vyksta naujos prekės įvedimo ir įvestai prekei prognozavimo algoritmo priskyrimo procesas, pavaizduota veiklos procesų modelyje 10 paveiksle.

Naujos prekės įvedimą nuspręsta palikti analitiko kompetencijoje, kadangi naujai prekei iškarto reikia priskirti prognozavimo algoritmą geriausiai tinkantį prekės paklausai ir nustatyti prognozavimo algoritmų koeficientus, vėliau koeficientai gali būti perskaičiuojami ir jei reikia prognozavimo metodas pakeičiamas kitu.

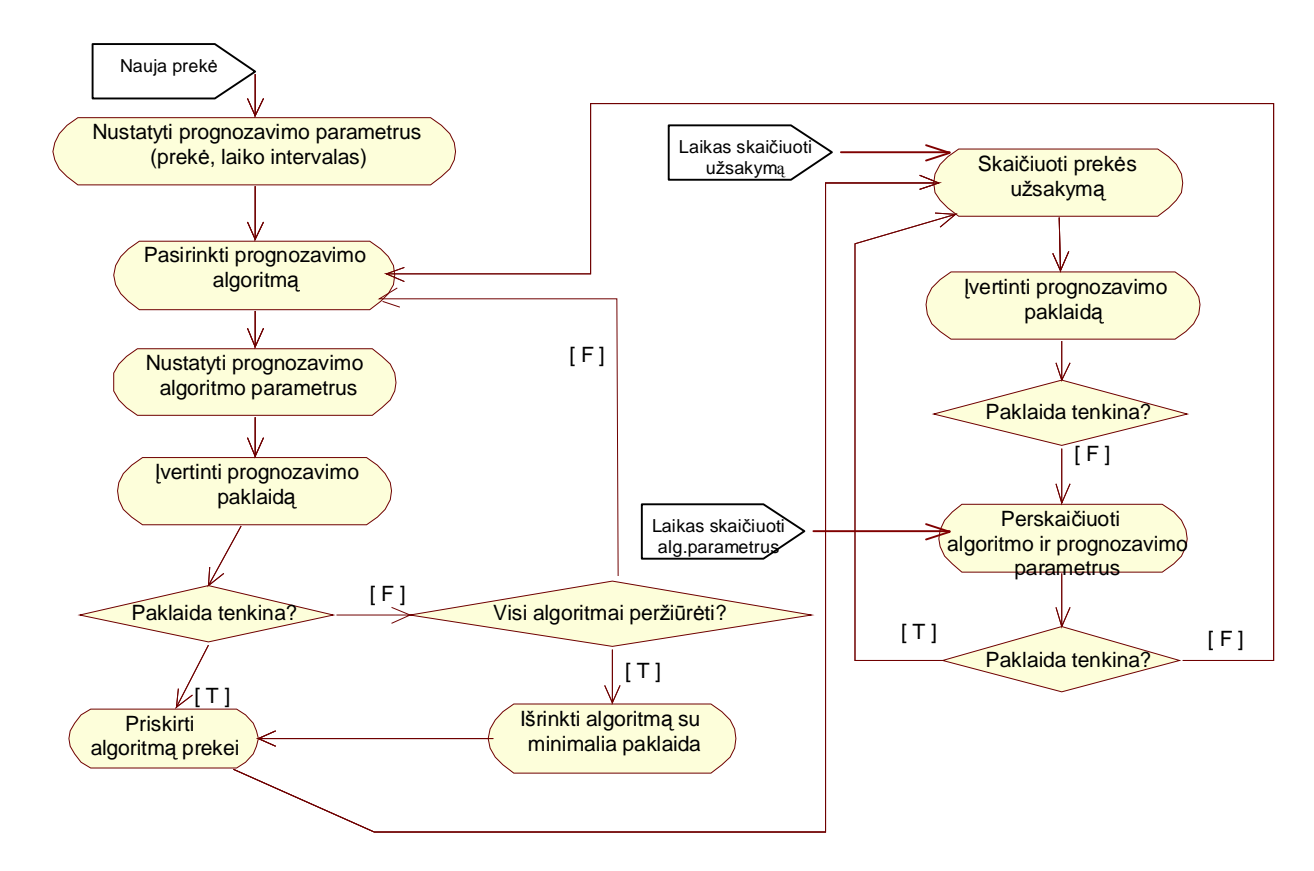

10 pav. Naujos prekės įvedimo veiklos procesų diagrama

# **3.2. Prognozavimo algoritmai**

Užsakymų informacinės sistemos prognozavimo komponentas buvo sukurtas panaudojant šiuos prognozavimo metodus:

- 1. Slenkančio vidurkio;
- 2. Paprasto eksponentinio glodinimo;
- 3. Dvigubo eksponentinio glodinimo;
- 4. Įvairialypio sezoninio.

Prognozavimo tikslumas, naudojant įvairius algoritmus, skiriasi. Prognozavimo paklaidai skaičiuoti naudojama vidurkio santykinė paklaida. Naudojant bet kurį metodą, reikalingos faktinės reikšmės, kurių pagrindu atliekamas prognozavimas. Detaliau apžvelgsime kiekvieną iš metodų.

#### **3.2.1. Prognozavimo algoritmas slenkančio vidurkio metodu**

Šio metodo esmė – vietoj visų laiko eilutėje esančių duomenų prognozavimui atlikti imami tik naujausi pasirinkto ilgio intervalo duomenys. Kiekviena nauja prognozė anksčiausiai gautą faktinę reikšmę iš pasirinkto ilgio intervalo išstumia ir vėliausiai gauta reikšme intervale tampa gautoji prognozė. Tai galima traktuoti kaip skaičiavimų poslinkį laiko eilutėje.

$$
F_{t+1} = A_t; \tag{3.1}
$$

$$
\text{Čia} \qquad \qquad A_{t} = (D_{t} + D_{t-1} + D_{t-2} + \dots + D_{t-N+1})/N; \qquad (3.2)
$$

 $N$  – intervalo ilgis;  $D_t$  – stebėjimai laiko eilutėje.

Kyla klausimas kaip pasirinkti teisingą intervalo ilgį? Didėjant intervalo ilgiui N didėja suglodinimas ir prognozavimo stabilumas ir, atvirkščiai, mažėjant N, mažėja suglodinimas ir prognozavimo stabilumas. Veiksmų seka atliekant prognozavimą kintančio vidurkio metodu parodyta 11 paveiksle:

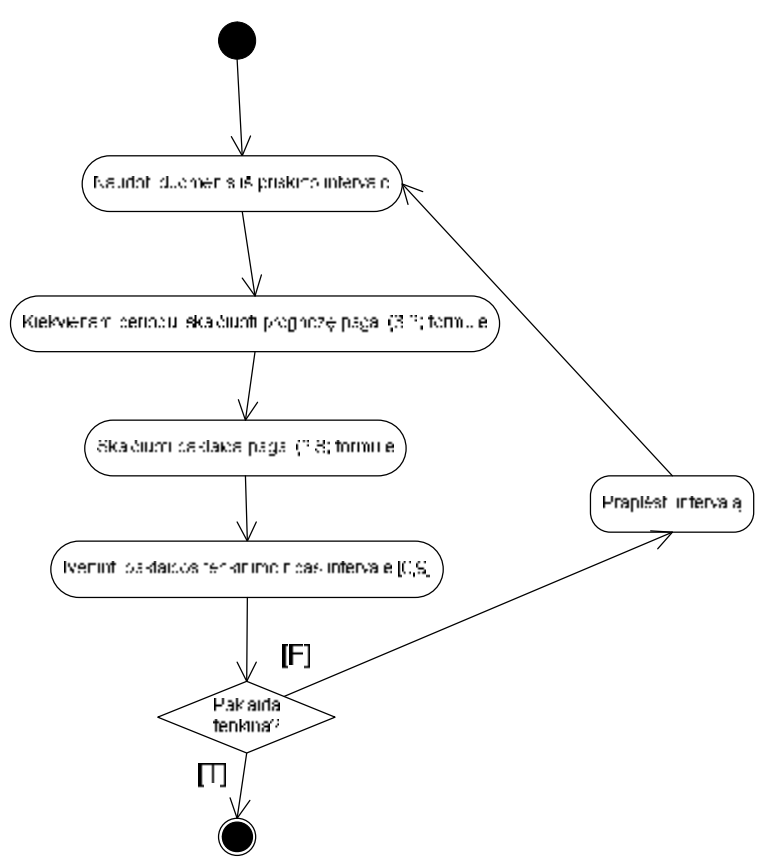

11 pav. Prognozės kintančio vidurkio metodu skaičiavimas

Mažą prognozavimo intervalo ilgį N tikslinga naudoti, kai procesas yra nestabilus ir svarbu nustatyti trumpų periodų svyravimus. Didelis prognozavimo intervalo ilgis N naudojamas, kai procesas yra stabilus. Imant didesnius prognozavimo intervalus, kuriuose skaičiuojamas slenkantis vidurkis, skaičiuojama prognozė mažiau reaguoja į atsitiktines reikšmes ir mažėja jautrumas pasikeitimams.

Šis metodas nelabai tinka nagrinėjant socialinių tyrimų duomenis. Slenkančio vidurkio algoritmai pasižymi tuo, kad prognozei nutolus toliau nuo vidurkio, tas vidurkis vis labiau ją traukia prie savęs, todėl šis metodas lėtai reaguoja į pasikeitimus.

# **3.2.2. Paprasto eksponentinio glodinimo algoritmas**

Pagal paprasto eksponentinio glodinimo algoritmą:

$$
F_{t+1}=F_t+\alpha(A_t-F_t),\qquad(3.3)
$$

Kur  $F_{t+1}$ - prognozuojama reikšmė;

 $F_t$  – prieš tai prognozuota reikšmė;

 $A_t$  – faktinė reikšmė;

 $\alpha$  – glodinimo konstanta, parodo paskutinė prognozės svorį.

Turime pirmojo stebėjimo faktinę reikšmę A<sub>0</sub> ir α – glodinimo konstanta, tai tarkime, kad  $F_0 = A_0$ , tai iš paprasto eksponentinio algoritmo formulės išplaukia:

$$
F_{t+1}=F_t+\alpha(A_t-F_t)\rightarrow F_{t+1}=\alpha A_t+(1-\alpha)F_t;
$$
\n(3.4)

Tai  $F_1 = A_0$ ; turėdami stebėtą faktinę reikšmę  $A_1$ , gauname, kad  $F_2 = \alpha A_1 + (1 - \alpha)F_1$ ;  $F_3 =$  $\alpha A_2 + (1 - \alpha) F_2$ ; Čia išplaukia

$$
F_n = \alpha A_{n-1} + \alpha (1 - \alpha) A_{n-2} + \dots + \alpha (1 - \alpha)^{n-1} A_1 + (1 - \alpha)^n A_0;
$$
 (3.5)

Veiksmų seka prognozės skaičiavimo metu pateikta 12 paveiksle.

Paprastas glodinimas tinka, kai procesas yra stabilus ir kai turi savo pastovų vidurkį, kuris nekinta laike. Taigi jei procesas stabilus ir turi nekintantį vidurkį, tai jo koeficientai išlieka tokie pat ir nekinta, tačiau, procesui pakeitus savo charakteristikas, reikalingas koeficientų perskaičiavimas.

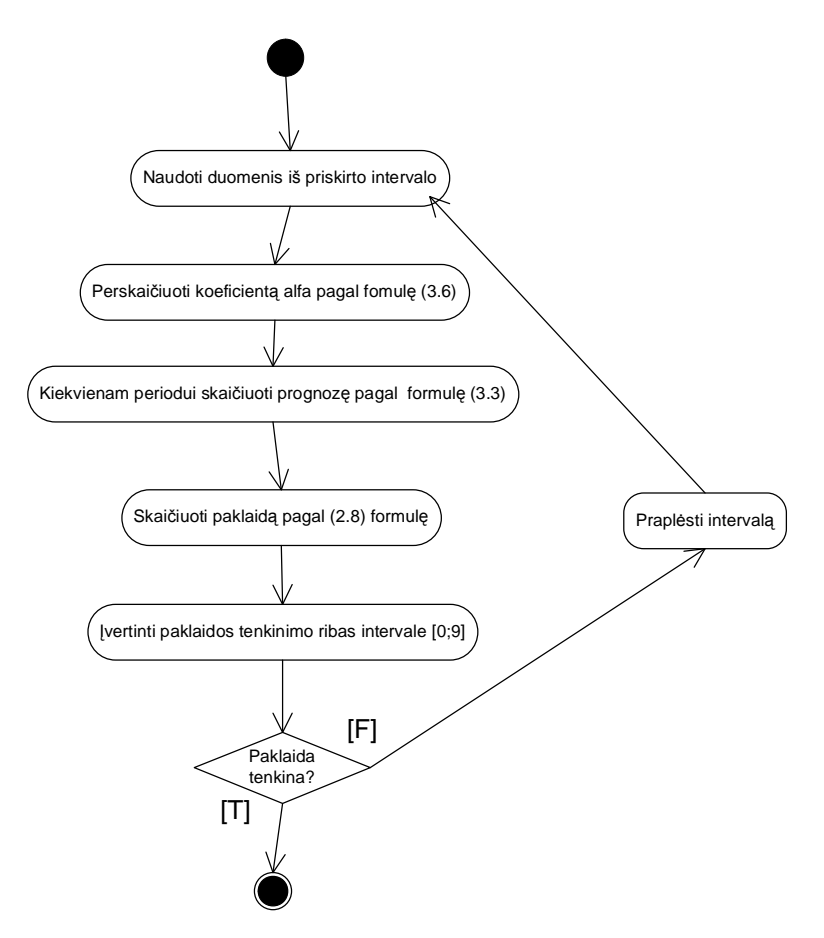

12 pav. Prognozės paprasto eksponentinio glodinimo metodu skaičiavimas

# **3.2.3. Koeficiento α perskaičiavimas paprastam eksponentinio glodinimo algoritmui**

#### **Mažiausių kvadratų metodas**

Tai dažniausiai taikomas suglodinimo metodas, kai reikia apskaičiuoti koeficientus  $a_k$  ( $k = \overline{0,n}$ ), taip kad f(x<sub>i</sub>) ir F(x<sub>i</sub>) skirtumų kvadratų suma būtų pati mažiausia, t.y. reikia minimizuoti[15]:

$$
z = \sum_{i=1}^{m} (F(x_i, a_0, ..., a_n) - \overline{y}_i)^2
$$
 (3.6)

Pagal mažiausių kvadratų metodą, tarkime turime:

$$
Z_i = \alpha X_i + \beta Y_i; \qquad (3.7)
$$

kai α + β=1; čia Z<sub>i</sub>=F<sub>i+1</sub>, X<sub>i</sub>= A<sub>i</sub>, Y<sub>i</sub>=F<sub>i</sub>, i = 1,...,n;

Minimizuodami reiškinį rasime glodinimo konstantą α.

$$
\sum_{i=1}^{n} (aX_i + bY_i - Z_i)^2 \to \min, \, kai \, a + b = 1.
$$

Taigi išreiškę  $\beta$ =1 - α ir įstatę gauname

$$
S = \sum_{i=1}^{n} (aX_i + (1-a)Y_i - Z_i)^2;
$$
  
\n
$$
\frac{dS}{da} = 2\sum_{i=1}^{n} (aX_i + (1-a)Y_i - Z_i)(X_i - Y_i) = 0;
$$
  
\n
$$
\sum_{i=1}^{n} (aX_i + Y_i - aY_i - Z_i)(X_i - Y_i) = 0;
$$
  
\n
$$
\sum_{i=1}^{n} (a(X_i - Y_i) + Y_i - Z_i)(X_i - Y_i) = 0;
$$
  
\n
$$
a\sum_{i=1}^{n} (X_i - Y_i)^2 = \sum_{i=1}^{n} (Z_i - Y_i)(X_i - Y_i);
$$

Taigi, gauname koeficiento α perskaičiavimo formulę:

$$
a = \frac{\sum_{i=1}^{n} (Z_i - Y_i)(X_i - Y_i)}{\sum_{i=1}^{n} (X_i - Y_i)^2};
$$
\n(3.8)

## **Pavyzdys**

Pvz.: Tarkime, iš pradžių turime  $\alpha = 0.2$  ir penkių dienų stebėjimus bei jų prognozes:

4 lentelė

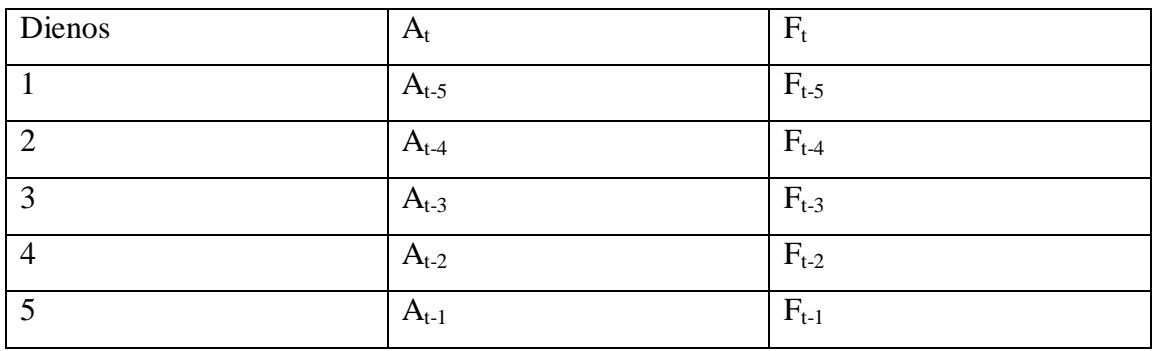

Pavyzdys - penkių dienų stebėjimai

Tai norėdami pakoreguoti α – glodinimo konstantą, duomenis reikia imti sekančia tvarka:

$$
Z_i = F_{t-4}, F_{t-3}, F_{t-2}, F_{t-1};
$$
  

$$
X_i = A_{t-5}, A_{t-4}, A_{t-3}, A_{t-2};
$$
  

$$
Y_i = F_{t-5}, F_{t-4}, F_{t-3}, F_{t-2};
$$

Imamų reikšmių turi būti visuose nariuose tiek pat.

#### **3.2.4. Dvigubo eksponentinio glodinimo algoritmas**

Trendas – glodi determinuota funkcija, atspindinti ilgalaikes kitimo tendencijas. Kai egzistuoja trendas, prognozavimo algoritmas turi skaičiuoti trendą, nes serijos vidurkis
ignoruoja trendą, dėl ko prognozė visada bus žemesnė (su didėjančiu trendu ) ar aukštesnė (su mažėjančiu trendu), nei faktinė paklausa.

Dvigubas eksponentinis glodinimas sulygina (suglodina) vidurkius: serijos vidurkį ir trendą.

Prognozė periodui t+1:

$$
\mathbf{F}_{t+1} = \mathbf{A}_t + \mathbf{T}_t \tag{3.9}
$$

Vidurkis:

$$
A_{t} = aD_{t} + (1 - a) (A_{t-1} + T_{t-1}) = aD_{t} + (1 - a) F_{t}
$$
 (3.10)

Trendo vidurkis:

$$
T_t = B C T_t + (1 - B) T_{t-1}
$$
\n(3.11)

Einamas vidurkis:

$$
T_t = A_t - A_{t-1} \tag{3.12}
$$

Prognozė p periodų į priekį:

$$
F_{t+p} = A_t + p T_t \tag{3.13}
$$

Čia:

A<sup>t</sup> - eksponentiškai suglodintas vidurkis serijos periode t;

 $T_t$  - eksponentiškai suglodintas vidurkis trendo periodo t;

 $CT_t$  - einamas stebėjimas trendo periode t;

*a* - glodinimo parametras tarp 0 ir 1 vidurkių suglodinimui.;

*β* - glodinimo parametras tarp 0 ir 1 trendo suglodinimui;

Prognozės skaičiavimo veiksmų seka pateikta 13 paveiksle.

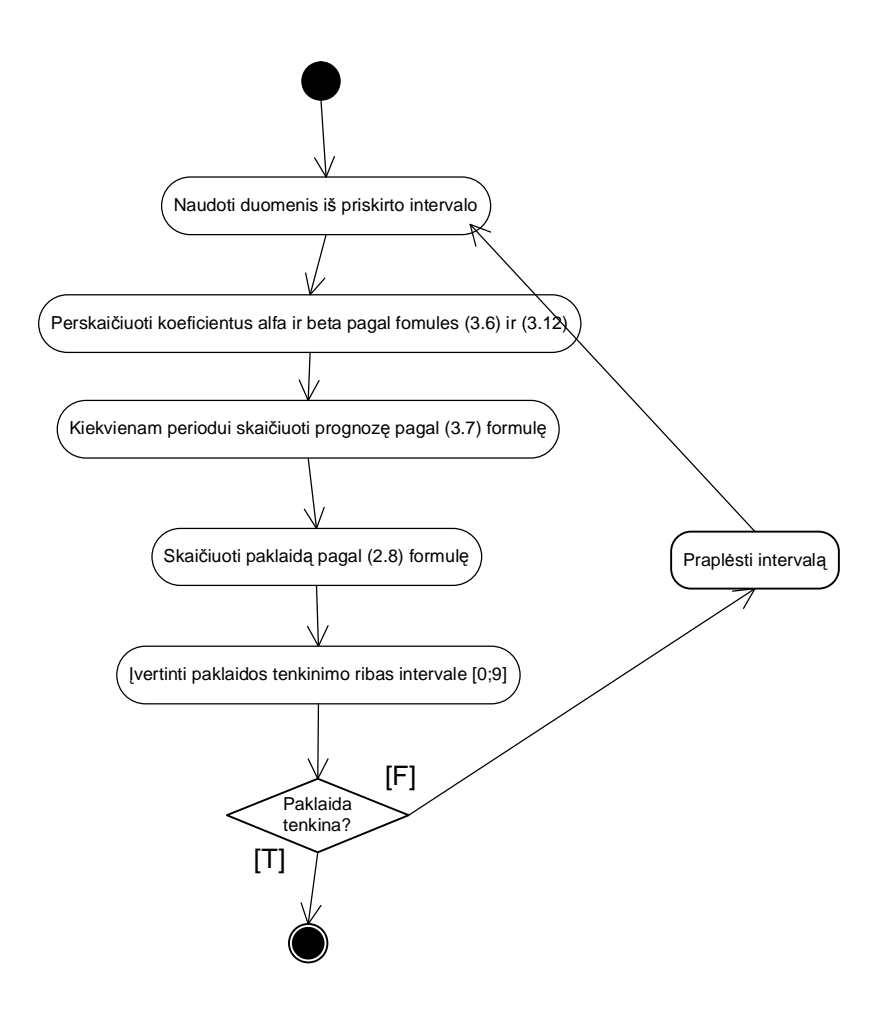

13 pav. Prognozės dvigubo eksponentinio glodinimo metodu skaičiavimas

# **3.2.5. Koeficiento** *β* **perskaičiavimas dvigubam eksponentinio glodinimo algoritmui**

Pasinaudodami mažųjų kvadratų metodu ir paprastajam glodinimui rastu parametru:

$$
a = \frac{\sum_{i=1}^{n} (Z_i - Y_i)(X_i - Y_i)}{\sum_{i=1}^{n} (X_i - Y_i)^2};
$$

rasime *β* = glodinimo parametrą tarp 0 ir 1 trendo suglodinimui.

Imkime trendo lygtį: T<sub>t</sub> = β CT<sub>t</sub> + (1 - β) T<sub>t-1</sub>; čia CT<sub>t</sub> = A<sub>t</sub> - A<sub>t-1</sub> ir ieškokime β parametro, kadangi pagal paprasto eksponentinio glodinimo lygtį:  $F_{t+1}=F_t+\alpha(A_t-F_t)\rightarrow F_{t+1}=$ αAt+(1- α)Ft mažųjų kvadratų metodu rastas *a* parametras yra:

$$
a = \frac{\sum_{i=1}^{n} (Z_i - Y_i)(X_i - Y_i)}{\sum_{i=1}^{n} (X_i - Y_i)^2};
$$

Jei įstatysime pažymėjimus:  $Z_i = F_{i+1}$ ,  $X_i = A_i$ ,  $Y_i = F_i$ , i = 1,...,n. Gausime, kad

$$
a = \frac{\sum_{i=1}^{n} (F_{i+1} - F_i)(A_i - F_i)}{\sum_{i=1}^{n} (A_i - F_i)^2}.
$$

Tai galime išreikšti *β* parametrą:

$$
b = \frac{\sum_{i=1}^{n} (T_i - T_{i-1})(CT_i - T_{i-1})}{\sum_{i=1}^{n} (CT_i - T_{i-1})^2};
$$

Jei įstatysime pažymėjimą CT<sub>i</sub> = A<sub>i</sub>-A<sub>i-1</sub>, tai gausime β koeficiento perskaičiavimo formulę:

$$
b = \frac{\sum_{i=1}^{n} (T_i - T_{i-1})(A_i - A_{i-1} - T_{i-1})}{\sum_{i=1}^{n} (A_i - A_{i-1} - T_{i-1})^2};
$$
\n(3.14)

#### **3.2.6. Įvairialypio sezoninio prognozavimo metodo algoritmas**

Sezoniškumo faktoriai pasireiškia tuo, kad bendras vidurkis intervale lieka pastovus, bet yra intervalai, kuriuose vidurkis ryškiai skiriasi. Tai gali būti sritis nuo tikrųjų svyravimų tarp sezonų iki svyravimų tarp mėnesių, savaičių, dienų savaitėje ir t.t. Dirbant su sezoniniu efektu, prognozavimui iškyla du spręstini uždaviniai:

- 1. Prognozė esamam periodui (metams) turi būti padaryta, naudojant bet kurį prognozavimui tinkamą metodą.
- 2. Prognozė laiko intervalui, kuris turi sezoniškumą, turi būti priderinta, kad atspindėtų sezoninį efektą kiekviename periode (pvz.: mėnuo ar ketvirtis ).

Įvairialypis sezoninis metodas pritaikytas gauti prognozę įvertinant sezoninius faktorius. Tarkime, kad metuose yra keli sezonai, todėl apibrėžiame sezonų skaičių p. Skaičiuojamas metų vidurkis:

$$
A_t = (D_t + D_{t-1} + D_{t-2} + ... + D_{t-N+1})/N;
$$

Čia N – metuose įvykęs stebėjimų skaičius;

Skaičiuojami sezoniniai koeficientai:

$$
SK1 = A1/At, SK2=A2/At, ..., SKp=Ap/At; \t(3.15)
$$

Skaičiuojama prognozė slenkančio vidurkio metodu:

$$
A_t = (D_t + D_{t-1} + D_{t-2} + ... + D_{t-N+1})/N;
$$

Čia N- intervalo ilgis;

Gaunama prognozė atsižvelgiant į sezono koeficientą:

$$
F_{t+1} = A_t^* S K_p \tag{3.14}
$$

Veiksmų seka prognozės skaičiavimo metu pavaizduota veiklos diagrama 14 paveiksle.

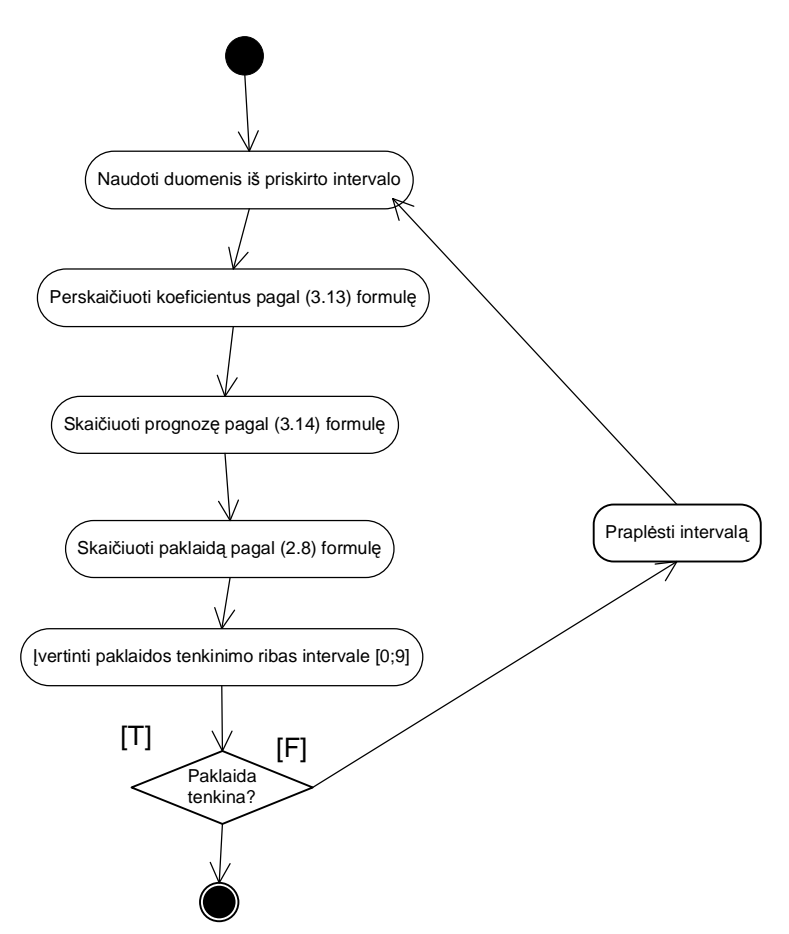

14 pav. Prognozės įvairialypiu sezoniniu metodu skaičiavimas

### **3.3. Užsakymų informacinės sistemos loginė architektūra**

Užsakymų informacinė sistema pritaikyta naudotis dviejų tipų vartotojams: metodų analitikui, atsakingam už precizišką prognozavimo metodų veikimą ir jų priežiūrą, ir vadybininkui, atsakingam už prekių užsakymų sudarymą. Prognozavimo komponentas

apima metodo adaptavimo, metodo parinkimo, prognozių ir paklaidų skaičiavimo funkcijas. Užsakymų informacinės sistemos loginė architektūra pavaizduota 15 paveiksle.

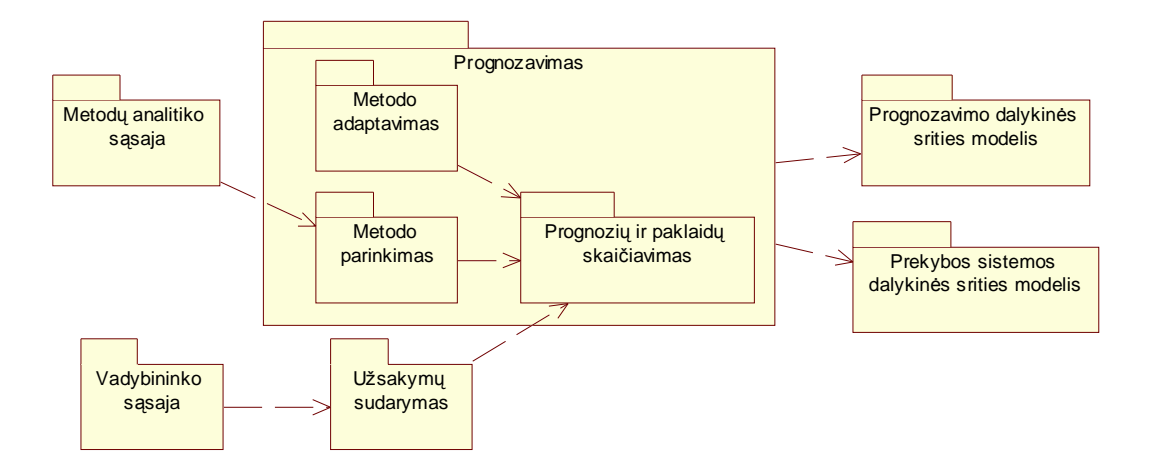

15 pav. Užsakymų informacinės sistemos loginės architektūros diagrama

# **3.4. Panaudojimo atvejų modelis ir reikalavimai kuriamos sistemos funkcijoms**

Užsakymų informacinė sistema yra pritaikyta dviejų tipų vartotojams: metodų analitikui ir vadybininkui. Kiekvienas iš šių vartotojų naudojasi tik jam priskirtomis sistemos atliekamomis funkcijomis (panaudojimo atvejais). Metodų analitikas tvarko algoritmų informaciją, priskiria prekėms prognozavimo metodus, vadybininkas sudaro prekių užsakymus. Detali panaudojimo atvejų modelį iliustruojanti diagrama pateikta 16 paveiksle.

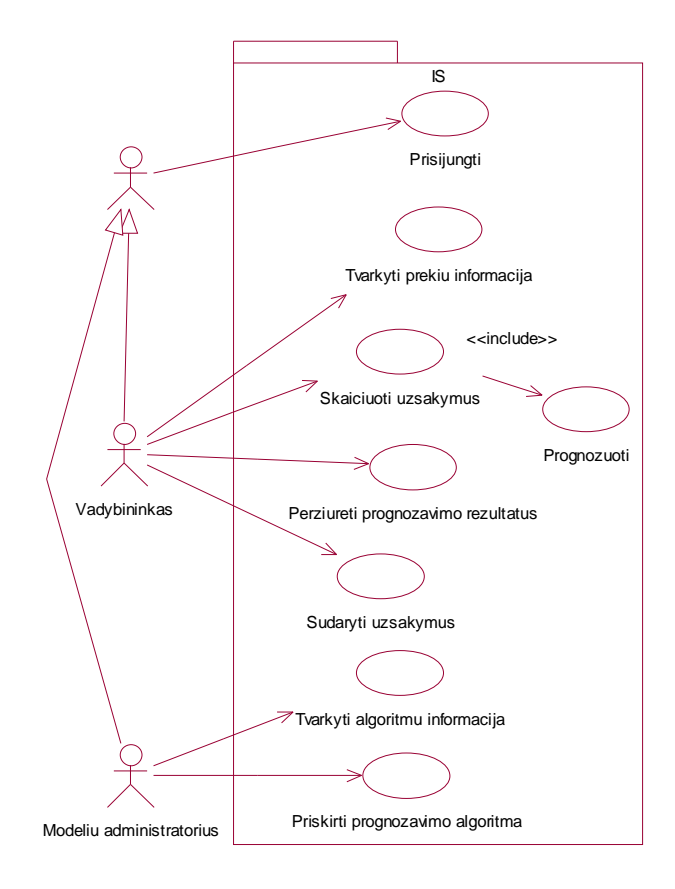

16 pav. Panaudojimo atvejų diagrama

Kiekvieną iš sistemos vartotojų funkcijų detaliai iliustruoja panaudojimo atvejų specifikacijos lentelės, kuriose detaliai išanalizuoti panaudojimo atvejai ir reikalavimai sistemai.

**Modelių analitiko (administratoriaus)** pagrindinės panaudojimo atvejų specifikacijos:

5 lentelė

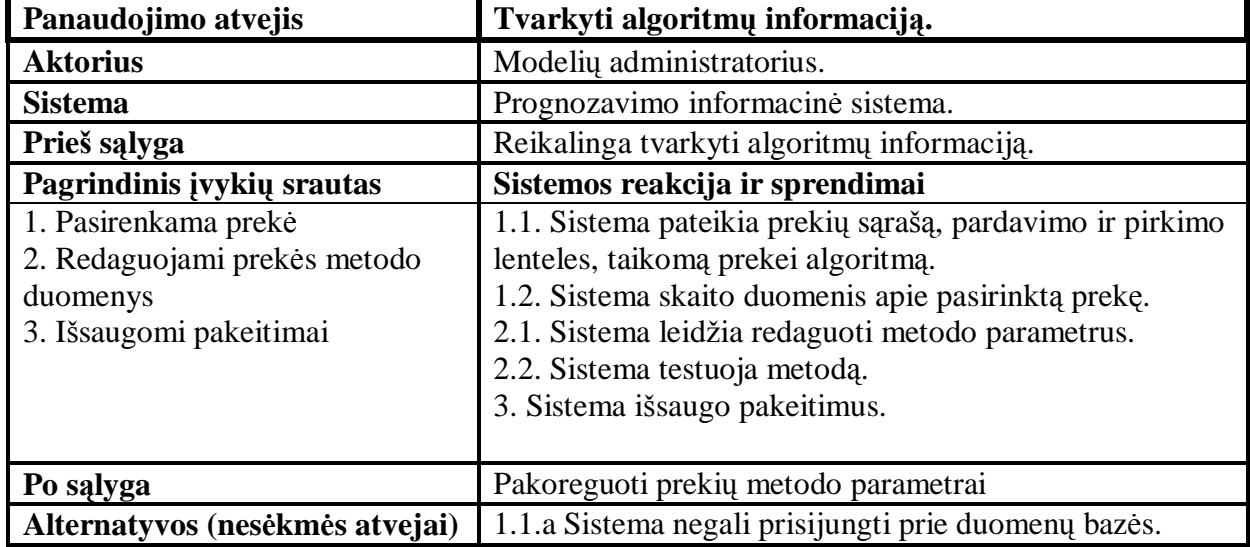

Panaudojimo atvejo "Tvarkyti algoritmų informaciją" specifikacija

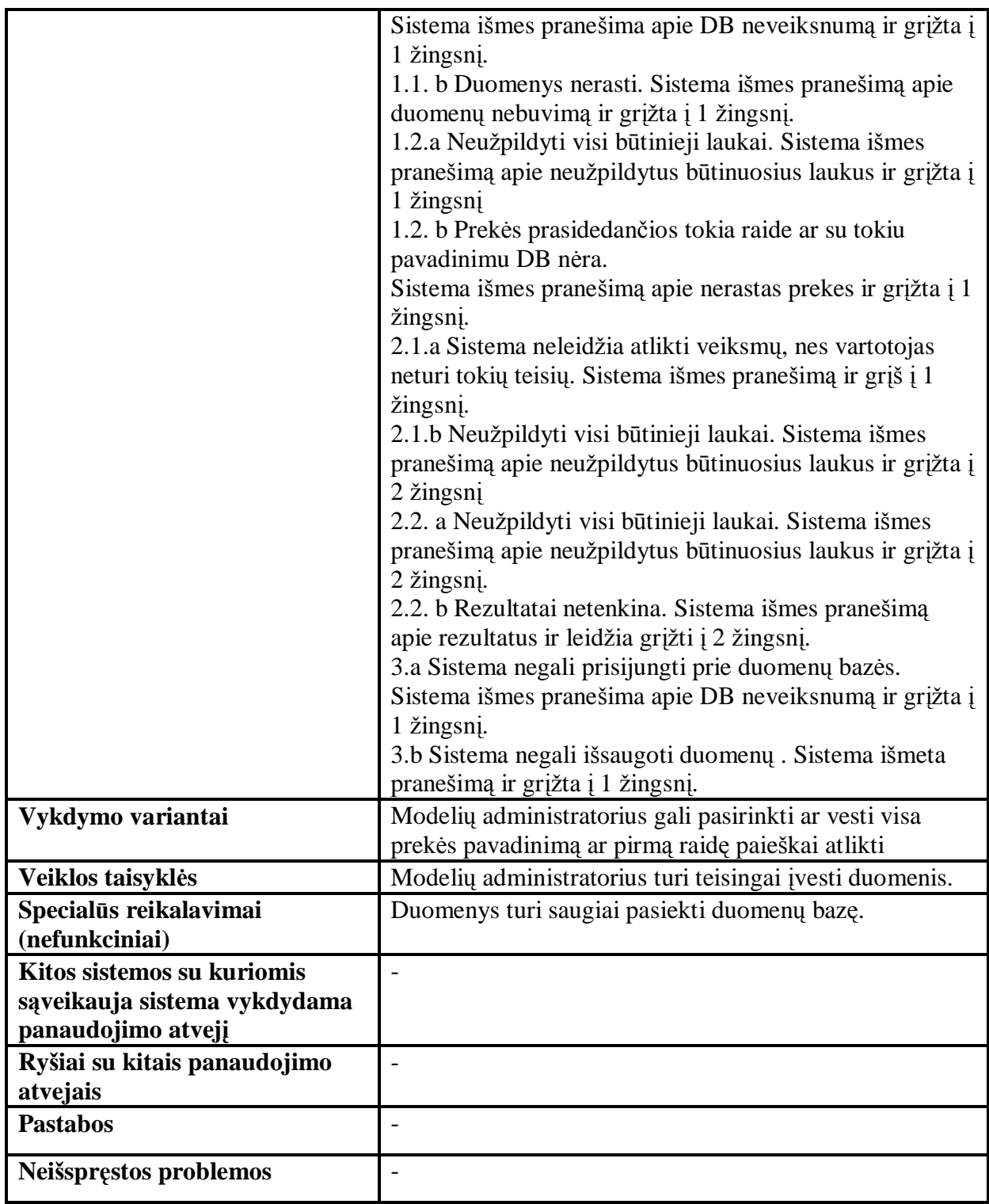

6 lentelė

Panaudojimo atvejo "Priskirti prognozavimo algoritmą" specifikacija

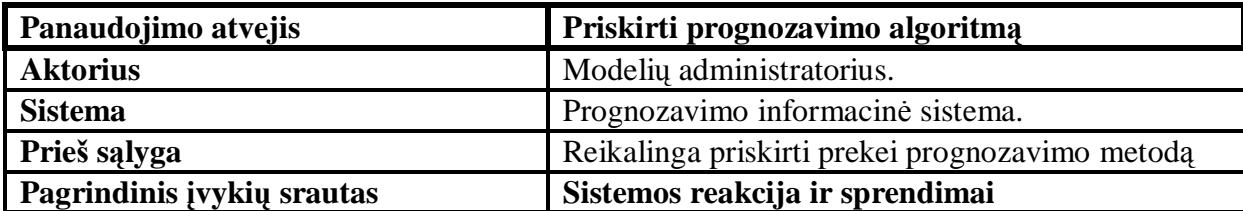

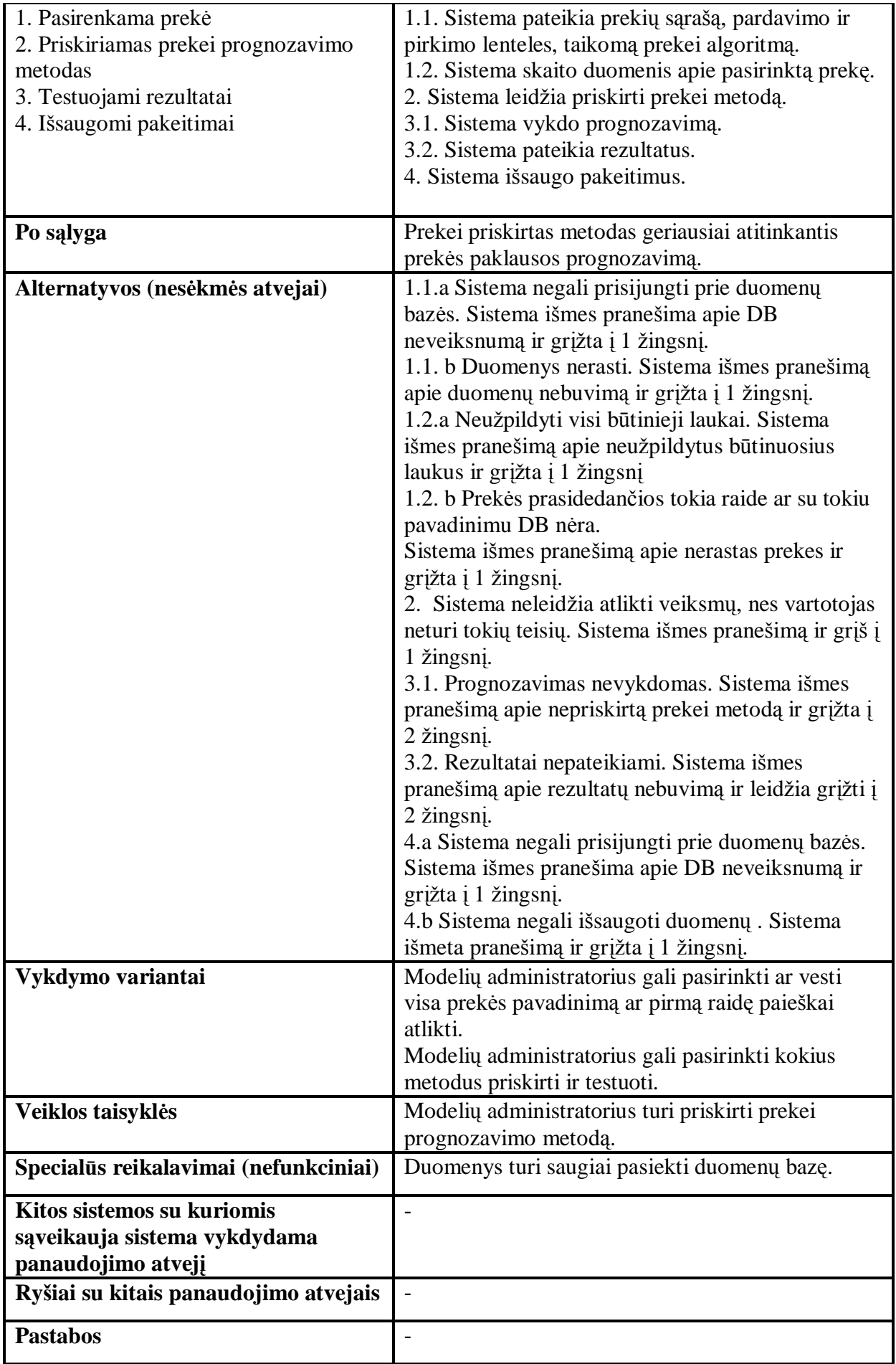

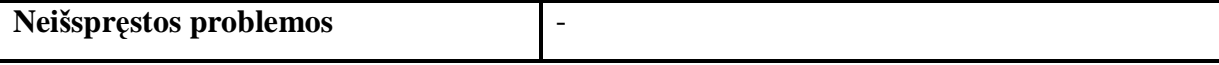

**Vadybininko** pagrindinės panaudojimo atvejų specifikacijos:

7 lentelė

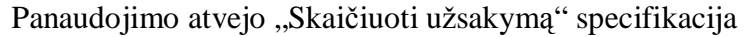

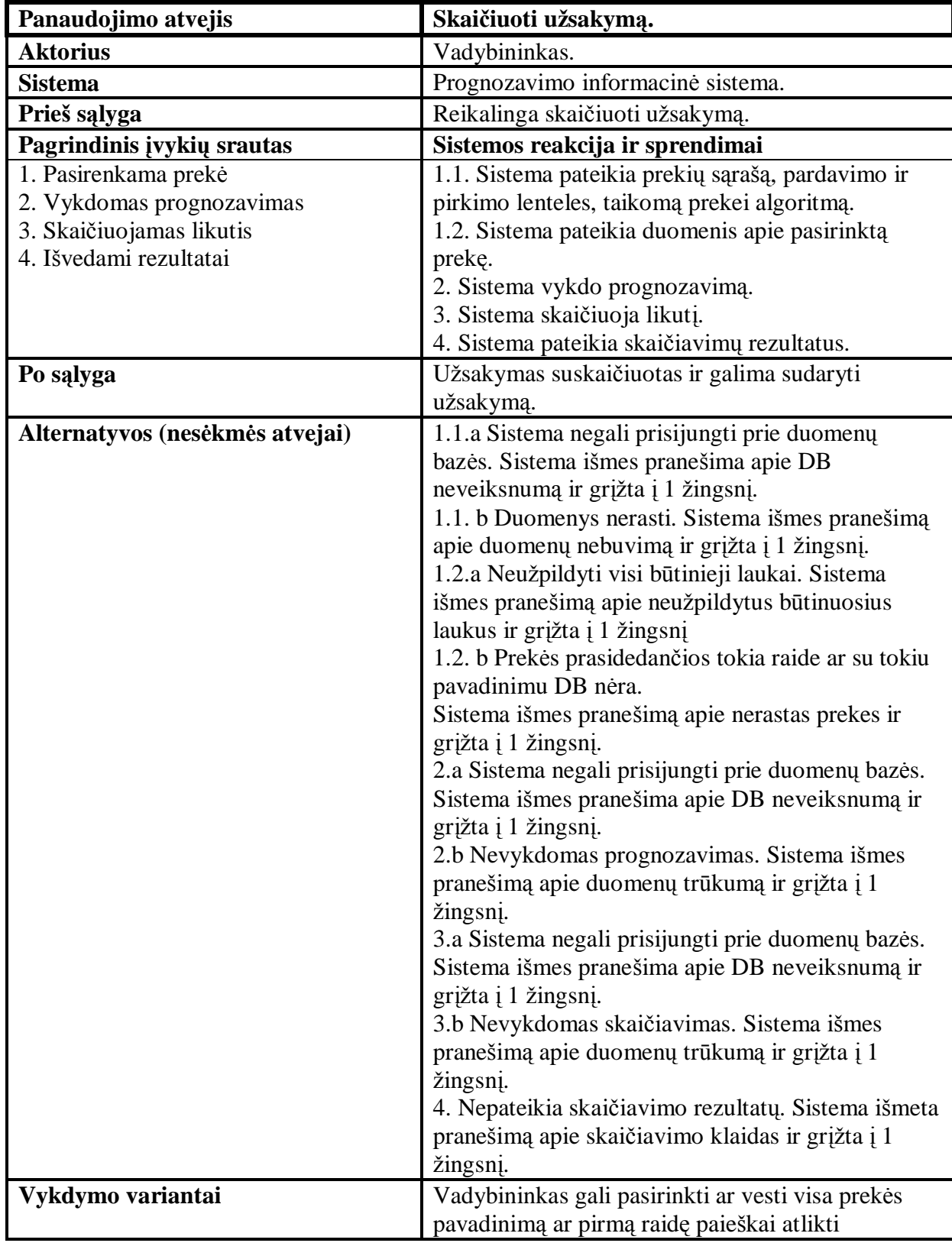

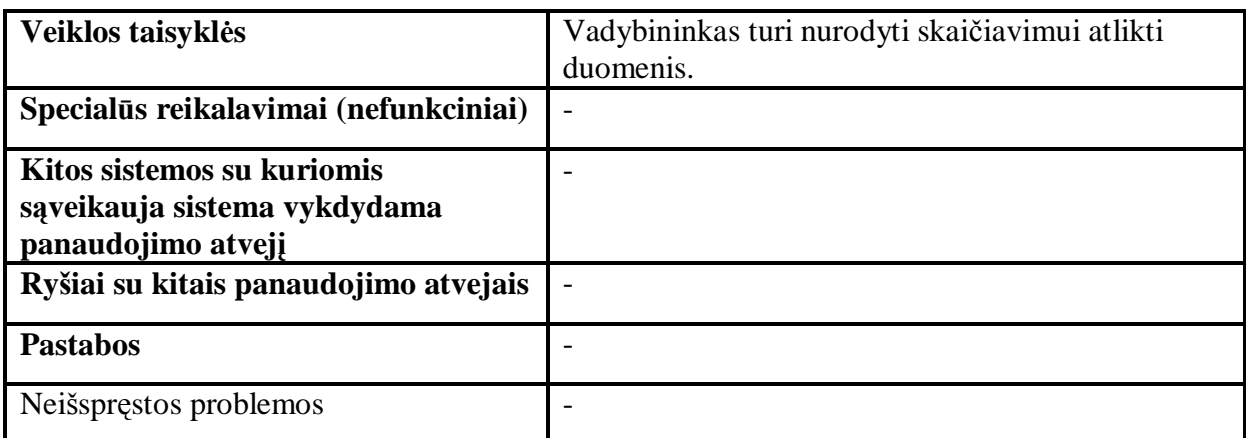

8 lentelė

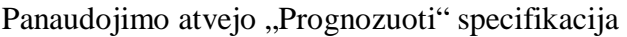

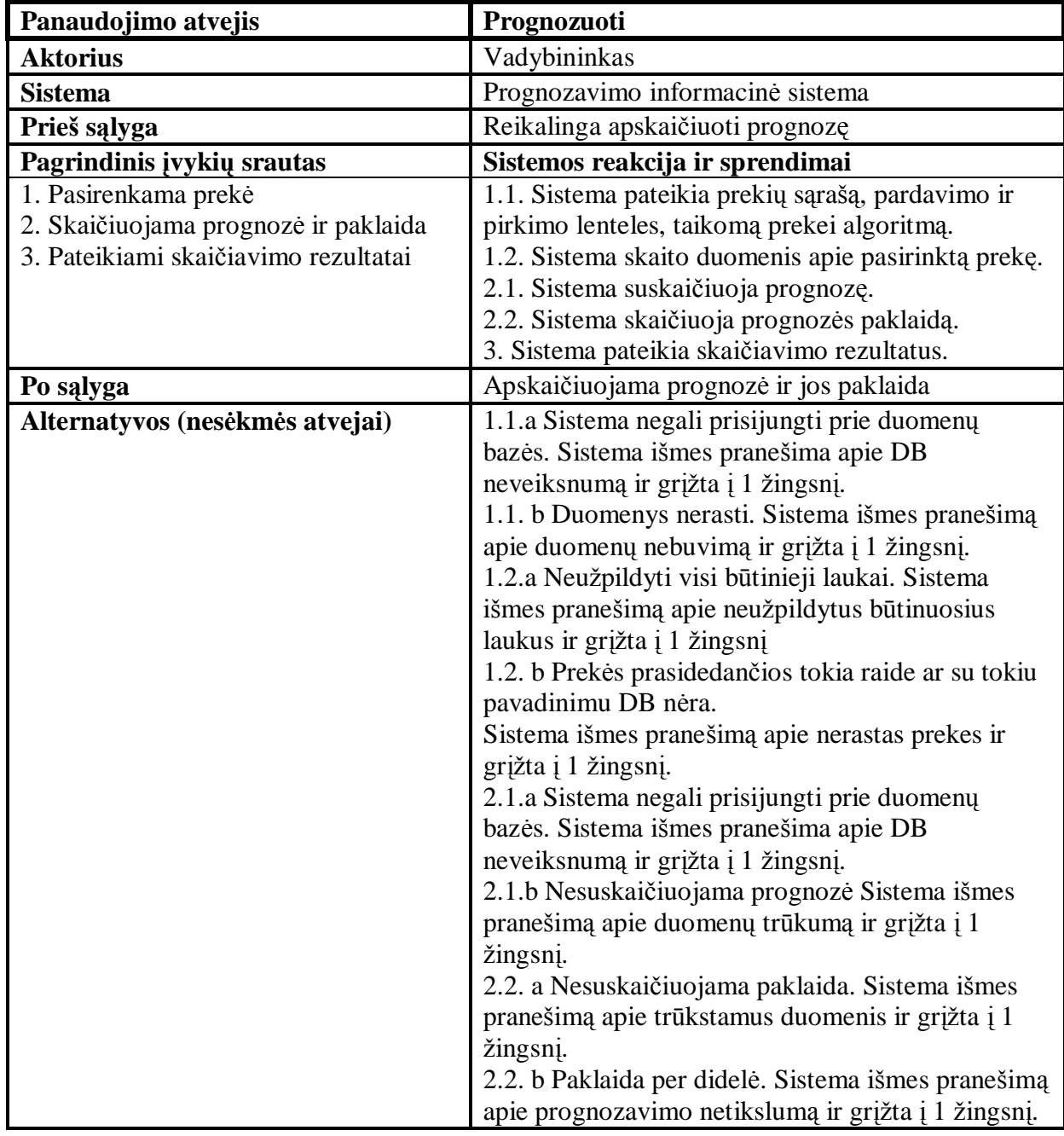

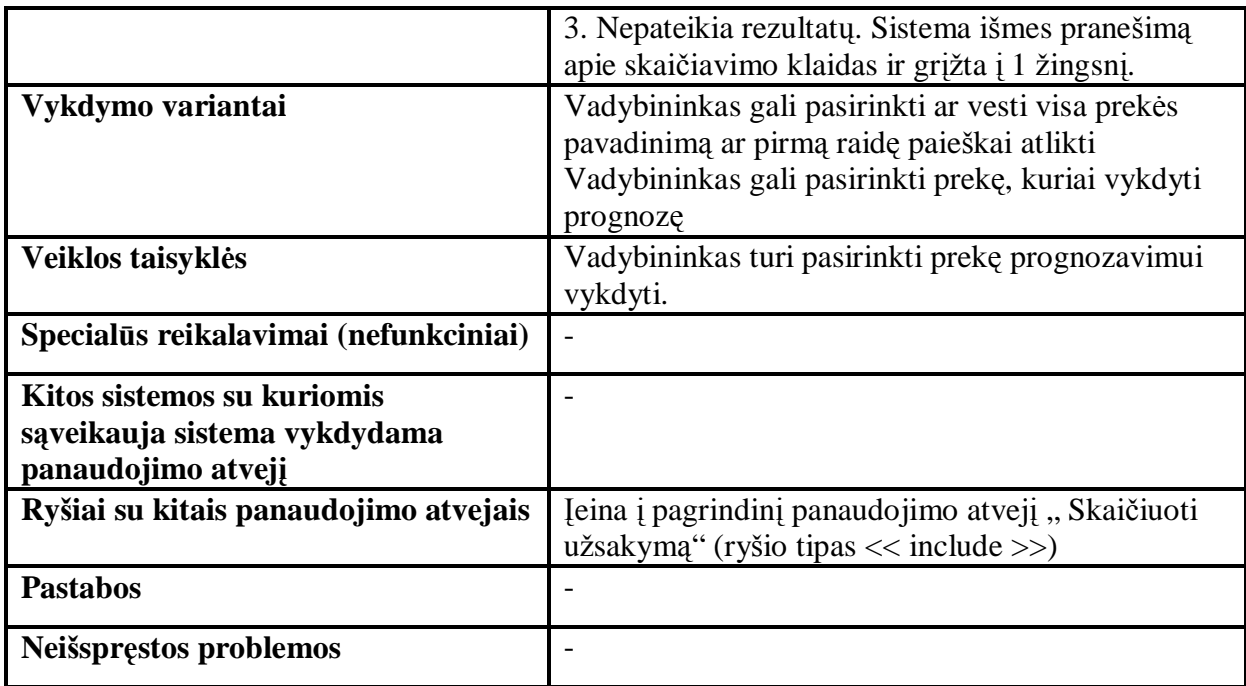

9 lentelė

Panaudojimo atvejo "Sudaryti užsakymą" specifikacija

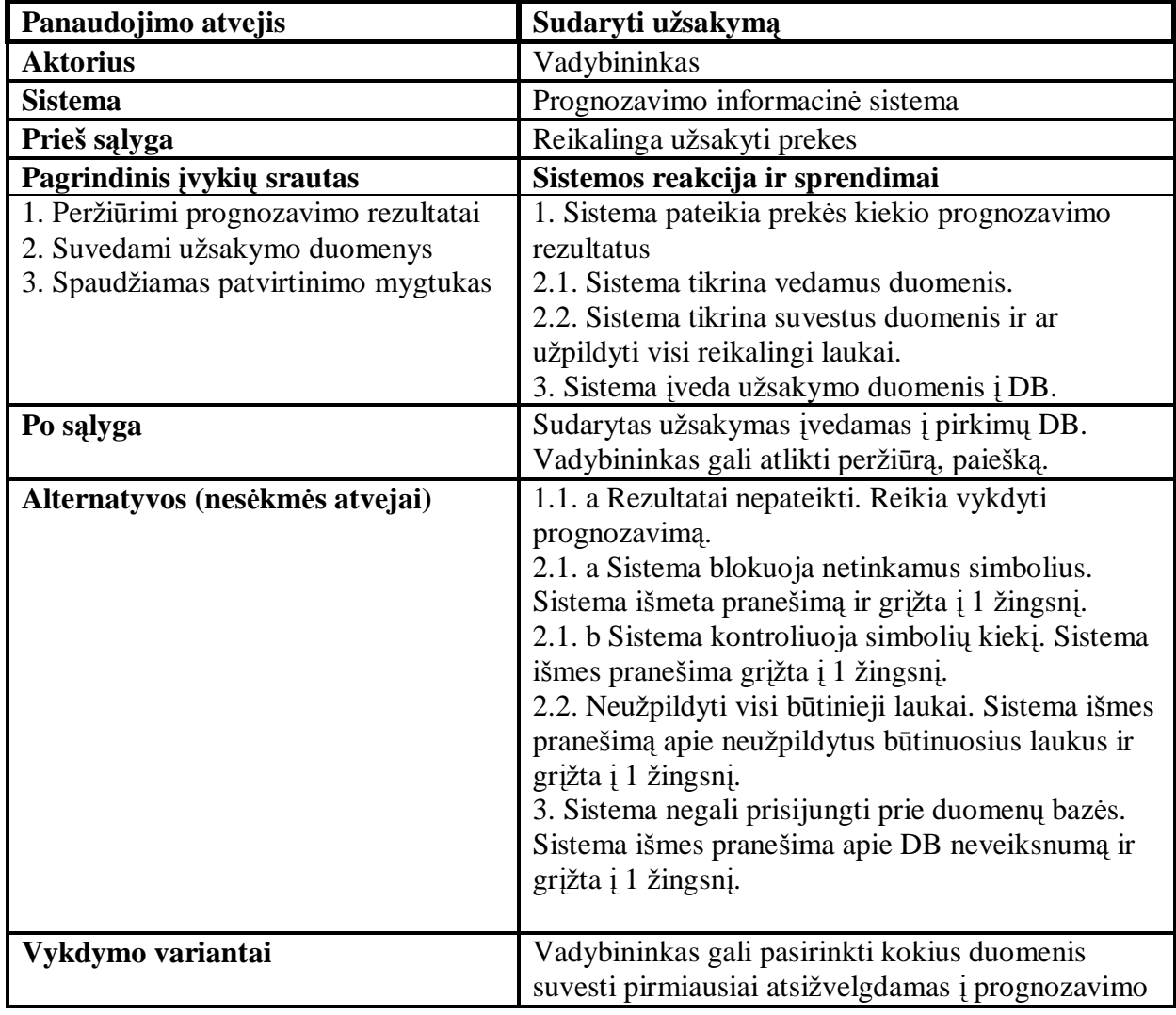

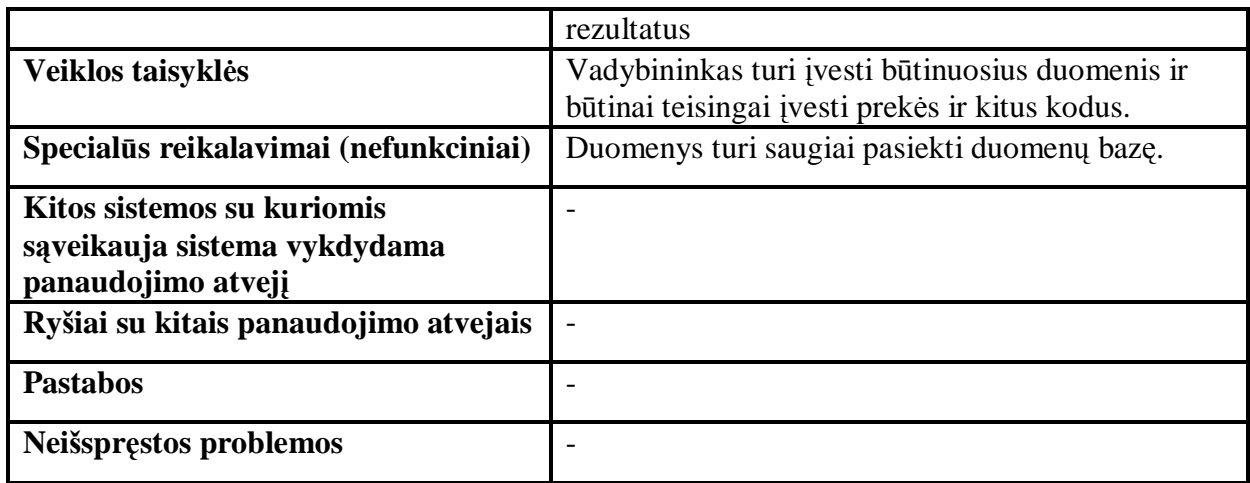

Žemiau išvardinti kiti panaudojimo atvejai būdingi abiems sistemos vartotojams:

10 lentelė

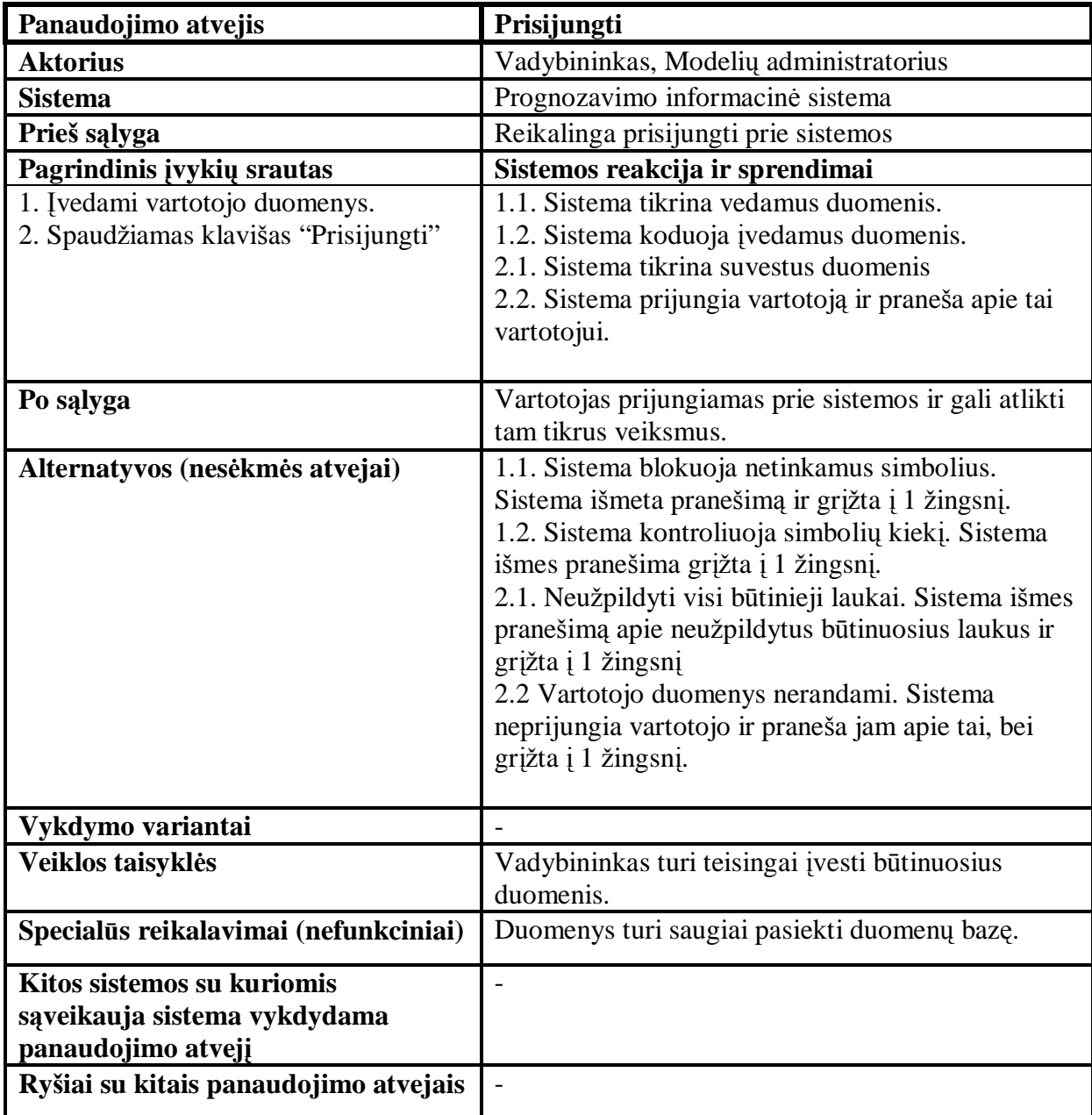

Panaudojimo atvejo "Prisijungti" specifikacija

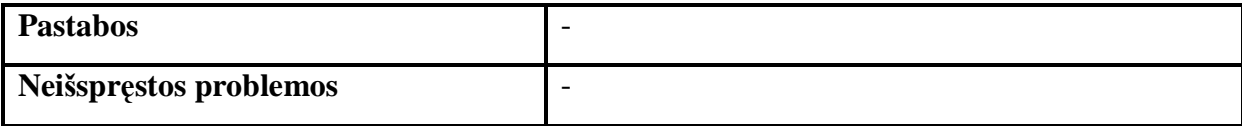

11 lentelė

Panaudojimo atvejo "Tvarkyti prekių informaciją" specifikacija

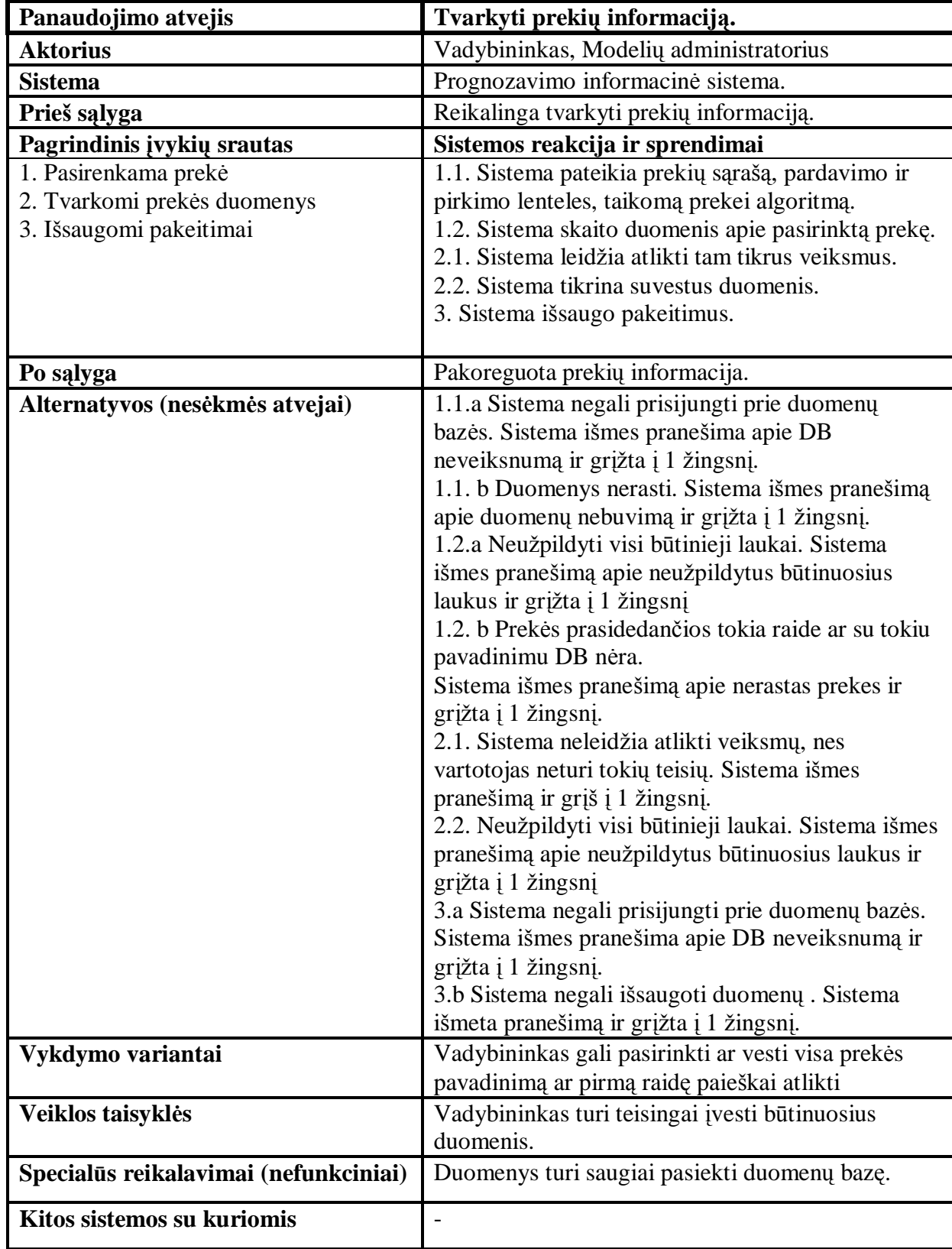

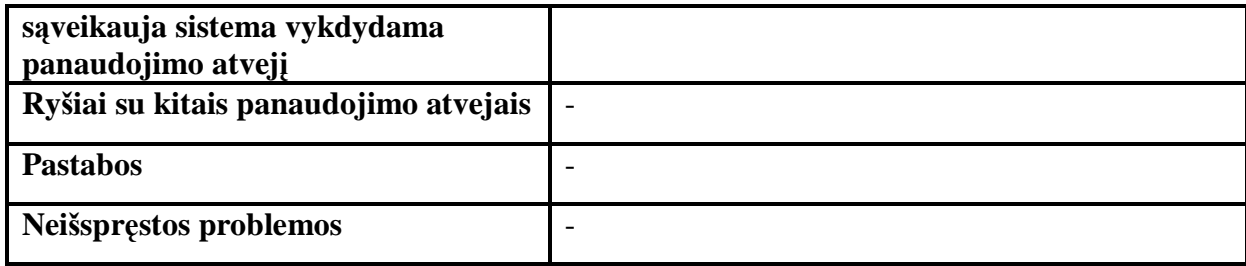

12 lentelė

# Panaudojimo atvejo "Peržiūrėti prognozavimo rezultatus" specifikacija

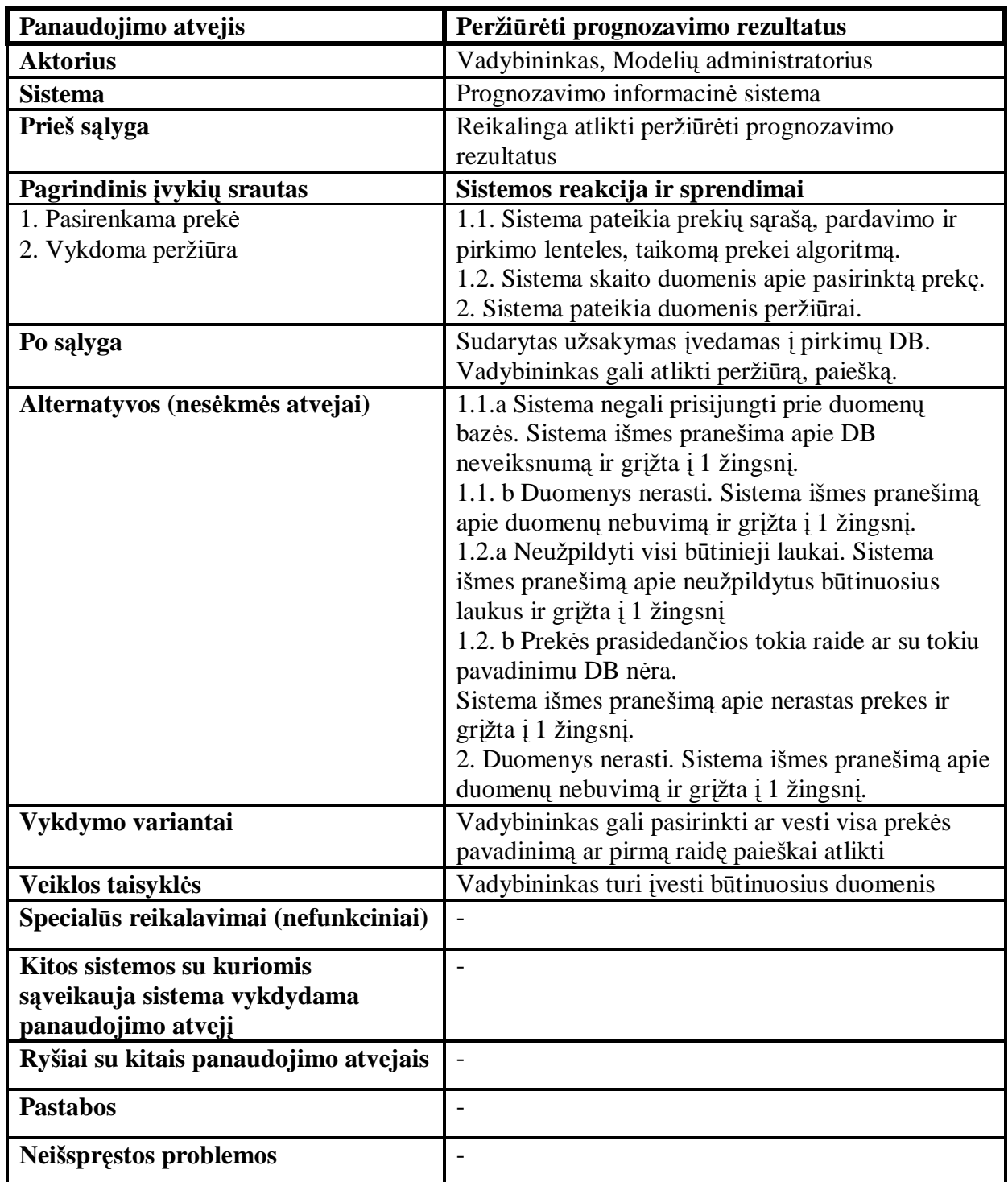

### **3.5. Sistemos analizės klasių modelis**

Analizuojant sistemos panaudojimo atvejus, nustatyti jiems realizuoti reikalingi sąsajos elementai (ribinės klasės), duomenų elementai (esybių klasės) ir programiniai valdymo elementai (valdiklių klasės). Sistemos valdiklių ryšiai su esybėmis ir ribinėmis klasėmis pavaizduoti sistemos analizės klasių modelyje (17 pav.). Vėliau iš šių klasių bus suformuotos sistemos projekto klasės, kurios bus realizuotos programos kodu ir duomenų bazės lentelėmis.

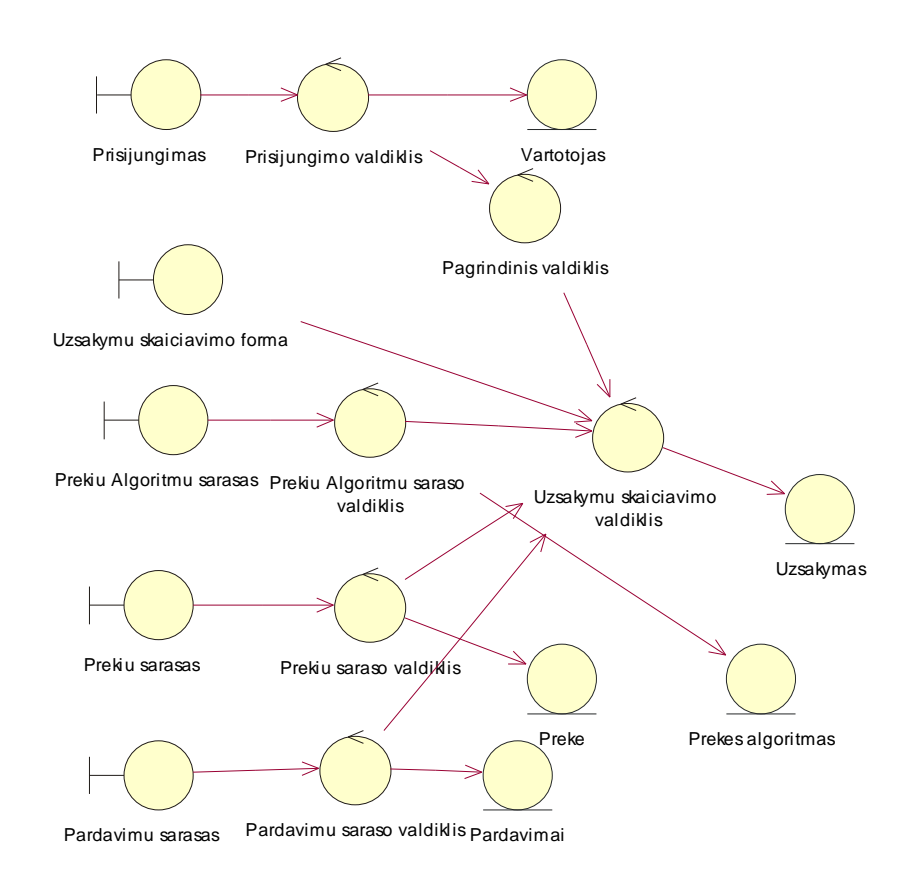

17 pav. Sistemos analizės klasių diagrama

### **3.6. Sistemos posistemių valdymo klasių modeliai**

Projektuojant prekių užsakymų informacinę sistemą buvo nuspręsta, jog ji bus sudaryta iš šių posistemių: metodų analitiko, metodų parinkimo, prognozavimo, vadybininko, užsakymų sudarymo ir duomenų valdymo. Posistemių tarpusavio ryšiai pavaizduoti 18 paveiksle.

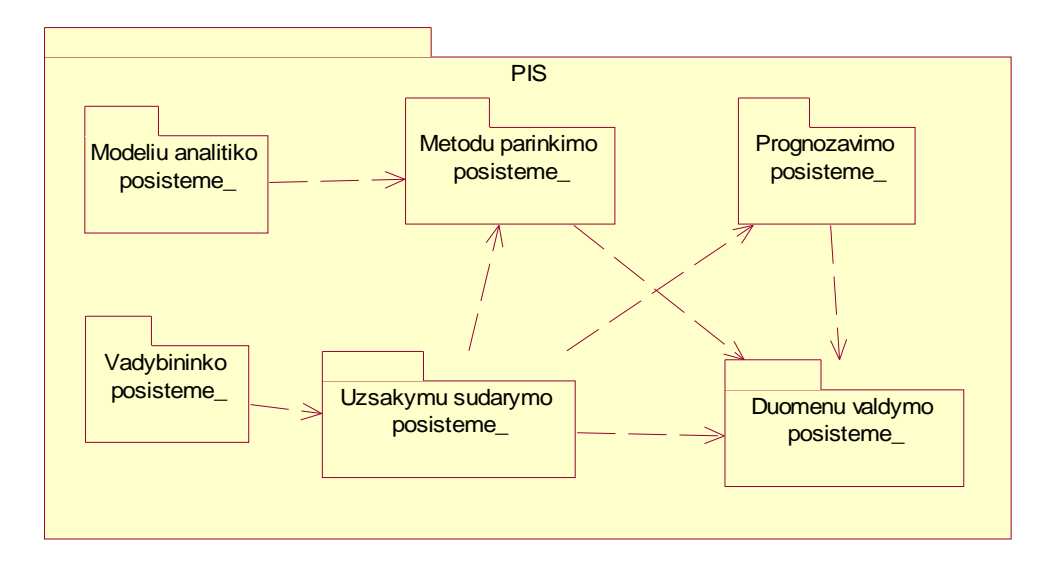

18 pav. Sistemos architektūra

Kiekvieną iš posistemių panagrinėsime detaliau.

Modelių analitiko posistemę sudaro dvi valdymo klasės: prisijungimo ir analitiko valdymo. Pagrindinės modelių analitiko funkcijos Šių klasių specifikacijos pavaizduotos 19 paveiksle.

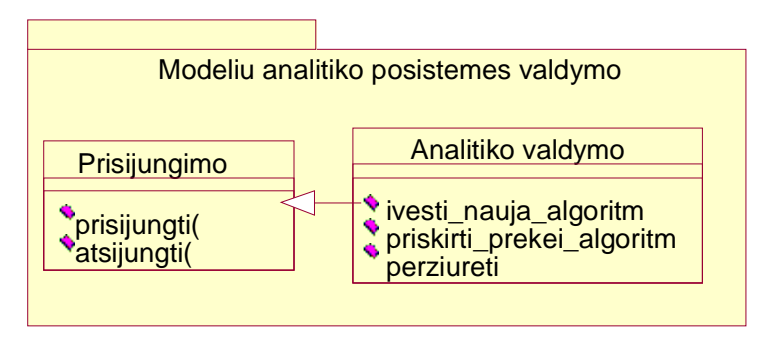

19 pav. Modelių analitiko posistemes valdymo klasių diagrama

Užsakymų sudarymo posistemė (20 paveikslas) sudaryta iš 3 valdymo klasių: prisijungimo, užsakymų skaičiavimo ir užsakymų valdymo. Ši posistemė yra svarbi sistemos funkcionavimo dalis, nes nuo jos tikslaus veikimo priklauso produktyvus sistemos darbas – tikslūs prognozuojami prekių paklausos dydžiai.

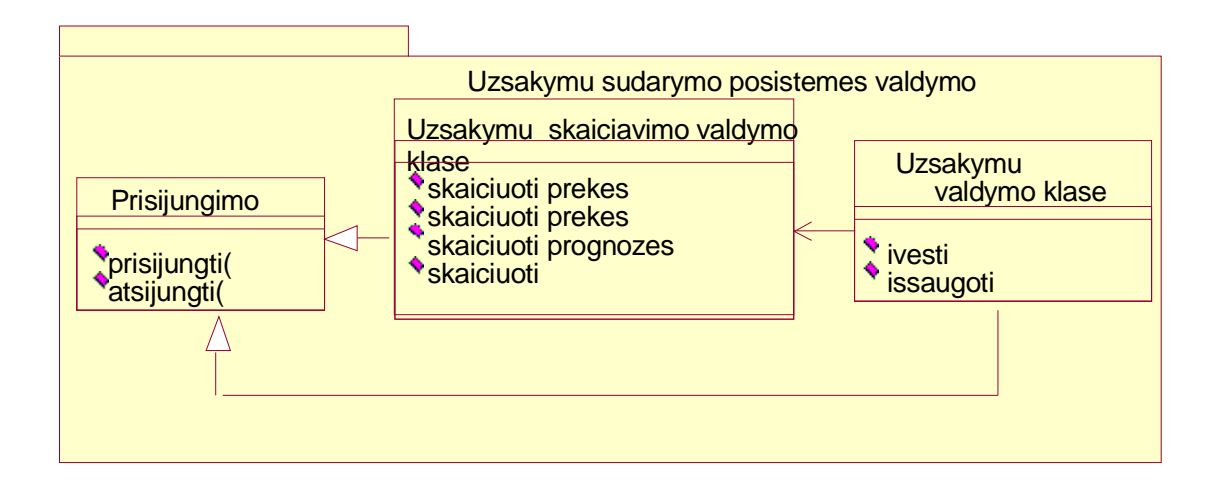

20 pav. Užsakymų sudarymo posistemės valdymo klasių diagrama

Duomenų valdymo posistemė atlieka duomenų peržiūros, koregavimo, paieškos funkcijas. Detali šios posistemės valdymo klasių ir jų ryšių diagrama pateikta 21 paveiksle.

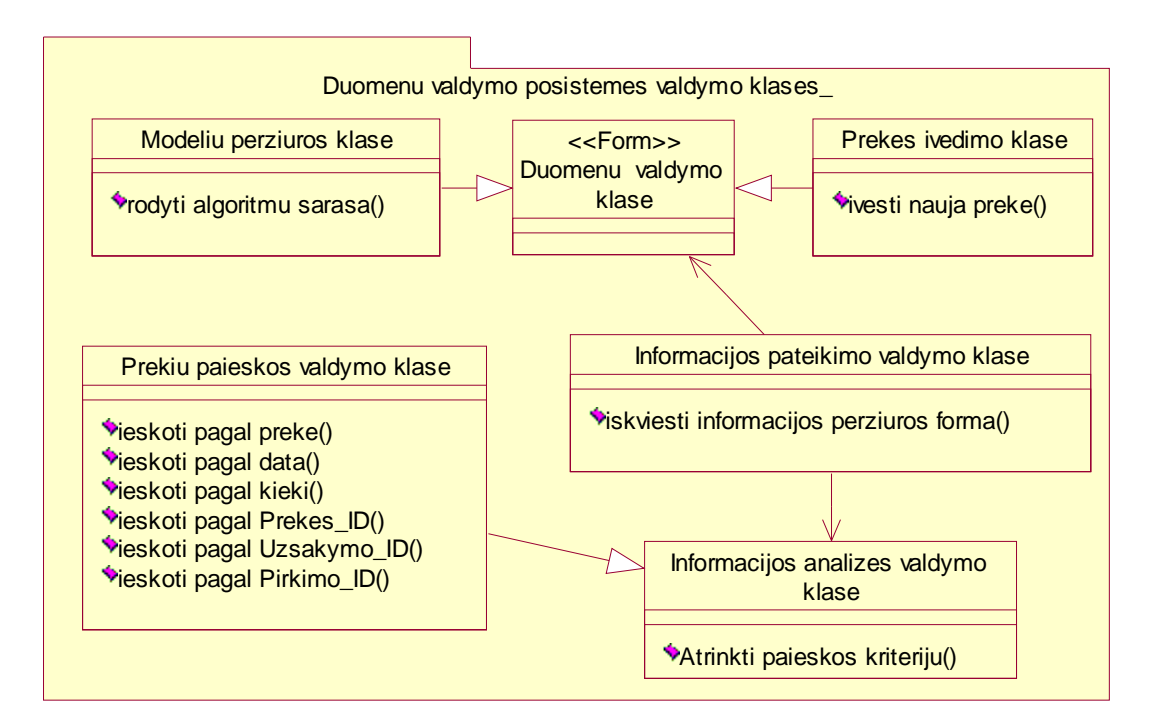

21 pav. Duomenų peržiūros posistemės valdymo klasių diagrama

Vartotojui, atsakingam už prekių užsakymų formavimus, skirta vadybininko posistemė sudaryta iš dviejų valdymo klasių: prisijungimo ir vadybininko valdymo. Naudojantis šia posisteme yra sudaromi prekių užsakymai, todėl svarbu užtikrinti pilną šios posistemės funkcionavimą. Šios posistemės valdymo klasių diagrama pateikta 22 paveiksle.

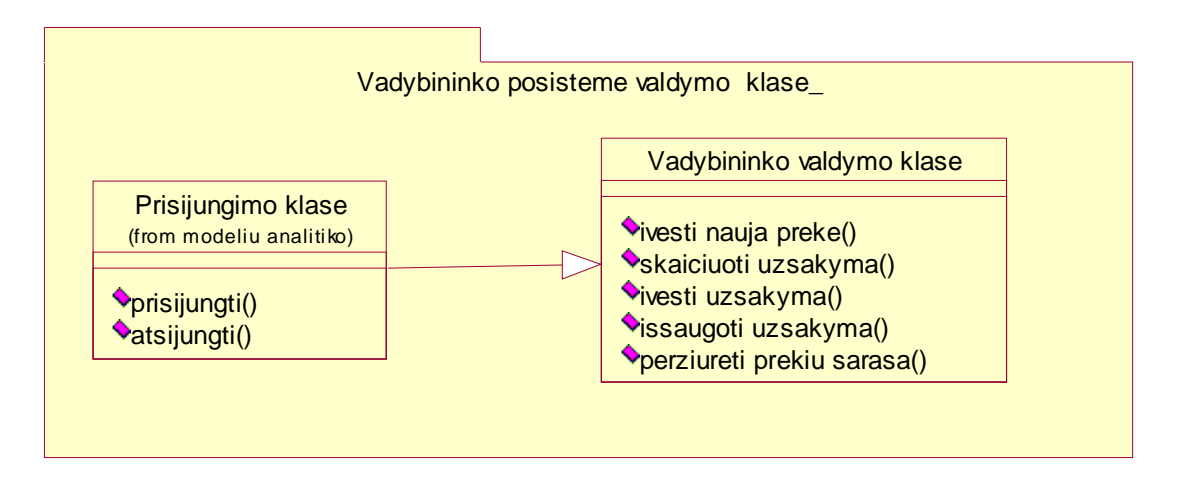

22 pav. Vadybininko posistemės valdymo klasių diagrama

Prognozavimo posistemė atlieka tokias funkcijas: prekių paklausos prognozavimą ir atsargų skaičiavimą. Šios posistemės rezultatai yra kertiniai, nes jais remiamasi sudarant prekių užsakymus.

Pilna valdymo klasių diagrama pateikta 23 paveiksle.

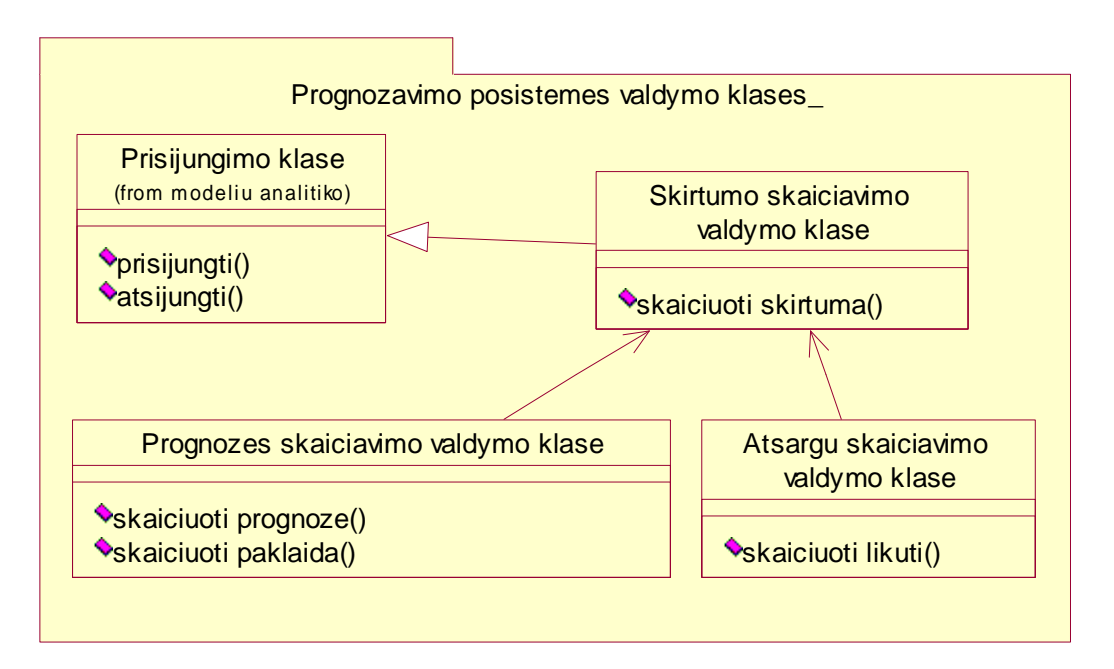

23 pav. Prognozavimo posistemės valdymo klasių diagrama

Metodų parinkimo posisteme naudojasi modeliu analitikas ( administratorius ). Jis turi galimybę į sistemą įvesti naujus metodus bei kiekvienai prekei parinkti tinkamiausią prognozavimo metodą. Pilna posistemės valdymo klasių diagrama pavaizduota 24 paveiksle.

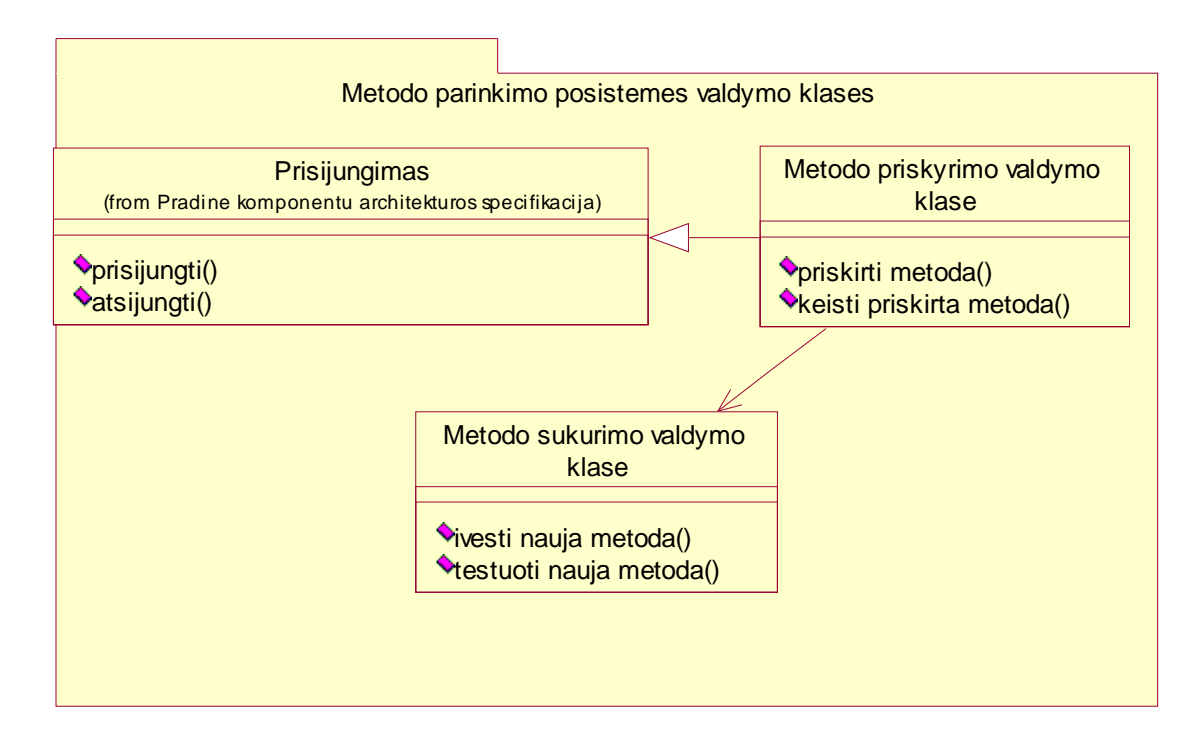

24 pav. Metodo priskyrimo posistemės valdymo klasių diagrama

#### **3.7. Dalykinės srities modelis**

Dalykinės srities modelyje yra pavaizduotas kuriamos sistemos duomenų modelis. Projektuojant sistemą buvo prieita prie tokios duomenų modelio struktūros, kuris susideda iš šių esybių:

Prekes, Pirkimai, Pardavimai, Metodai, Koeficientai, Akcijos, PrekesMetodas,.

Apžvelgsime kiekvieną iš esybių detaliau.

**Prekes** esybė talpina informaciją apie užsakymų sistemoje esančias prekes. Ji sudaryta iš atributų PrekesVardas, PrekeID, PrekesKodas ir Kaina. PrekeID yra išorinis raktas, naudojamas ryšiams su kitomis esybėmis: Koeficientai, Akcijos, Pirkimai, PrekesMetodas, Pardavimai.

**Pirkimai** esybėje saugoma informacija apie prekių kiekio pirkimus. Atributai aprašantys šią lentelę:

PirkimoID, Kiekis, PrekeID(išorinis raktas), Prognoze. Prognoze atributas yra svarbus tuo, jog jis saugo informaciją apie paskutinio prognozavimo kiekį.

**Pardavima**i esybėje analogiškai Pirkimai saugoma informacija apie prekių kiekio pardavimus. Atributai aprašantys šia esybę: PardavimoID, Kiekis, Data, PrekeID (išorinis raktas), TrendVid, VidA.

TrendVid ir VidA atributai naudojami prognozes dvigubo eksponentinio glodinimo metodu skaičiavimui.

**Koeficientai** esybėje esantys atributai saugo informaciją reikalingą prognozės eksponentinio glodinimo ir dvigubo eksponentinio glodinimo metodais skaičiavimui.

**PrekesMetodas** esybė sudaryta iš šių atributų: MetodoID, PrekeID, Paklaida, Periodas, Intervalas, alfa, beta. Šie atributai apibūdina kiekvienai prekei priskirta metodą. Kai kurių atributų specifikacijos:

Paklaida – maksimali reikšmė tenkinanti paklaidos įvertinimo ribą;

Periodas – nusako, naujo užsakymo sudarymo periodą ( kas kiek laiko sudaromas naujas užsakymas);

Intervalas – prognozavime naudojamas reikšmių intervalo ilgis;

alfa ,beta – koeficientai naudojami prognozės skaičiavime.

**Metodai** esybė talpina informaciją apie prognozavimo komponente saugomus prognozavimo algoritmus.

**Akcijos** lentelėje saugomi duomenys apie vykdomas akcijas.

Detali dalykinės srities modelio diagrama pateikta 25 paveiksle.

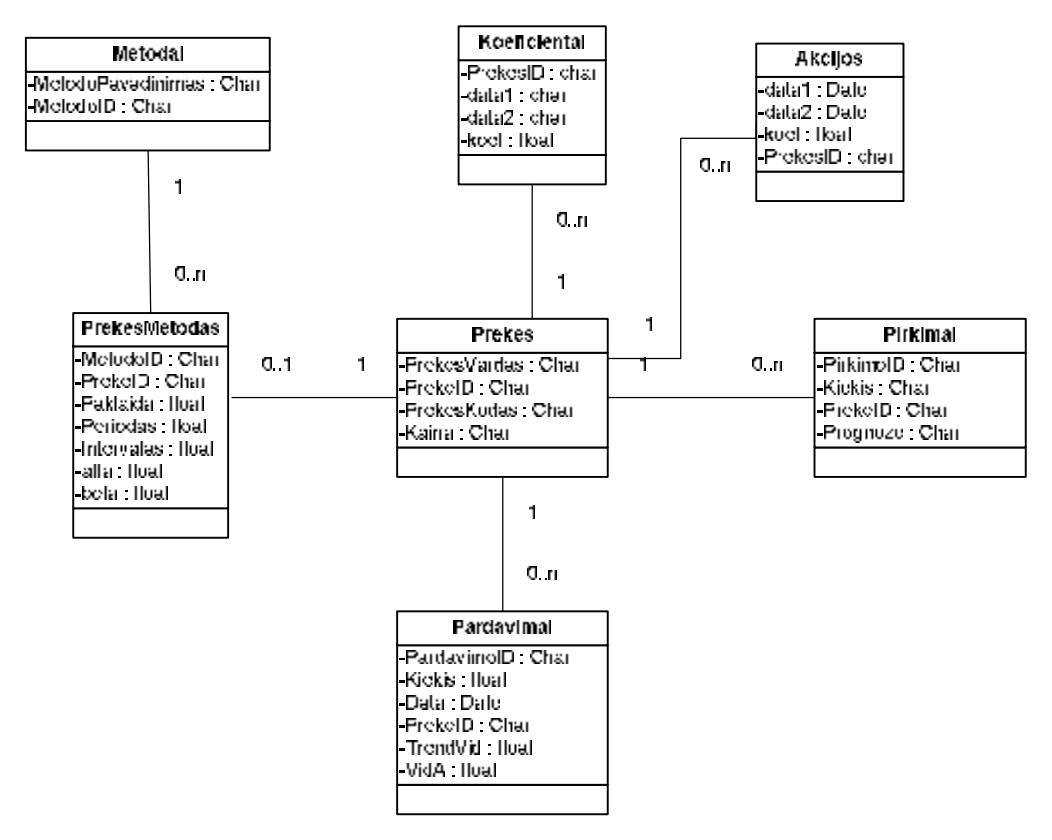

25 pav. Dalykinės srities modelis

# **3.8. Sąveikos tarp sistemos elementų**

Sekų diagramose yra atvaizduojama sąveika tarp programinių elementų, realizuojančių panaudojimo atvejus. Pateikiamos metodo priskyrimo, metodų įvedimo ir užsakymų sudarymo sekų diagramos. Pagrindinis sistemos elementas randamas kiekvienoje

sekų diagramoje yra duomenų bazė. Per ją yra atliekami visi panaudojimo atvejų metu atliekami procesai.

Sekų diagrama sudaryta panaudojimo atvejui **Metodo priskyrimas.** Šį veiksmą atlieka modelių analitikas, sąsajos pagalba kreipdamasis į valdymo klases, konkrečiu atveju į metodų priskyrimo ir duomenų valdymo, bei į duomenų bazę. Detali metodo priskyrimo sąveika atvaizduojama 26 paveiksle.

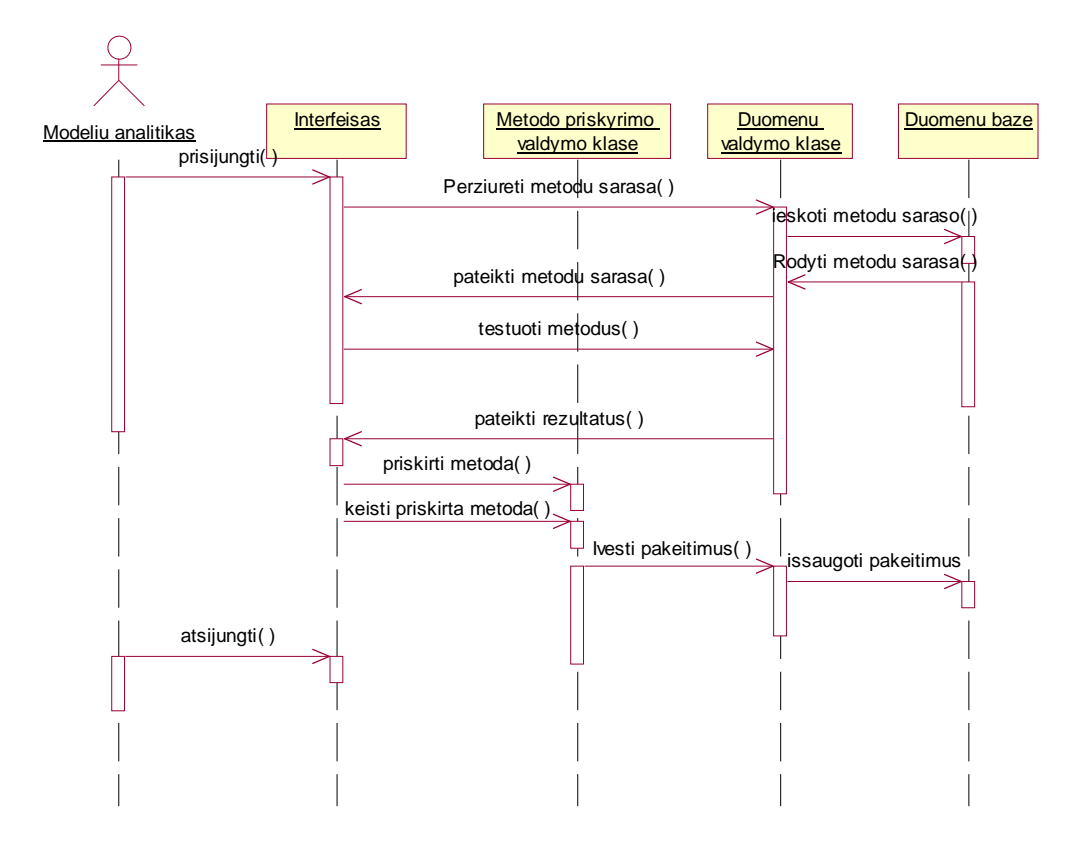

26 pav. Sekų diagrama panaudojimo atvejui "Metodo priskyrimas"

Metodo įvedimo proceso metu panaudojamos šios valdymo klasės: metodo sukūrimo, metodo priskyrimo ir duomenų. Reikiama informacija ir atnaujinimai išgaunami ir patalpinami į duomenų bazę. Detali sekų diagrama **Metodo įvedimo** panaudojimo atvejui pateikta 27 paveiksle.

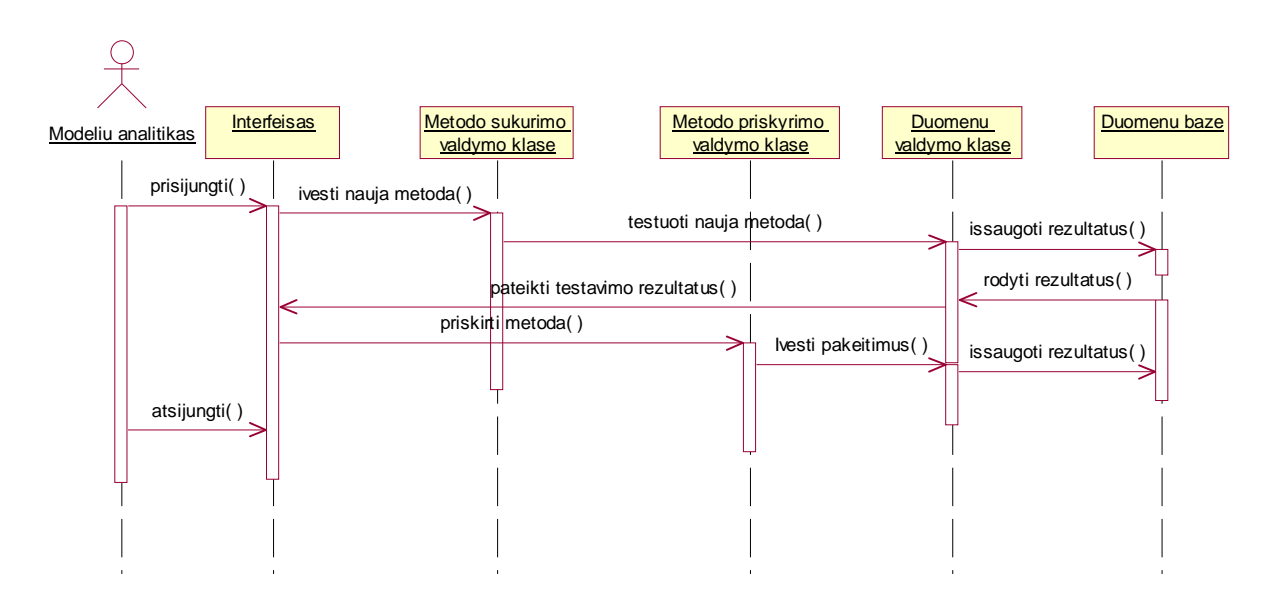

27 pav. Sekų diagrama panaudojimo atvejui "Metodo įvedimas"

**Užsakymo sudarymo** panaudojimo atvejį atlieka vadybininkas. Šis vadybininko funkcija yra pagrindinė ir nuo jos sėkmingo įvykdymo priklauso galutinis sistemos produktyvumo rezultatas. Sąsajos pagalba kreipiamasi į šias klases: užsakymo skaičiavimo valdymo, prognozės skaičiavimo, skirtumo skaičiavimo valdymo, duomenų valdymo. Detali šio panaudojimo atvejo sekų diagrama pateikta 28 paveiksle.

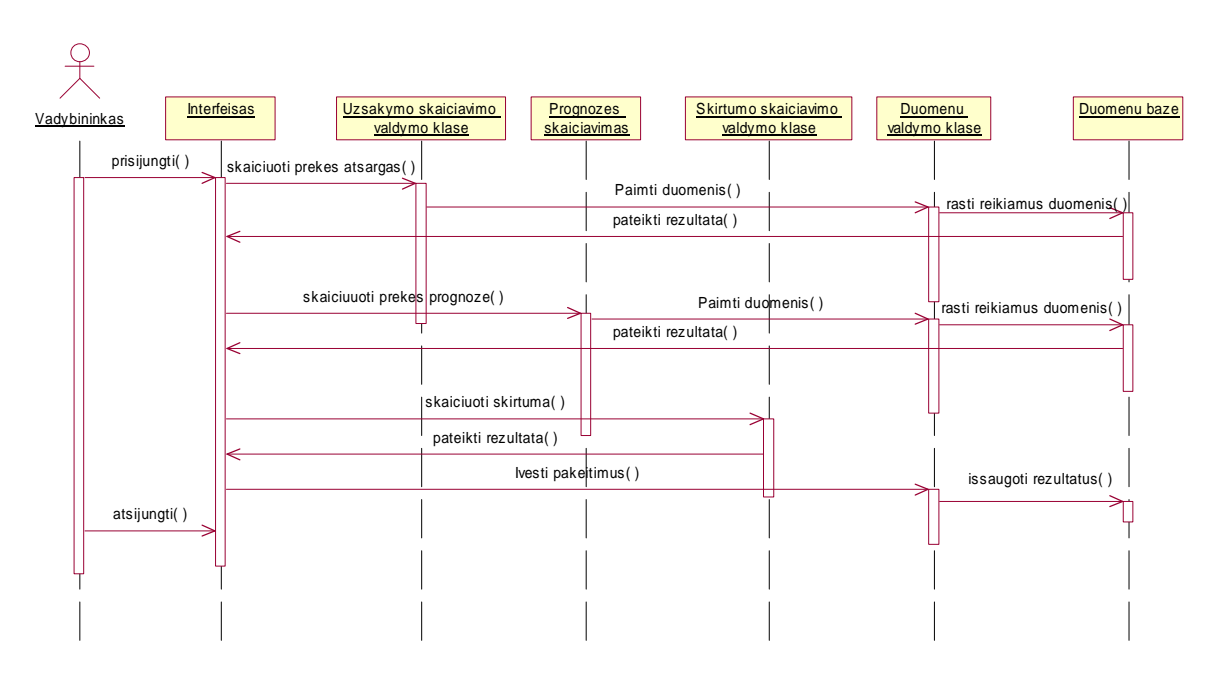

28 pav. Sekų diagrama panaudojimo atvejui "Užsakymo sudarymas"

# **3.9. Posistemių vartotojo sąsajų modeliai**

Posistemių vartotojo sąsajų modeliai yra sistemos vartotojui skirta sąsajos dalis. Pateikiamos šių posistemių vartotojo sąsajų struktūrų diagramos: modelių analitiko posistemė, užsakymų sudarymo posistemė, duomenų valdymo posistemė ir vadybininko posistemė.

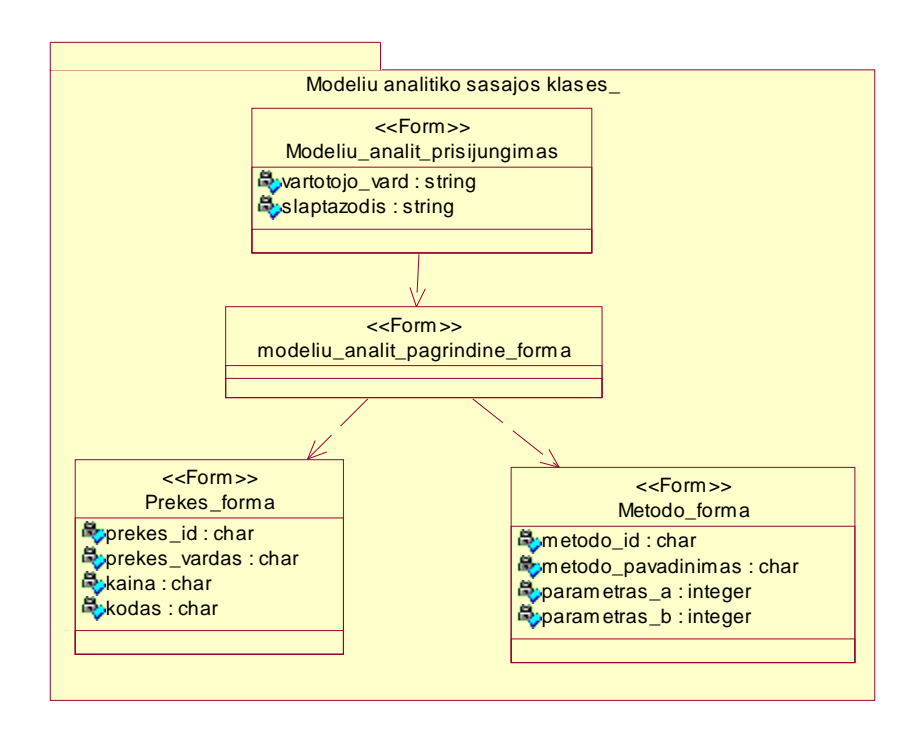

29 pav. Modelių analitiko posistemės vartotojo sąsajos struktūros diagrama Užsakymo sudarymo proceso vykdymo metu iš pagrindinės formos kreipiamasi į duomenų peržiūros valdymo klasės formą ir į užsakymų sudarymo formą. Pirmu atveju pateikiama reikiamos informacija iš duomenų bazės, antru – kreipiamasi į užsakymų skaičiavimo formą. Atlikus reikiamas procedūras t.y. paskaičiavus prognozę , iškviečiama forma kurioje sudaromas konkrečios prekės užsakymas.

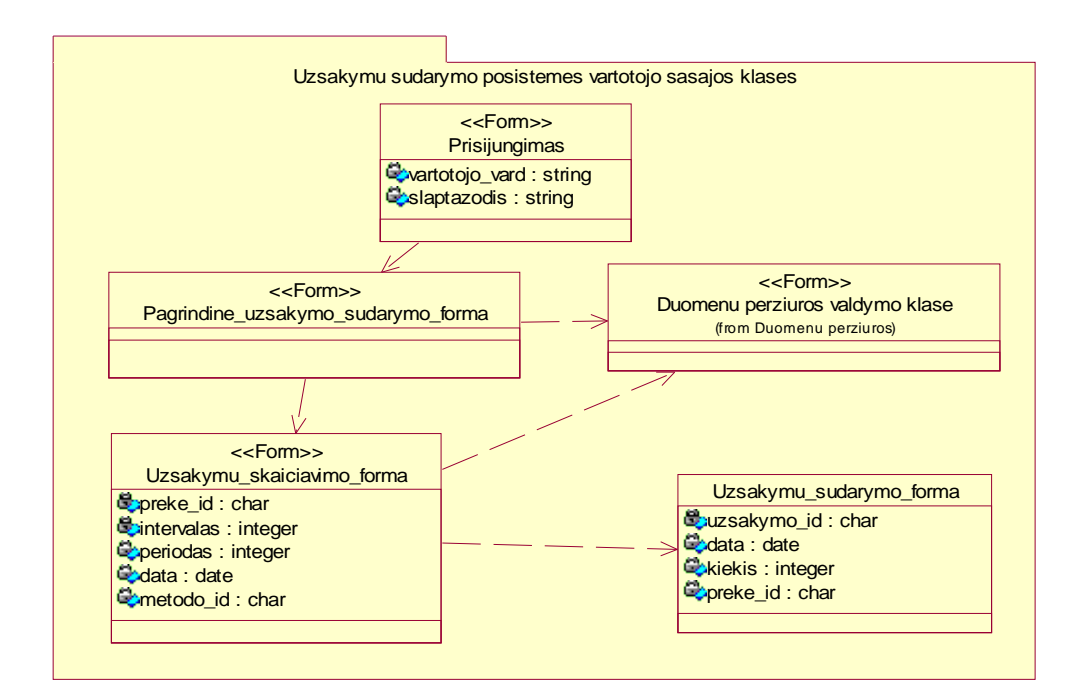

30 pav. Užsakymų sudarymo posistemės vartotojo sąsajos struktūros diagrama

Duomenų valdymo posistemės sąsaja naudojasi tiek vadybininkas tiek modelių administratorius. Šios sąsajos pagalba iš duomenų bazės išgaunama reikiama informacija reikalinga konkrečių panaudojimo atvejuose naudojamų procesų vykdymui.

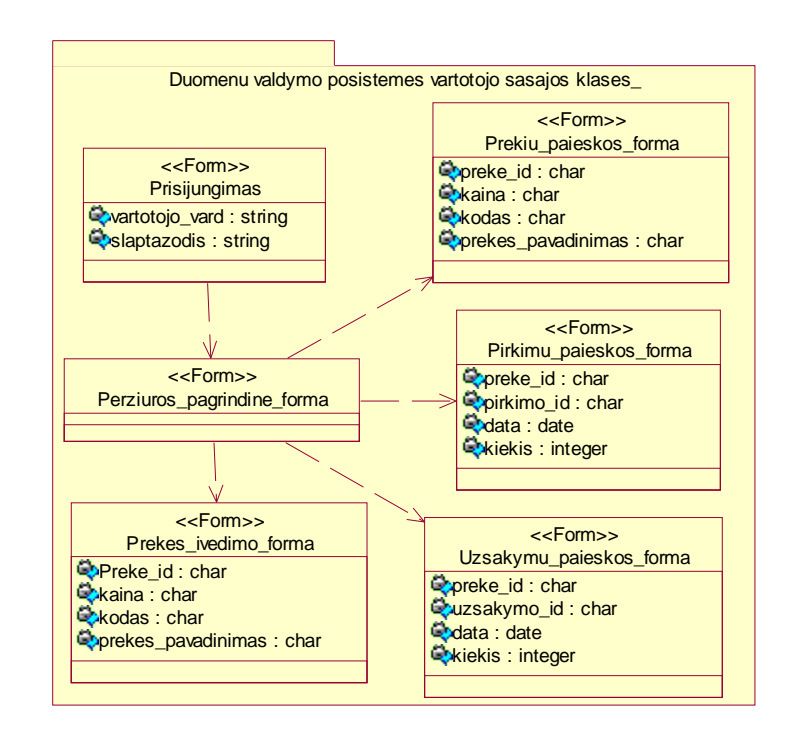

31 pav. Duomenų valdymo posistemės vartotojo sąsajos struktūros diagrama

Vadybininkas naudojasi pagrindine forma, jis gali peržiūrėti duomenis, įvesti naujus, atlikti atitinkamus skaičiavimus, sudaryti užsakymus ir t.t.

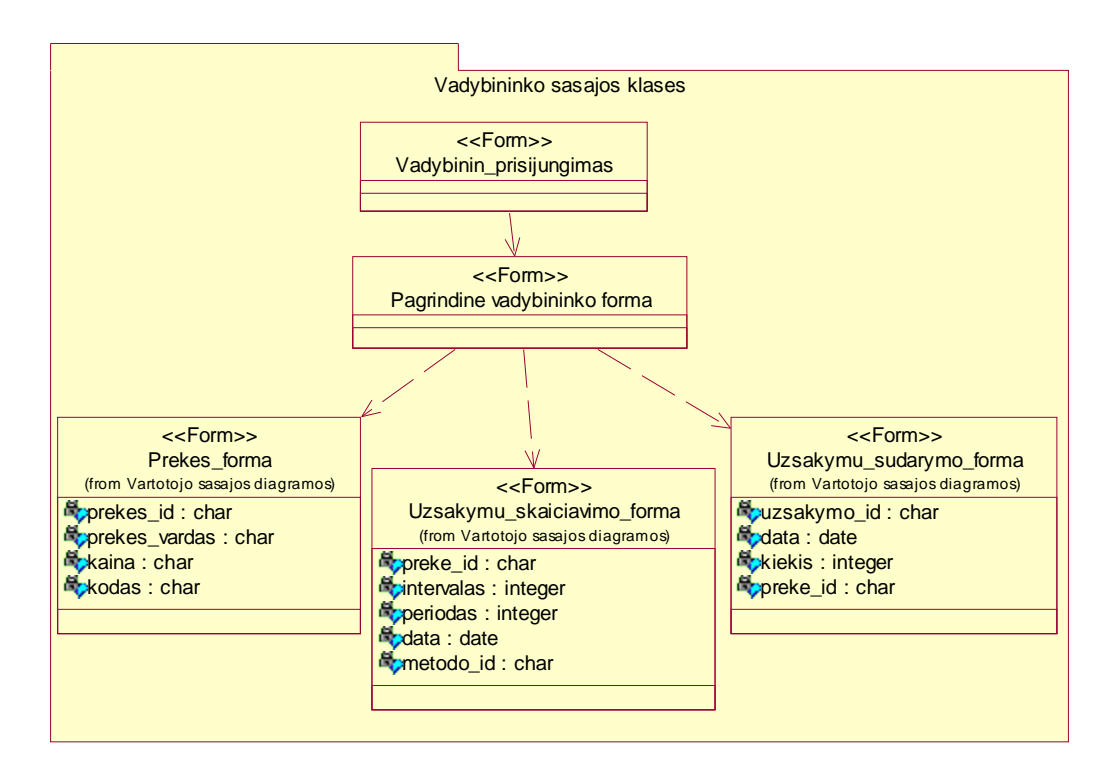

32 pav. Vadybininko posistemės sąsajos struktūros diagrama

# **3.10. Užsakymo sudarymo klasių būsenų modelis**

Sistemos pagrindinis uždavinys yra prekių paklausos prognozavimas ir naujo prekių kiekio užsakymo sudarymas. Naujo užsakymo sudarymo procesas vyksta tokia tvarka:

- 1) Prekės paieškos įrankio pagalba yra pasirenkama prekė;
- 2) Skaičiuojamos atsargos;
- 3) Prognozuojamas prekės kiekis;
- 4) Įvedamas suformuotas prekės užsakymas.

Detali užsakymo sudarymo proceso diagrama yra pavaizduota 33 paveiksle.

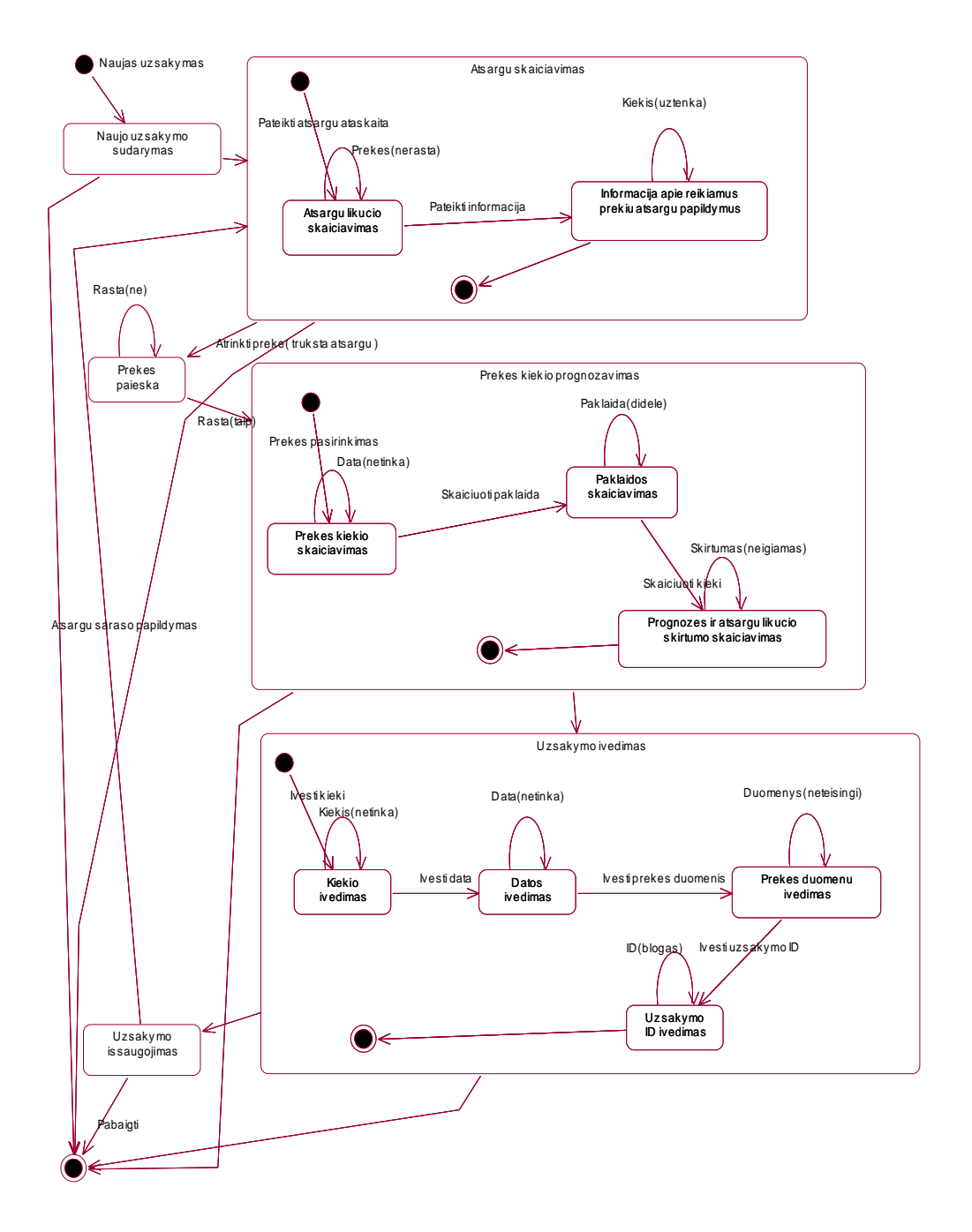

33 pav. Užsakymo sudarymo klasių būsenų diagrama

# **3.11. Programinių komponentų architektūra**

Užsakymų informacinės sistemos su prognozavimo komponentu programinė realizacija sudaryta iš šių komponentų:

Formų - Modeliuanalitikosasaja.exe, MetodoParinkimas.exe, UzsakymuSudarymas.exe,

VadybininkoSasaja.exe;

Objektų bibliotekos - Prognozavimas.dll;

Prekybos sistemos duomenų bazės.

Detali programinių komponentų ir jų tarpusavio ryšių diagrama pateikta 34 paveiksle.

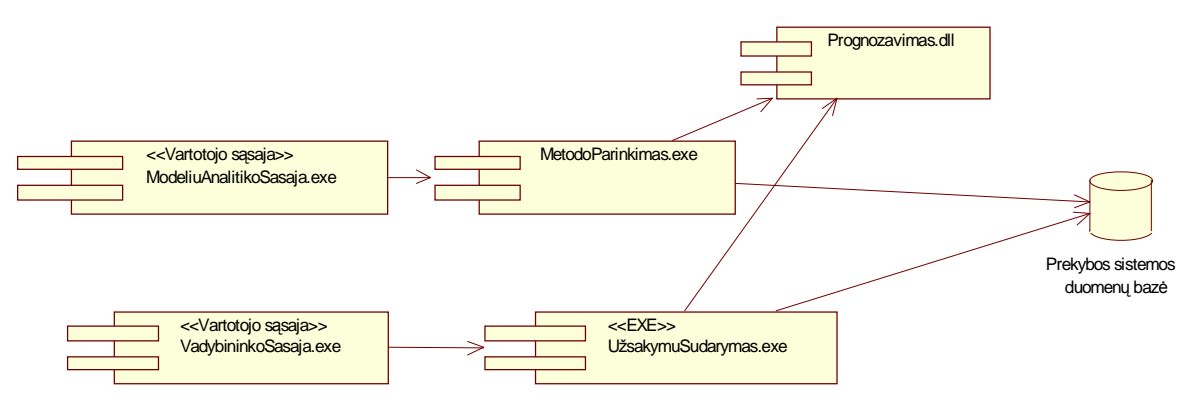

34 pav. Sistemos komponentų diagrama

### **3.12. Prognozavimo komponento informacinis modelis**

Svarbiausias iš sistemos komponentų yra prognozavimo komponentas. Jį buvo stengiamasi kurti universaliai, kad būtų galima panaudoti kitose sistemose. 35 paveiksle pateikiama detali komponento diagrama.

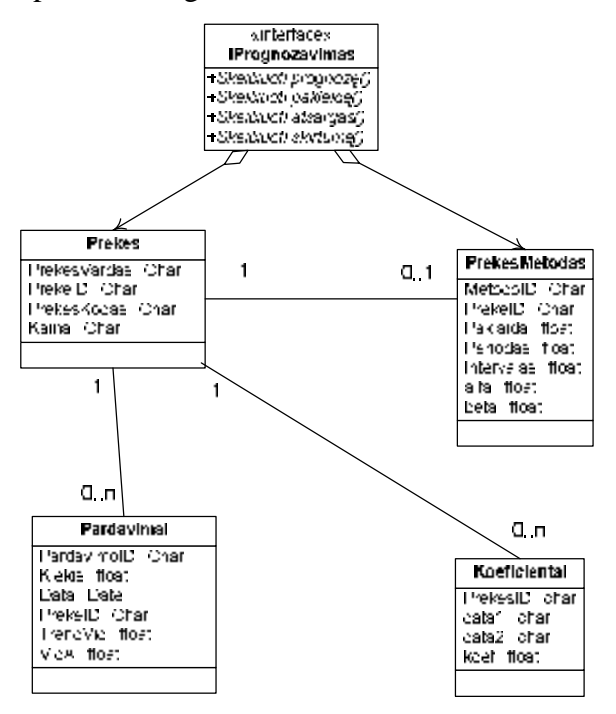

35 pav. Komponento "Prognozavimas" diagrama

## **3.13. Programinių komponentų įdiegimas techninės įrangos**

#### **elementuose**

Programinės įrangos paskirstymo vaizdas apibrėžia įvarius fizinius mazgus daugumos platformų suderinamumui. Pateikiame sistemos programinių komponentų paskirstymą aparatūrinei įrangai 36 paveiksle.

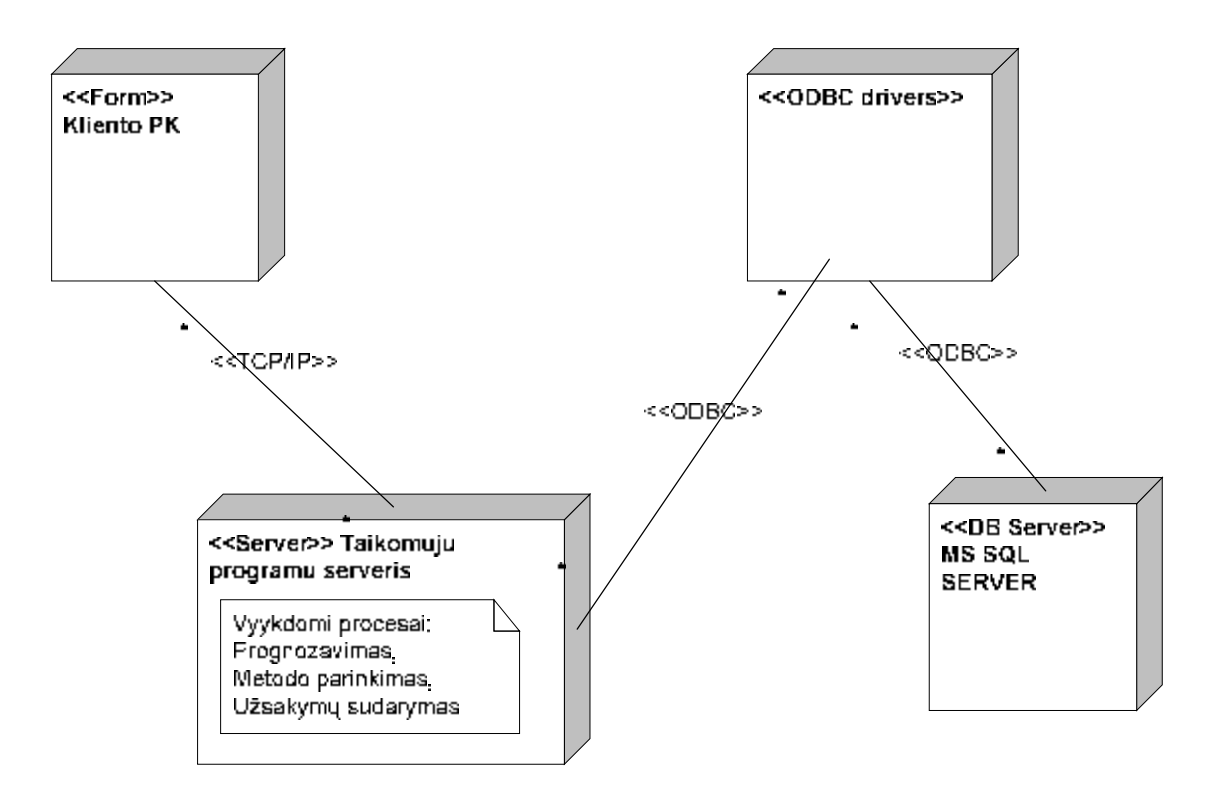

36 pav. Sistemos paskirstymo diagrama

Organizacijai norint įsidiegti sistemą ir ja naudotis keliami tokie reikalavimai:

- 1. Įdiegtas MS SQL 2000 duomenų bazės serveris;
- 2. Kliento kompiuteryje įdiegtas Microsoft NET Framework 1.1 paketas.
- 3. Galimybė iš kliento kompiuterio jungtis į duomenų bazės serverį;

Darbo su sistema saugumui užtikrinti sistemos vartotojams suteikiami unikalūs slaptažodžiai. Yra kelios sistemos diegimo ir naudojimosi ja galimybės. Priklausomai nuo to kiek vartotojų naudosis sistema yra dvi diegimo ir konfigūravimo galimybės:

- 1. Klientinė ir serverinė dalys įdiegta tame pačiame kompiuteryje. Šis atvejis galėtu būti taikomas, kai sistema naudojasi ne daugiau negu 2 vartotojai.
- 2. Klientinė ir serverinė dalys įdiegtos atskiruose kompiuteriuose. Šis atvejis taikomas, kai sistema naudojasi daugiau nei 2 vartotojai, atsižvelgiant į kitas technines specifikacijas pavyzdžiui, tinklo pralaidumas, naudojamų kompiuterių techninės galimybės.

# **4. EKSPERIMENTINĖ SISTEMOS REALIZACIJA IR ALGORITMŲ REZULTATŲ ANALIZĖ**

Sistema buvo realizuota naudojant MS Visual Studio .NET ir MS SQL Server technologijas. Bendra programos apimtis 6949 kodo eilučių. Kiekvieno iš komponentų programinio kodo realizacijos apimtis eilutėmis pateikta 13 lentelėje.

13 lentelė

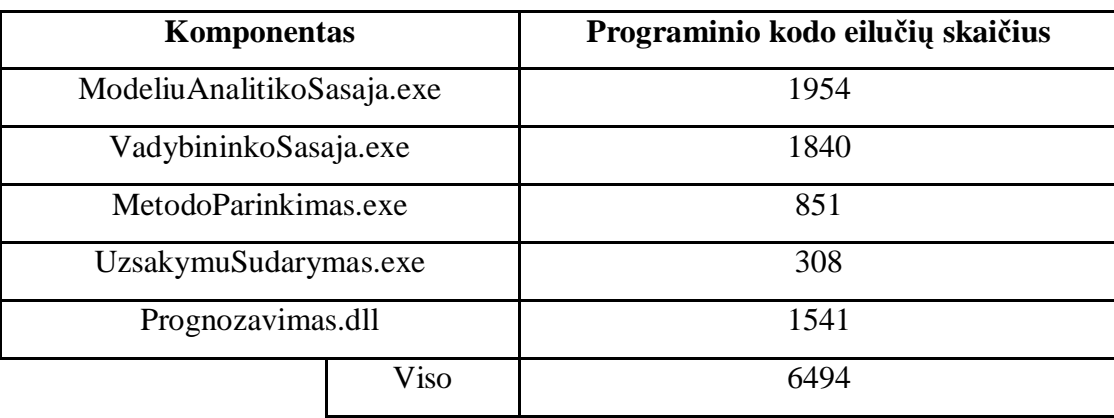

Programinių komponentų realizacija kodo eilutėmis

Užsakymų informacinė sistema su prognozavimo komponentu skirta vadybininkui, atsakingam už prekių užsakymų sudarymus bei modelių administratoriui, atsakingam už korektišką prognozavimo algoritmų testavimą bei taikymą. Apžvelgsime sistemos vartotojų darbo su programa esmines funkcijas ir funkcijų įgyvendinimo ypatumus.

#### **4.1. Sistemos vartotojų darbo su programa ypatumai**

Darbas su programa prasideda sistemos vartotojo identifikavimo procedūraprisijungimu. Įvykus sėkmingam prisijungimo procesui, atsidaro pagrindinis sistemos meniu langas. Sistemos vartotojas (vadybininkas arba modelių administratorius), rinkdamasis meniu punktus, atlieka konkrečius, jo funkcijas atitinkančius veiksmus.

Pirmasis iš sistemos naudotojų yra vadybininkas. Jo pagrindinė funkcija yra užsakymų sudarymas. Užsakymo sudarymas vykdomas, pasirinkus meniu punktus "Užsakymai", "Atlikti užsakymą". Štai kaip atrodo užsakymų sudarymo programos langas:

| Užsakymo atlikimas                               |                         |                   |        |                              |                                                         |            |                      | $ \Box$ $\times$         |  |
|--------------------------------------------------|-------------------------|-------------------|--------|------------------------------|---------------------------------------------------------|------------|----------------------|--------------------------|--|
|                                                  |                         |                   |        | Prognozuojamų prekių sąrašas |                                                         |            |                      |                          |  |
| 0002 Pienas<br>0003 Duona                        |                         |                   |        | ID.                          |                                                         | Data       |                      |                          |  |
|                                                  |                         |                   |        |                              | $\overline{c}$                                          | 2004.10.20 |                      |                          |  |
| 0004 Alus                                        |                         |                   |        |                              | 3                                                       | 2004.10.20 |                      |                          |  |
| 0009 Ledai<br>0010 Saldainiai<br>0011 Sausainiai | << Jtraukti j sąrašą << |                   |        |                              | $\overline{4}$                                          | 2004.10.20 |                      |                          |  |
|                                                  |                         |                   |        | $\overline{9}$<br>10         |                                                         | 2004.05.31 |                      |                          |  |
|                                                  |                         |                   |        |                              | 2004.09.01                                              |            |                      |                          |  |
|                                                  |                         |                   |        |                              | 11                                                      | 2004.09.14 |                      |                          |  |
|                                                  |                         |                   |        |                              | Prekės, kurioms reikalingas koeficientų perskaičiavimas |            |                      |                          |  |
|                                                  |                         |                   |        |                              | ID:                                                     | Data       |                      |                          |  |
|                                                  |                         |                   |        |                              |                                                         |            |                      |                          |  |
| Žymėti visas prekes                              |                         |                   |        |                              |                                                         |            |                      |                          |  |
| Prognozavimo data:<br>2004 m. gruodis 13 d. •    |                         |                   |        |                              |                                                         |            |                      |                          |  |
|                                                  |                         |                   |        |                              |                                                         |            | Perskajčiuoti koef.  |                          |  |
| Prognozuoti                                      |                         | Užsakymų istorija |        |                              |                                                         |            |                      |                          |  |
|                                                  |                         | PirkimolD         | Kiekis |                              | Data                                                    | PrekelD    | Prognoze             |                          |  |
|                                                  | ٠                       | 0001              | 38     |                              | 2004.01.01                                              | 0001       | 35                   |                          |  |
|                                                  |                         | 0002              | 49     |                              | 2004.01.04                                              | 0001       | 39                   |                          |  |
|                                                  |                         | 0003              | 40     |                              | 2004.01.07                                              | 0001       | 38                   |                          |  |
|                                                  |                         | 0004              | 44     |                              | 2004.01.10                                              | 0001       | 36                   |                          |  |
|                                                  |                         | 0005              | 43     |                              | 2004.01.13                                              | 0001       | 41                   |                          |  |
|                                                  |                         | 0006              | 35     |                              | 2004.01.16                                              | 0001       | 39                   |                          |  |
|                                                  |                         | 0007              | 34     |                              | 2004.01.19                                              | 0001       | 39                   |                          |  |
|                                                  |                         | 0008              | 33     |                              | 2004.01.22                                              | 0001       | 38                   | $\overline{\phantom{a}}$ |  |
| lšeiti                                           |                         |                   |        |                              |                                                         |            | Išsaugoti pakeitimus |                          |  |

37 pav. Užsakymų sudarymo langas

Dešinėje lango pusėje viršuje esantis blokas "Prognozuojamų prekių sąrašas" informuoja vadybininką, kurioms prekėms būtina skaičiuoti einamosios dienos užsakymus. Apačioje esantis "Užsakymų istorija" langas, pateikia konkrečios prekės užsakymų istoriją. Norint atlikti užsakymą, tereikia pažymėti norimą prekę ir paspausti mygtuką "Prognozuoti". Norint prognozuoti kelių prekių užsakymus tereikia pažymėti norimas prekes. Paspaudus mygtuką, pateikiamas prognozavimo rezultatų langas:

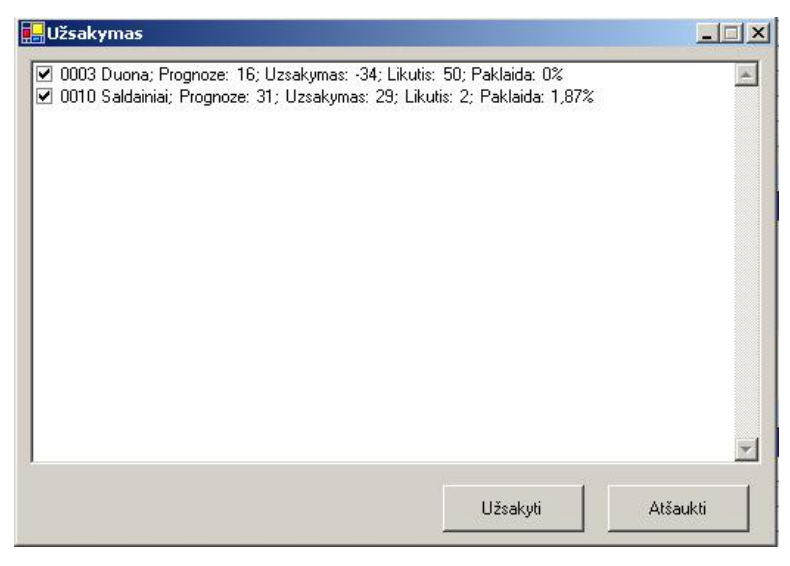

38 pav. Prognozavimo rezultatų langas

Paveiksle pavaizduotame pavyzdyje prognozė vykdyta dviems prekėms. Vadybininkas įvertina prognozavimo rezultatus ir nusprendžia, ar sudaryti užsakymą. Jeigu rezultatai tenkina, telieka paspausti mygtuką "Išsaugoti" ir užsakymas įvedamas į ekraninės formos "Užsakymų istorija" lauką. Nuėmus varnelę nuo pažymėtos prekės, užsakymas nebus formuojamas. Paveiksle pateikiamas suformuoto užsakymo prekėms "Duona" ir "Saldainiai" pavyzdys. Ekraninėje formoje (39 pav.) esantys užsakymai dar nėra įvesti į duomenų bazę ir suformuoti. Tai yra tiktai siūloma programos reikšmė, kurią esant poreikiui vadybininkas gali keisti savo nuožiūra.

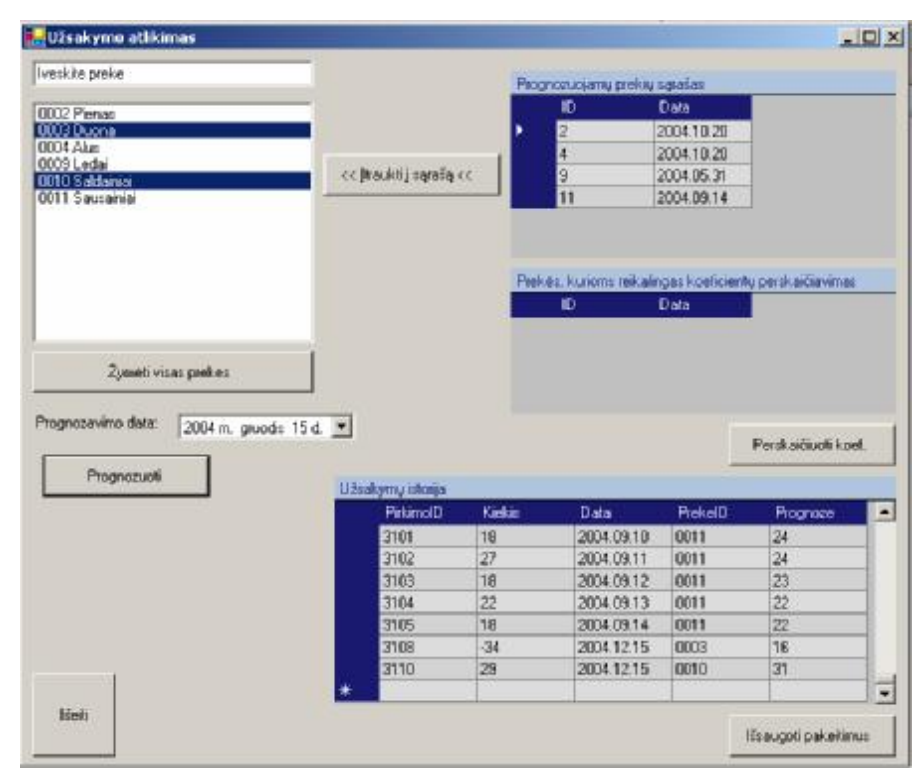

39 pav. Ekraninėje formoje suformuotas užsakymas prekėms "Duona" ir "Saldainiai" Į duomenų bazę užsakymas įvedamas paspaudus mygtuką "Išsaugoti pakeitimus". Formos lauke "Prekės, kurioms reikalingas koeficientų perskaičiavimas" pateikiama prekių informacija, kurioms būtinas prognozavimo koeficientų perskaičiavimas. Jis vykdomas paspaudus mygtuką "Perskaičiuoti koef.".

Kitas sistemos naudotojas yra modelių administratorius. I jo funkcijas įeina naujos prekės įvedimo, metodo priskyrimo ir koregavimo funkcijos. Šios funkcijos atliekamos iškvietus meniu punkto "Prekės" pasirinkimą "Peržiūrėti/Redaguoti". Iš iškrentančio meniu pasirinkus norimą prekę ir identifikacijos numerį, lange esančiuose laukuose pateikiama tokia prekę apibūdinanti informacija: Pavadinimas, kodas, kaina, metodas, intervalas, periodas, alfa, beta, koeficientų perskaičiavimo intervalas. 40 paveiksle pateiktas prekę "Pupos" apibūdinantis langas.

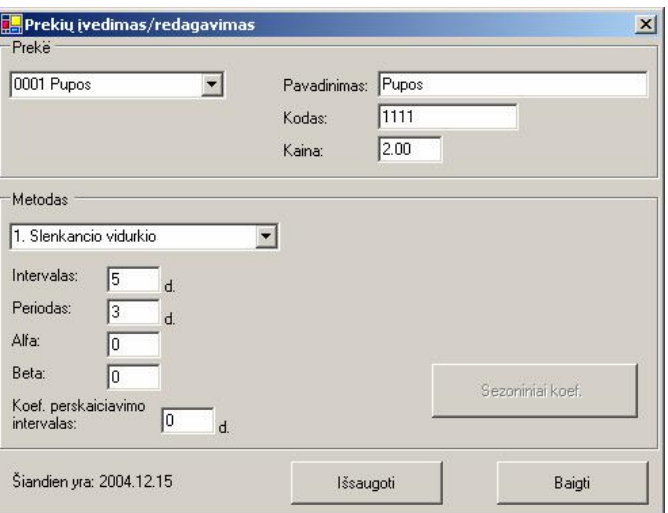

40 pav. Prekės įvedimo, koregavimo langas

Norint koreguoti prekės informaciją tereikia pakeisti norimą lauką kita reikšme ir paspausti mygtuką "Išsaugoti". Norint įvesti prekę, reikia iš prekės pasirinkimo meniu išsirinkti lauką "Nauja prekė" ir užpildyti prekę apibūdinančius laukus bei parinkti prognozavimo metodą. Visa tai pavaizduota 41 paveiksle.

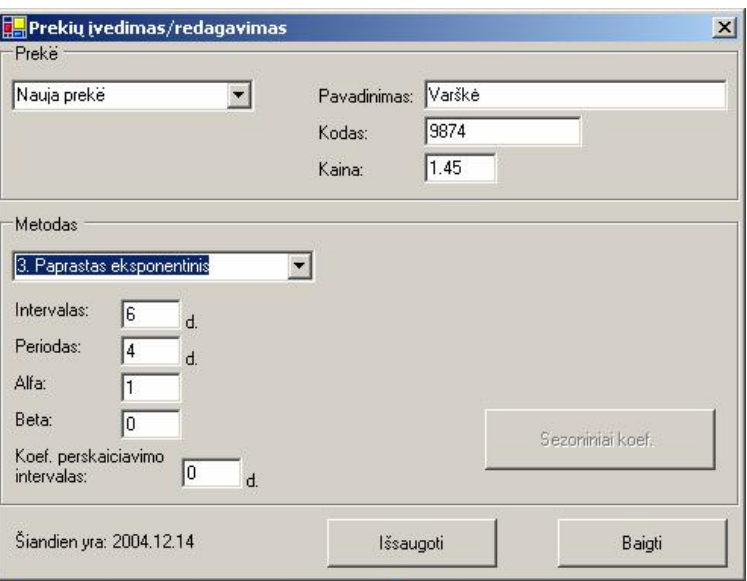

41 pav. Naujos prekės įvedimas

Jeigu parinksime sezoninį prognozavimo metodą, mygtukas "Sezoniniai koeficientai" taps aktyvūs ir reikės įvesti reikės priskirti sezoninius koeficientus. 42 paveiksle pateiktas sezoninių koeficientų įvedimo pavyzdys.

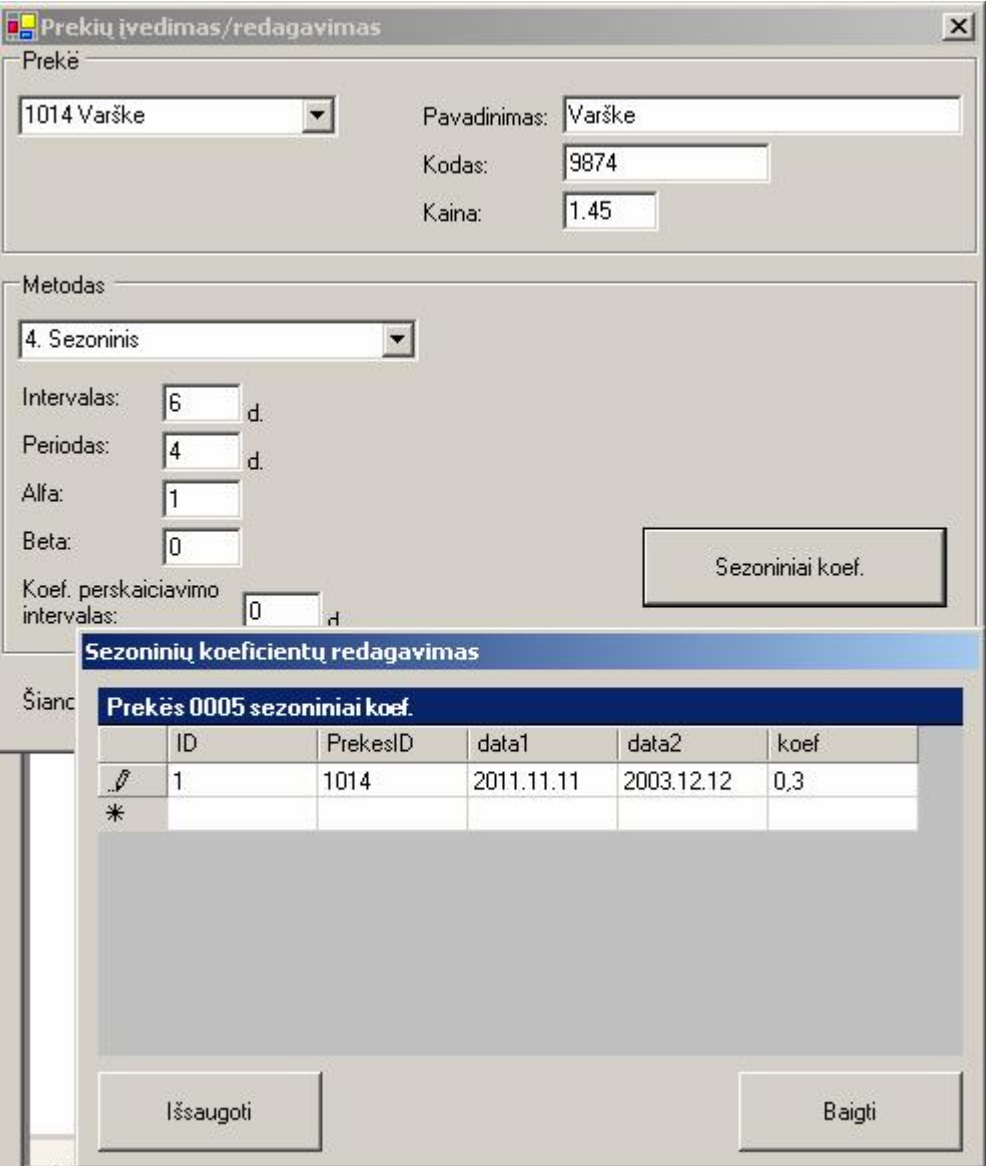

42 pav. Sezoninių koeficientų priskyrimas/redagavimas

Jeigu prognozės skaičiavimo metu gauta paklaida netenkina vadybininko, jis kreipiasi į modelių administratorių dėl iškilusios problemos sprendimo. Metodų analitikas šią problemą sprendžia tokiais būdais:

- Padidina prognozavimo intervalo ribas ir atlieka testavimą. Jeigu gautas rezultatas tenkina, informuoja apie pakitimus vadybininką.
- Jeigu prognozavimo intervalo ribų pakeitimas problemos neišsprendžia, tada modelių administratorius pakeičia prekės metodą ir atlieka naujo metodo prognozės skaičiavimo testavimą. Radęs prekės paklausos pobūdį tiksliausiai atitinkanti prekės metodą, informuoja apie tai vadybininką.

# **4.2. Prognozavimo algoritmų naudojimo rezultatų įvertinimas**

Kiekvienai prekybinės įmonės sąrašuose esančiai prekei yra priskirtas tiksliausiai jos paklausą prognozuojantis algoritmas. Prognozavimo metodai konkrečiai prekei priskiriami remiantis testavimų rezultatais. Lemiamas veiksnys priimant sprendimą yra prognozavimo paklaida. Prekei priskiriamas metodas, kurio prognozavimo paklaida tai prekei testavimo metu yra mažiausia. Kiekvienam iš sistemoje realizuotų prognozavimo algoritmų pateikti metodų priskyrimo prekėms pavyzdžiai. Kiekvieno iš pavyzdžių iliustravimui naudojami testavimo duomenys ir skaičiavimo rezultatų suvestinė.

#### **Slenkančio vidurkio metodo prognozavimo rezultatų įvertinimas**

Testavimui naudojami prekės "Pienas" pardavimų duomenys:

14 lentelė

| Data             | Pirkimai | Pardavimai | PrekeID | Intervalas | Periodas |
|------------------|----------|------------|---------|------------|----------|
| $2004 - 10 - 16$ |          | 44         | 0001    |            |          |
| 2004-10-17       |          | 39         | 0001    |            |          |
| 2004-10-18       | 120      | 38         | 0001    |            | 3        |
| 2004-10-19       |          | 38         | 0001    |            |          |
| 2004-10-20       |          | 39         | 0001    |            |          |

Prekės "Pienas" pardavimų duomenys

Atlikus skaičiavimus naudojant visus prognozavimo metodus gauti tokie rezultatai:

15 lentelė

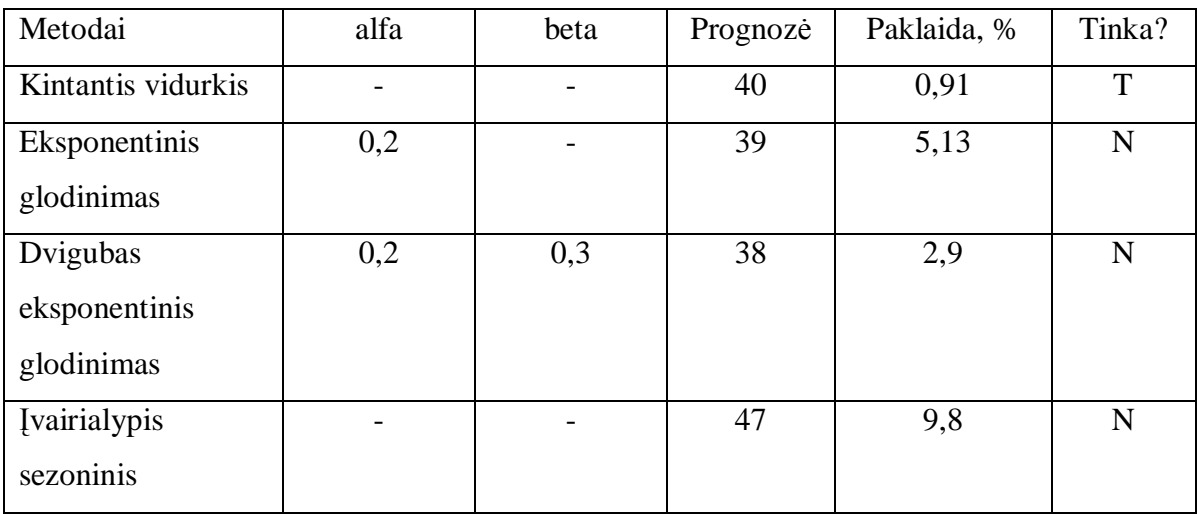

Prekės "Pienas" prognozavimo rezultatai

Kaip matome iš rezultatų lentelės testuojant prekės "Pienas" pardavimo duomenis, tinkamiausias pasirodė kintančio vidurkio metodas. Šis metodas gali būti taikomas tuo atveju, kai prekės paklausa yra tolygi ir žymiai nekinta ilgalaikiame intervale. Tokios prekės, kurių paklausai prognozuoti tiktų kintančio vidurkio metodas yra kasdieninio vartojimo prekės, kurių paklausa kiekvieną dieną yra stabili.

Kintančio vidurkio tendencija paklauso atžvilgiu ryškiai matosi 43 paveiksle, kuriame pateikti prekės "Pupos" 2004 metų duomenys (prognozės vidurkis ir kiekio vidurkis):

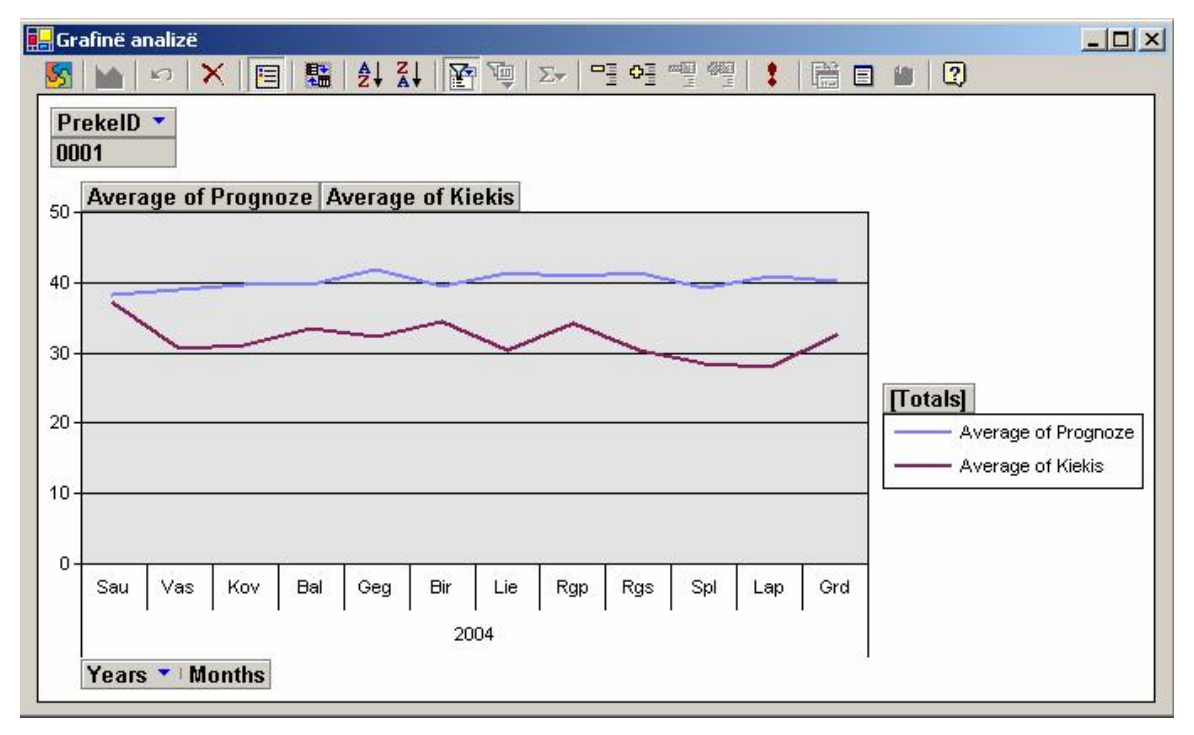

43 pav. Kintančio vidurkio metodo su prekės "Pienas" duomenimis pavyzdys

#### **Eksponentinio glodinimo metodo prognozavimo rezultatų įvertinimas**

Testavimui naudojami prekės "Alus" pardavimų duomenys:

16 lentelė

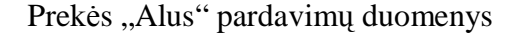

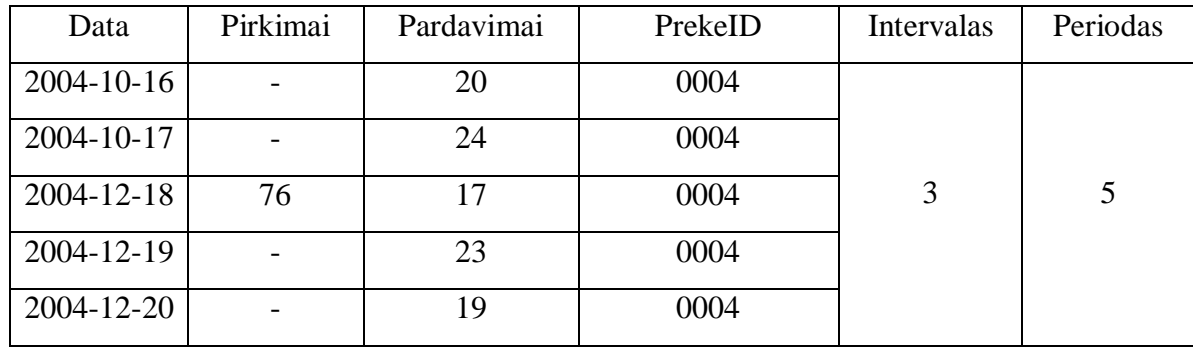

Prognozavimas buvo atliekamas dviem metodais, eksponentinio glodinimo ir dvigubo eksponentinio glodinimo, kad palyginti šiuos metodus. Pasirinkome lyginti būtent šiuos du metodus todėl, kad jų formulinės išraiškos labai panašios. Gauti rezultatai pateikiami lentelėje.

17 lentelė

| Metodai                     | alfa | beta             | Prognozė | Paklaida, % | Tinka? |
|-----------------------------|------|------------------|----------|-------------|--------|
| Eksponentinis<br>glodinimas | 0,2  | $\boldsymbol{0}$ | 18       | 1,48        | T      |
|                             |      |                  |          |             |        |
| Dvigubas                    | 0,2  | 0,3              | 18       | 2,14        | N      |
| eksponentinis               |      |                  |          |             |        |
| glodinimas                  |      |                  |          |             |        |

Prekės "Alus" prognozavimo rezultatai

Skaičiavimo rezultatų langai pateikti 44 ir 45 paveiksluose.

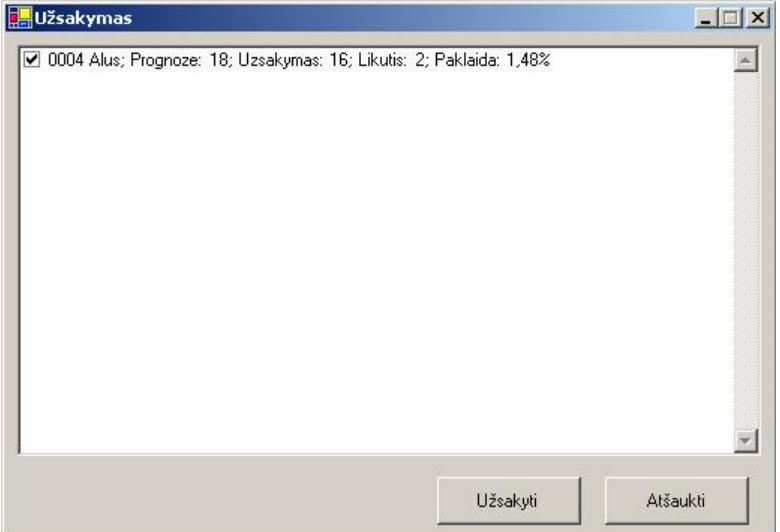

44 pav. Eksponentinio glodinimo metodu skaičiuotos prognozės rezultatai

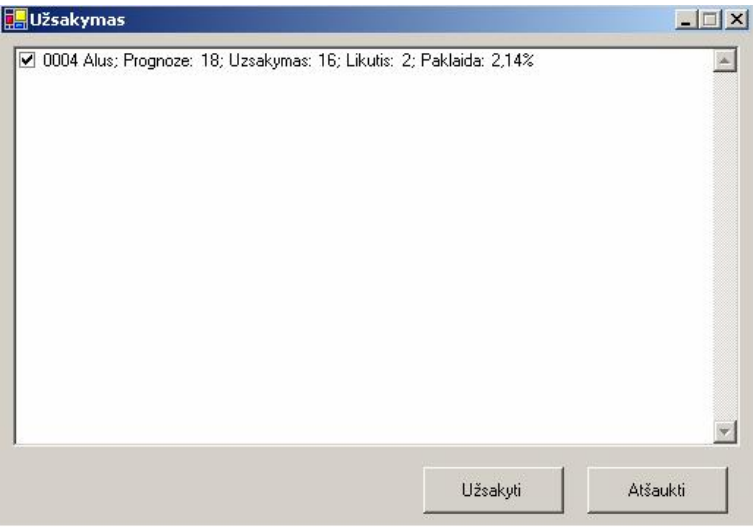

45 pav. Eksponentinio glodinimo metodu skaičiuotos prognozės rezultatai

Kaip matome iš gautų rezultatų, paklaidos skirtumas tarp šių prognozavimo metodų konkrečių atveju nėra didelis, nes šių metodų skaičiavimo formulės skiriasi tiktai trendo reikšme ir iš skaičiavimo rezultatų matosi kokią įtaką galutiniam rezultatui turi trendo reikšmė.

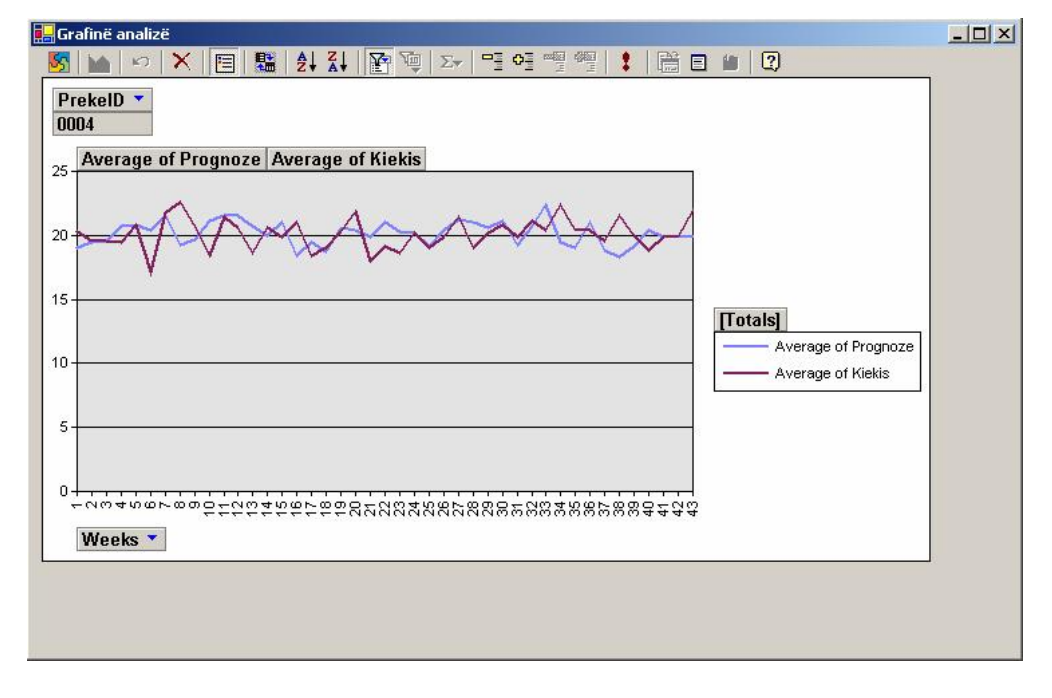

Štai kaip atrodo prekės "Alus" prognozių ir faktinių reikšmių grafikas:

46 pav. Eksponentinio glodinimo metodo su prekės "Alus" duomenimis pavyzdys Štai kaip atrodo prekės "Kruopos" prognozių ir faktinių reikšmių grafikas:

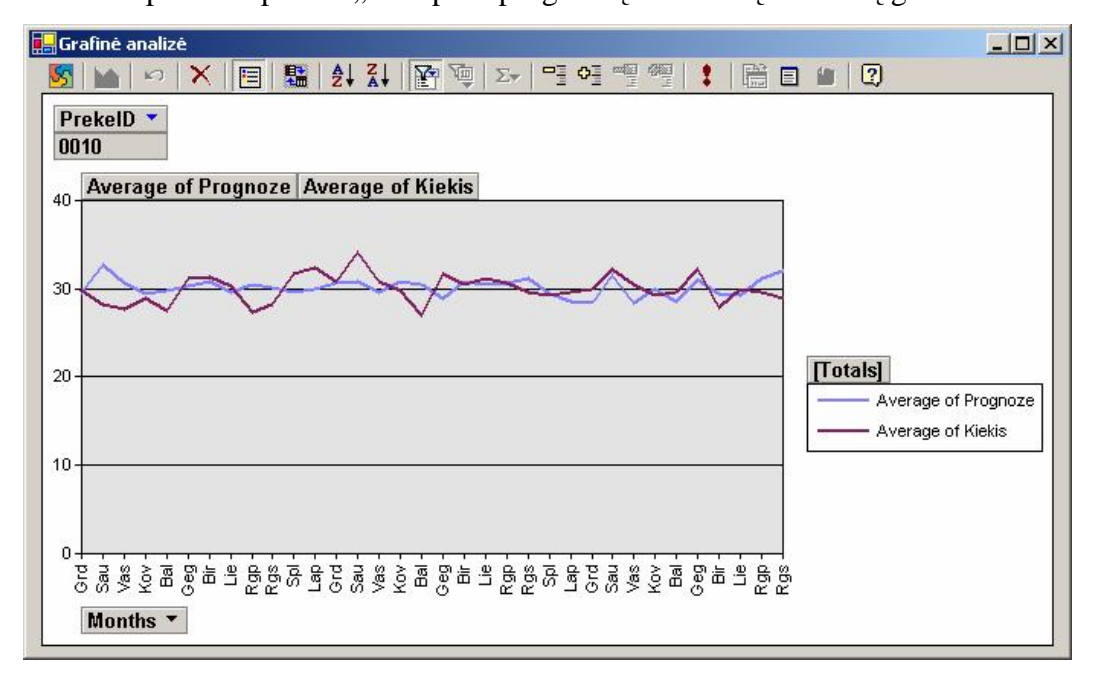

47 pav. Eksponentinio glodinimo metodo su prekės "Kruopos" duomenimis pavyzdys

#### **Dvigubo eksponentinio glodinimo algoritmo prognozavimo rezultatų įvertinimas**
Norėdami testuoti šio algoritmo prognozavimo rezultatus, pirmiausiai išsirinksime prekę, kurios paklausą geriausiai atitinka dvigubo eksponentinio glodinimo algoritmas, tai atliekame priskirdami kelioms, su įvairiu paklausos pobūdžiu, prekėms šį algoritmą ir atlikę prognozavimą, pagal paklaidą nustatome, kurios prekės paklausą geriausiai atitinka eksponentinio glodinimo metodas testavimo rezultatai pateikti paveiksle:

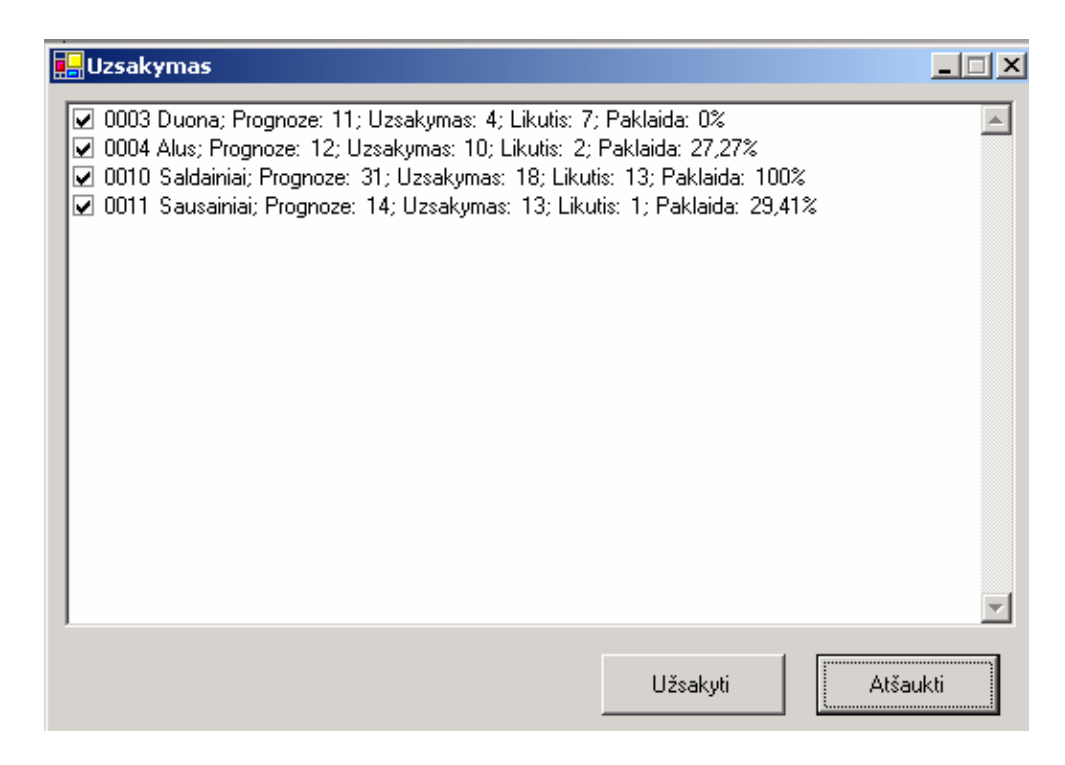

48 pav. Dvigubo eksponentinio glodinimo metodo rezultatų langas

Kaip matome dvigubas eksponentinis algoritmas geriausiai atitinka "Duonos" paklausos pobūdį. Prekės "Duona" paklausos faktinės reikšmės ir prognozuotos reikšmės apteiktos paveiksle:

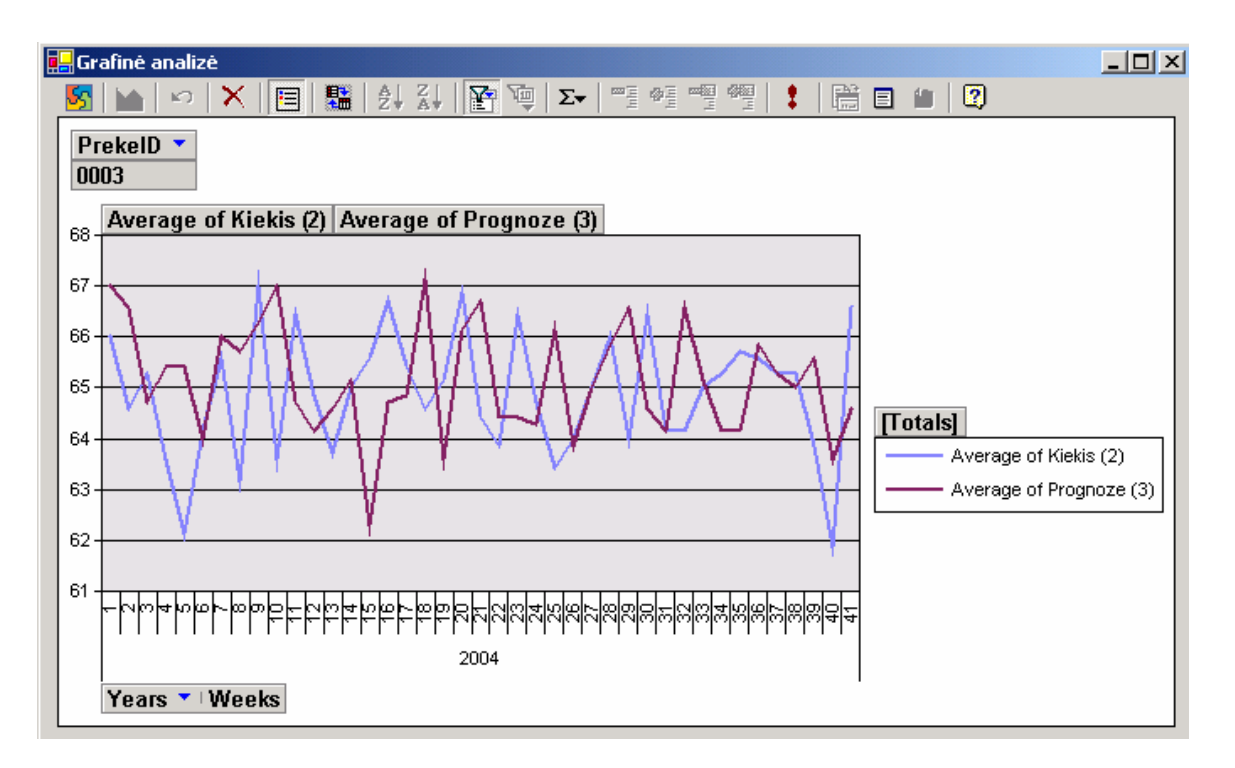

49 pav. Prekės "Duona" faktinių reikšmių ir prognozių grafikas

Iš paveikslo matome kad prekės faktines reikšmes apytiksliai atitinka prognozuotos reikšmės. Dvigubas eksponentinis metodas naudojamas, kai egzistuoja trendas pateikiame prekės "Mandarinai" paklausos su trendu fragmentą, paskutinę 2004 metų savaitę.

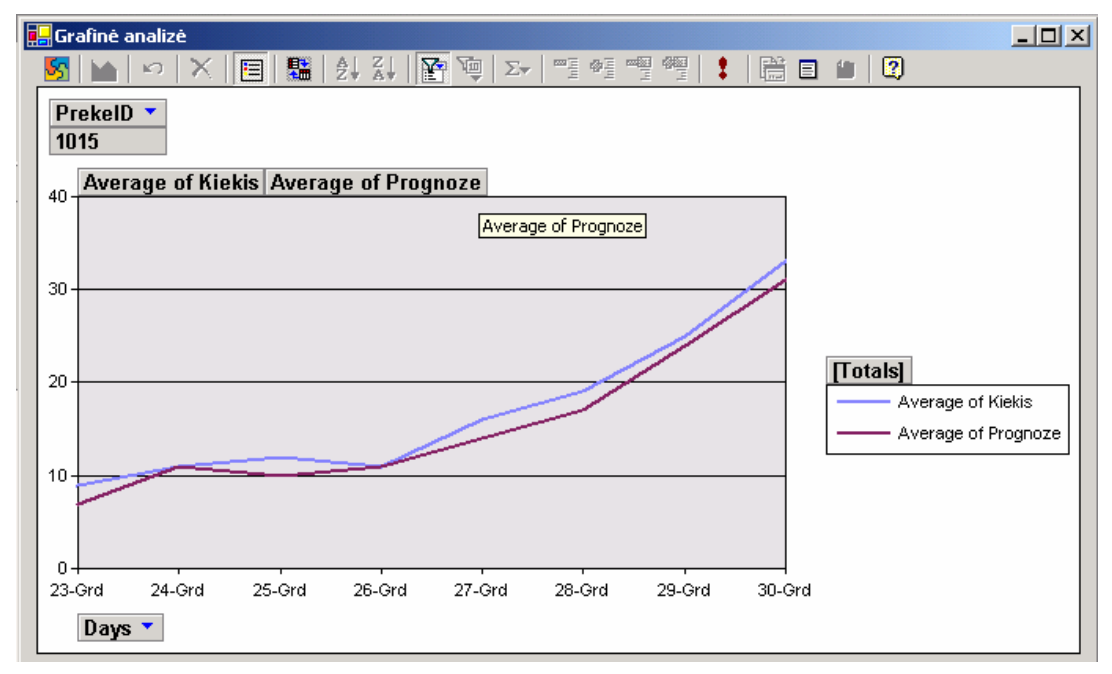

50 pav. Prekės "Mandarinai" paklausos su trendu grafikas.

### **Sezoninio algoritmo rezultatų įvertinimas**

Sezoninio algoritmo rezultatai labai ryškiai matosi, kai yra keturi sezonai metuose ir kiekvieną sezoną paklausos dydis skirtingas. Pvz.: Prekės "Ledai" prognozių ir faktinių reikšmių grafikas.

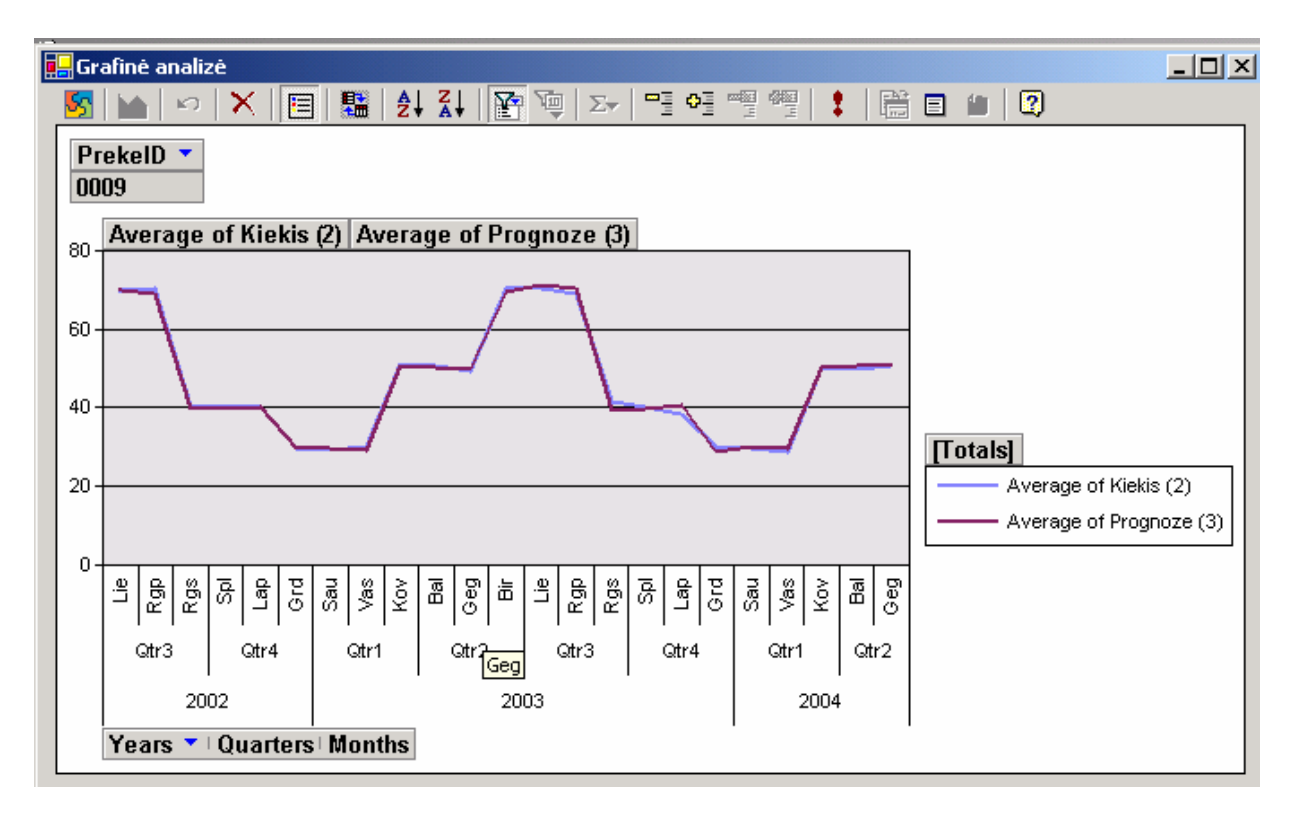

51 pav. Prekės "Ledai" prognozių ir faktinių reikšmių grafikas

51 paveiksle pavaizduota prekės "0009 Ledai" paklausa kintanti ketvirčiais faktinės ir prognozių reikšmės naudotos remiantis kiekvieno mėnesio vidurkiu, kad parodyti paklausos svyravimus pateikiame tos pačios prekės grafiką 2003 metų laikotarpiui:

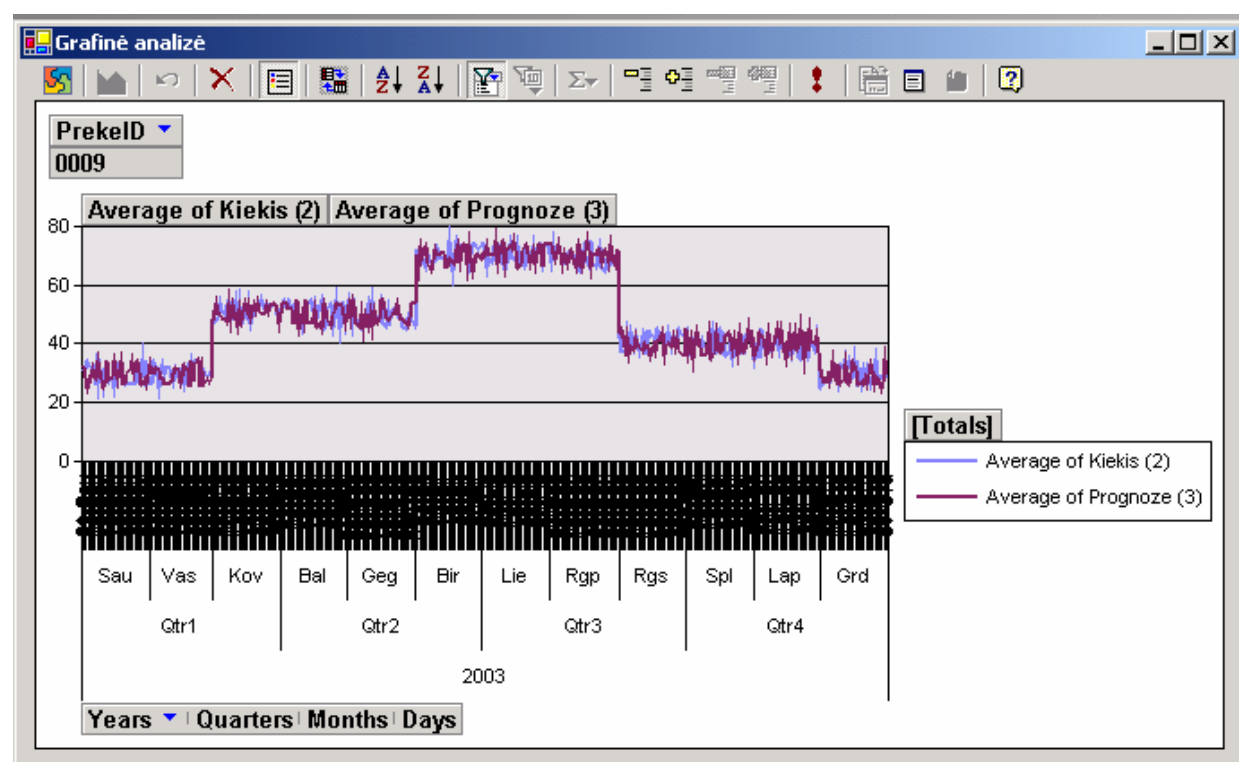

52 pav. Prekės "Ledai" paklausos svyravimai 2003 metų laikotarpiui Sistemos suskaičiuota prognozė ir paklaida pavaizduota šiame paveiksle:

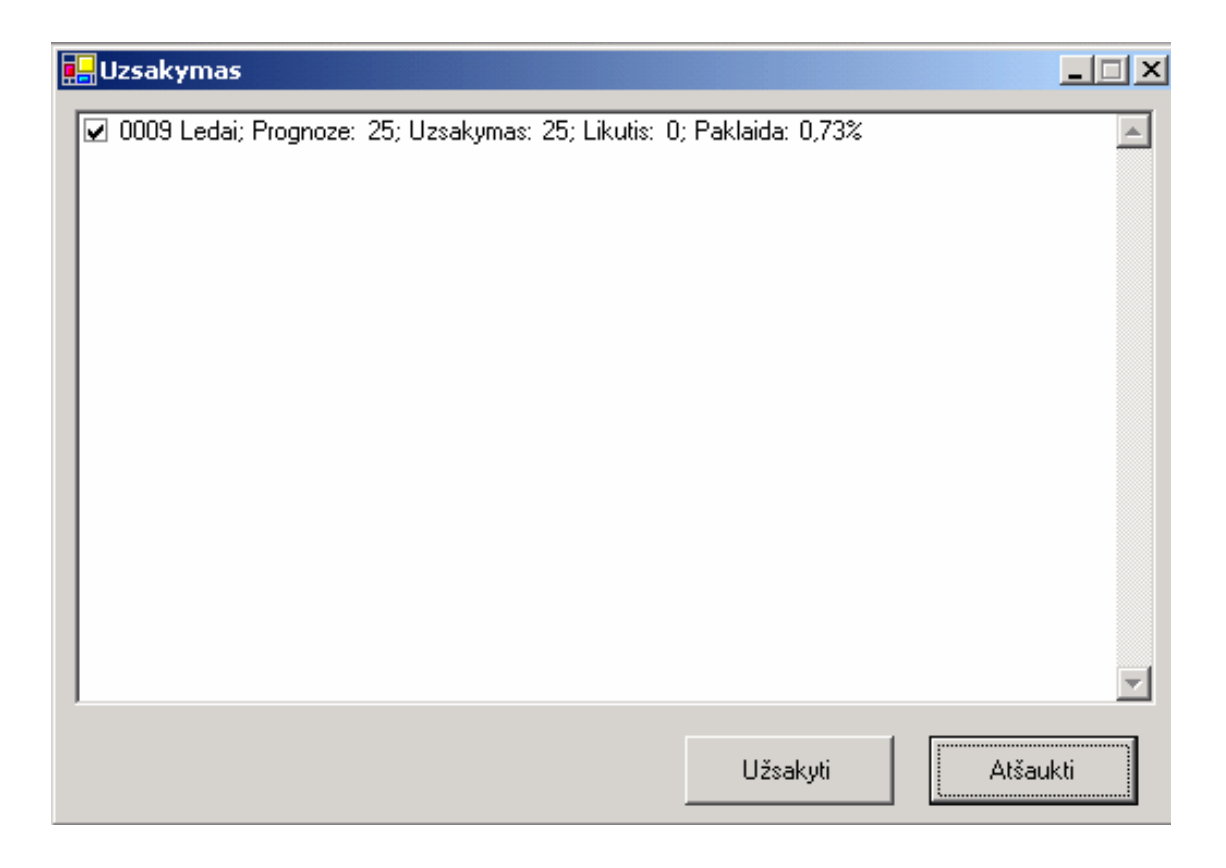

53 pav. Skaičiavimo rezultatai prekei "Ledai" sezoniniu metodu

Jeigu pakeisime prekei "Ledai" prognozavimo metodą, tarkime į "kintančio vidurkio metodą", tai gausime prognozę, kuri nėra veikiama sezoninio koeficiento, tai parodyta šiame paveiksle:

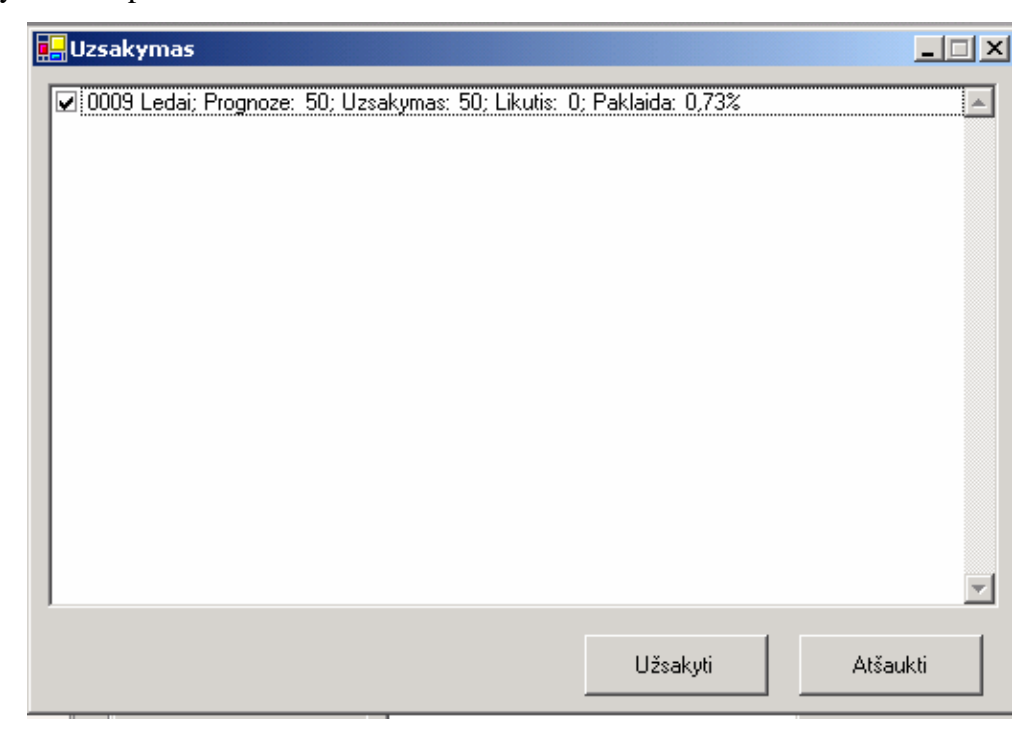

54 pav. Skaičiavimo rezultatai prekei "Ledai" kintančio vidurkio metodu

## **4.3. Sukurtos sistemos analizė**

Sukurtos sistemos analizė buvo atlikta pagal darbo pradžioje apibrėžtus kriterijus:

- Veiksmingumas sistema tenkina šį kriterijų, nes vykdo visas numatytas funkcijas: leidžia saugoti informaciją apie prekes, jų pirkimus ir pardavimus; sudaryti tiekimo užsakymus, remiantis prekių paklausos prognoze įvairiems paklausos kitimo atvejams; skaičiuoti prekių paklausos prognozę pagal įvairius algoritmus (slenkančio vidurkio, eksponentinio glodinimo, dvigubo eksponentinio glodinimo ir sezoninio); parinkti prekei skaičiavimo algoritmą pagal paklaidos dydį, pakeisti prognozavimo metodą, jei pasikeičia paklausos pobūdis.
- Patikimumas užtikrinamas tokiu būdu: sistema nuolat skaičiuoja paklaidas, sulygindama prognozės rezultatus su faktiniais duomenimis. Jeigu pasikeičia paklausos pobūdis ir paklaida labai išauga, yra galimybe perskaičiuoti algoritmo koeficientus ar keisti algoritmą.
- Našumas jam padidinti vartotojo sąsaja suprojektuota taip, kad vartotojas galėtų matyti maksimaliai būtiną informaciją ir galėtų atlikti veiksmus, eidamas trumpiausiu keliu.
- Stabilumas, atsparumas pagrindinės sistemos funkcijos veikia stabiliai ir tenkina joms keliamus reikalavimus. Kadangi sistema buvo skirta išbandyti algoritmams, diegiant sistemą realioje įmonėje reikėtų ją patobulinti įvedant didesnes kontrolės galimybes.
- Universalumas, išsamumas sistema nėra universali, ji skirta tam tikrai veiklai, būtent, tiekimo vadybininko veiklai, prognozuojant prekių paklausą. Galima teigti, kad šiai sričiai sukurta funkcijų aibė yra išsami. Sistema skirta prekybinių ar gamybinių įmonių atsargų valdymo sistemoms su įvairių tipų paklausa.
- Valdomumas sistema padidina veiklos valdomumą, nes suteikia galimybę valdyti prekių atsargas pagal jų paklausą: užtikrina paklausos patenkinimą ir leidžia išvengti nereikalingų atsargų.
- Lankstumas keičiantis prognozavimo principams ar atsirandant naujiems prognozavimo metodams sistemoje palikta galimybė papildyti prognozavimo algoritmų sąrašą įvedant naujus. Palikta galimybė įvesti naujas prekes ir joms priskirti prognozavimo algoritmus, bei įvairias akcijas.

Atsižvelgiant į šiuos kriterijus informacinę sistemą buvo stengiamasi kurti, didžiausią dėmesį skiriant prognozės skaičiavimui, sistemos stabiliam darbui užtikrinti,

vartotojo sąsajos paprastumui ir programos universalumui įgyvendinti. Pasiektas rezultatas pilnai tenkina iškeltus tikslus.

Sukurtos sistemos palyginimas pagal kriterijus su populiariausiais komerciniais prognozavimo įrankiais pateiktas 18 lentelėje.

Kaip matome iš 18 lentelės, kurioje užsakymų informacinė sistema palyginta su komerciniais duomenų analizės paketais, sukurtas įrankis atitinka prekybinės įmonės vadybininko poreikius atsargų valdymo procese ir tenkina apibrėžtus kriterijus. Vienintelis užsakymų informacinės sistemos trūkumas yra tame, kad klaidų apdorojimo galimybės nėra patikimai realizuotos praktinio diegimo sąlygoms.

18 lentelė

# Sukurtos sistemos ir paplitusių komercinių paketų lyginamoji analizė

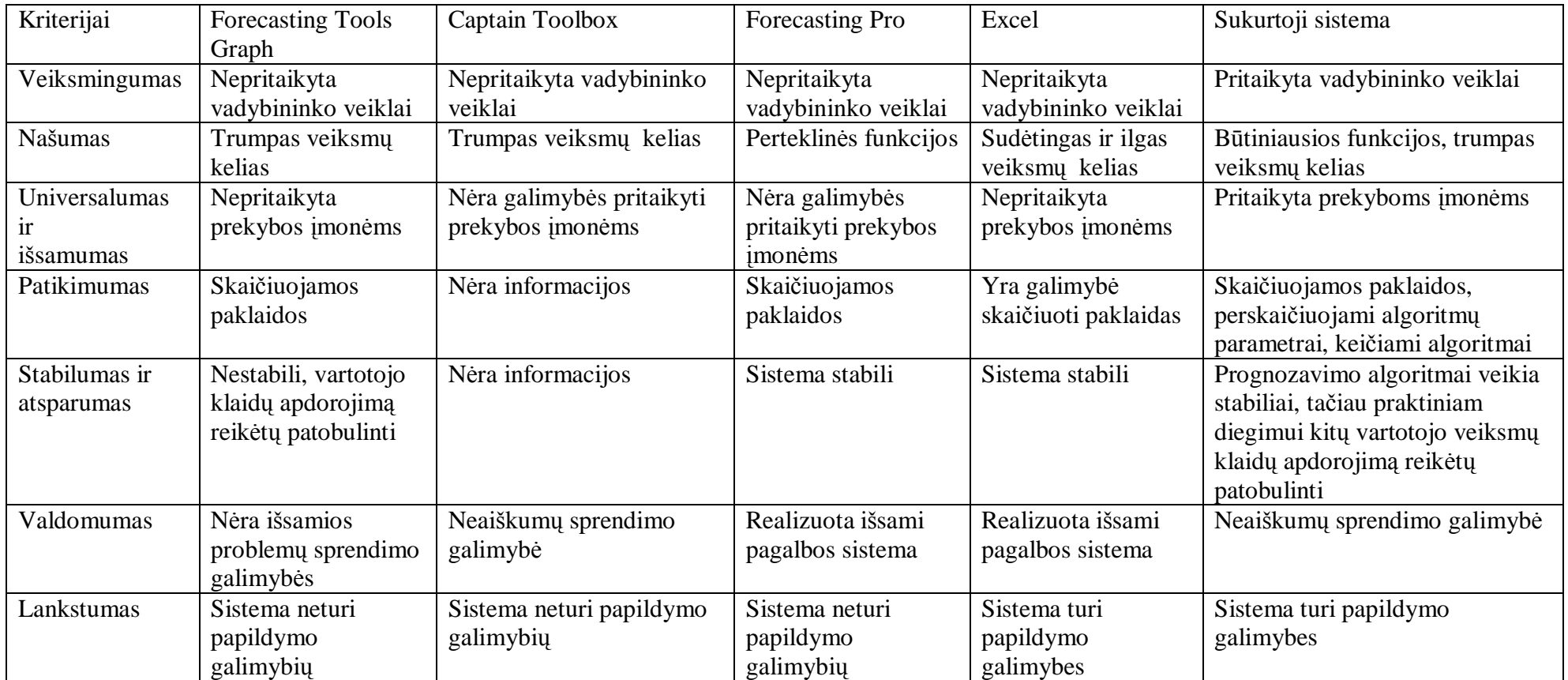

Tai reiškia, kad sistema veikia gerai, jei vartotojas moka dirbti su sistema ir nedaro klaidų, bet gali būti išimtinių atvejų, kurių apdorojimas nėra numatytas. Tačiau darbo pradžioje buvo numatyta, kad šis kriterijus nebus svarbiausias, kadangi sistema skirta eksperimentiniam algoritmų tyrimui. Sistemos įvertinime, kuris pateikiamas ekspertų vertinimų lentelėje (20 lent.), buvo vertinamas tik prognozavimo algoritmų stabilumas.

19 lentelė

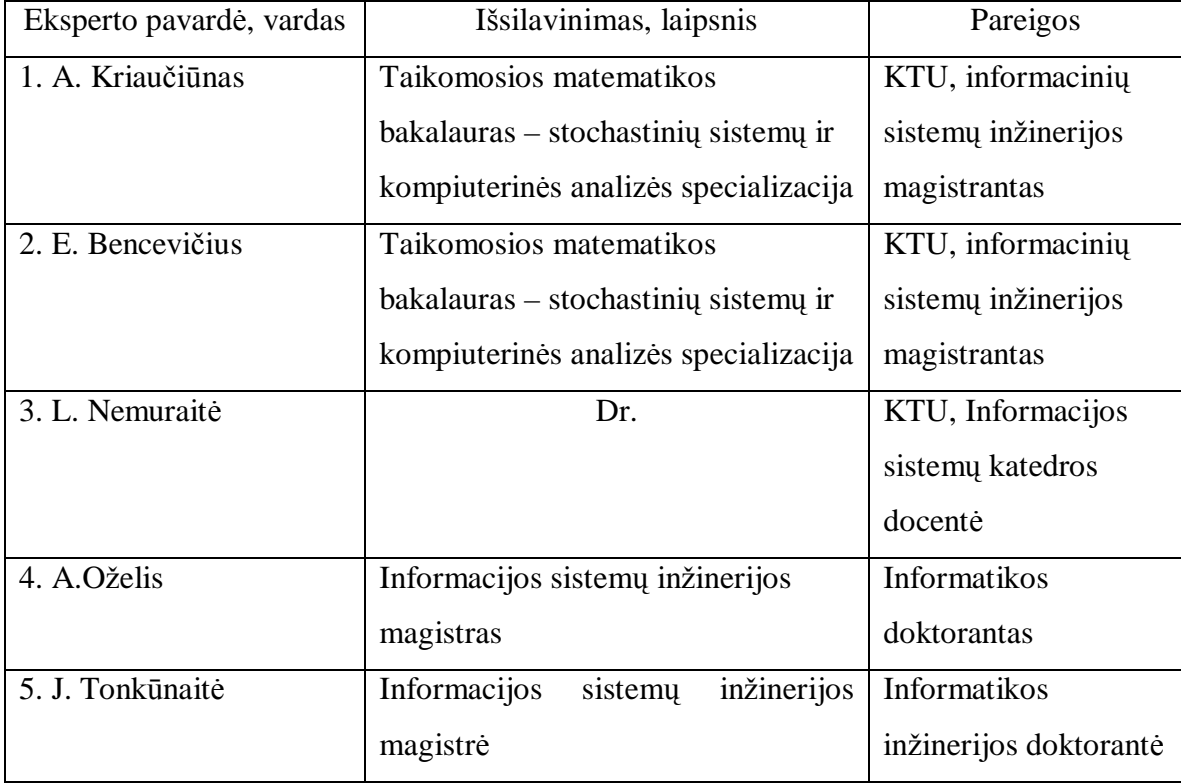

Sukurtos informacinės sistemos pilnumą ir galimybes vertino ekspertai

Ekspertai atsižvelgė į analizės dalyje iškeltus reikalavimus sistemai ir norimus pasiekti tikslus. Ekspertų įvertinimai pagal apibrėžtus kokybės kriterijus pateikti 20 lentelėje. Iš šių įvertinimų apie sistemą galima padaryti tokias išvadas:

Sistema yra veiksminga ir tinka numatytai taikymo sričiai, atitinka užsiduotus reikalavimus ir atitinka vadybininko, dirbančio su prekių kiekių užsakymais, poreikius. Kaip matyti iš lentelės, ekspertai gerai įvertino sistemos savybes. Jie priėmė išvadą: sistema pilnai atitinka vadybininko poreikius, prognozavimo komponentas patikimas ir dauguma atvejų atitinka įvairialypės paklausos pobūdį, tačiau norint naudotis sistema reikia apsimokyti teisingai atlikti įvairius veiksmus.

### 20 lentelė

# Ekspertų įvertinimai pagal apibrėžtus kokybės kriterijus

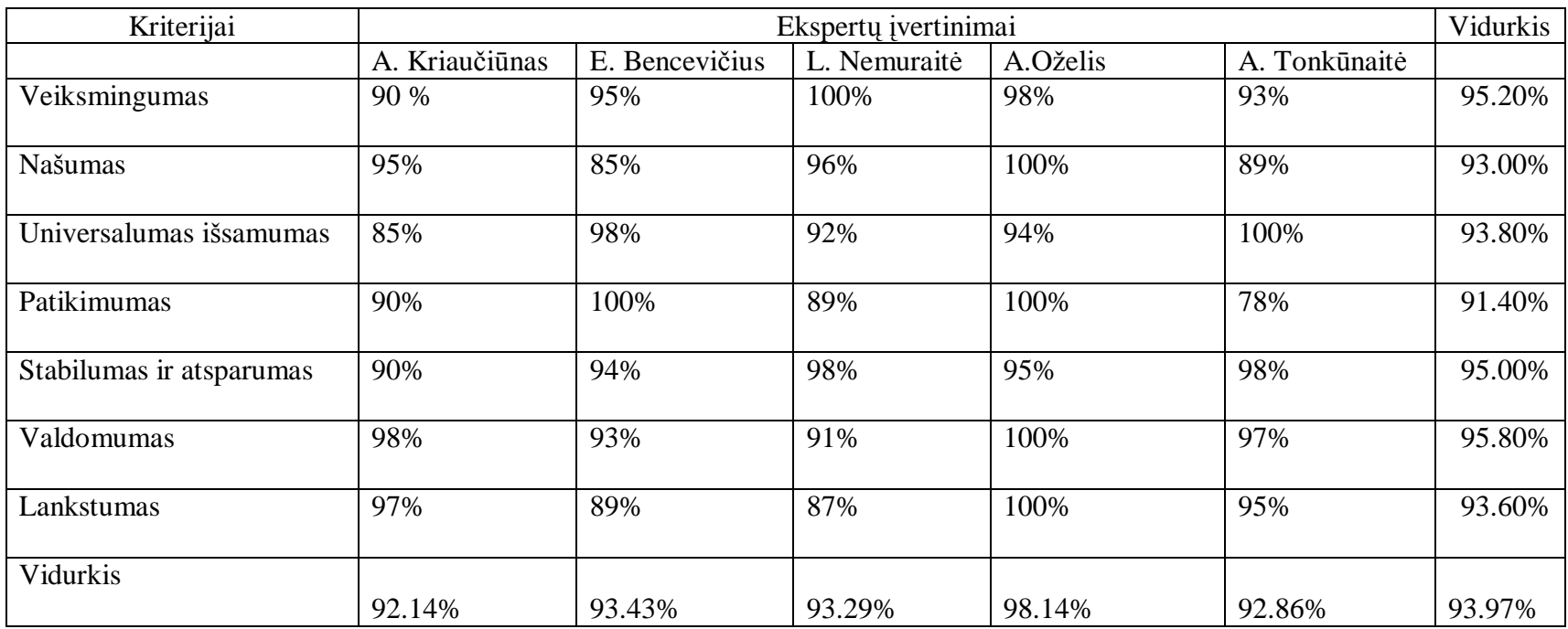

.

# **IŠVADOS**

1. Prognozavimas gali pagerinti įmonių veiklos rezultatus, ypatingai prekybos įmonėse su didele prekių įvairove ir nuolat kintančia paklausa. Esami prognozavimo paketai gerai tinka analitikams, tačiau jie nepritaikyti kasdieninei įmonių veiklai, pavyzdžiui, tiekimo užsakymų skaičiavimui, įvertinant paklausą.

2. Todėl buvo sukurta prekybos informacinė sistema su prognozavimo komponentu, kuris palengvintų tokių įmonių vadybininkų darbą atsargų valdymo srityje. Sukurta sistema skirta supermarketų bei plataus asortimento prekybinių įmonių vadybininkų veiklai, kur susiduriama su nuolat kintančia įvairių tipų paklausa ir skirtingais kitimo procesais.

3. Prekybos informacinės sistemos įvairialypės paklausos prognozavimo komponente realizuota prognozavimo algoritmų aibė, atitinkanti įvairius paklausos modelius (atsitiktinę, su trendu, sezoninę paklausą): slenkančio vidurkio, eksponentinio glodinimo, dvigubo eksponentinio glodinimo, sezoninės paklausos prognozavimo algoritmai, bei akcijų valdymas. Kiekvienam prekių tipui galima parinkti tinkamą algoritmą, duodantį mažiausią prognozavimo paklaidą.

4. Pradiniai algoritmų parametrai nustatomi pagal turimas faktines reikšmes, vėliau, kaupiantis duomenims, parametrų įvertinimai periodiškai koreguojami, naudojant nustatytą kiekį paklausos duomenų reikšmių.

5. Paklaidos skaičiavimui naudojama absoliutinė santykinė paklaida. Sistemą galima naudoti automatiniam režime, kai vadybininkas tik stebi sistemos atlikto prognozavimo paklaidas, tačiau reikalui esant jis gali inicijuoti algoritmų parametrų perskaičiavimą arba kreiptis į analitiką dėl parinkto algoritmo pakeitimo.

6. Algoritmai išbandyti sukurtos programinės įrangos pagalba, testavimų rezultatai rodo, kad įdiegti algoritmai gana tiksliai prognozuoja reikiamus prekių kiekius ir atitinka įvairių prekių paklausos pobūdžius.

7. Atlikus realizuotos sistemos lyginamąją analizę su egzistuojančiais komerciniais duomenų analizės paketais, nustatyta, jog sukurtoji sistema pilnai atitinka iškeltus reikalavimus ir tinka prekybinių įmonių vadybininkams, atsakingiems už prekių atsargų valdymą.

8. Darbo privalumai: Sukurtą informacinę sistemą galima pritaikyti įvairiems paklausos kitimo procesams, įvesti naujus prognozavimo metodus, skaičiuoti jų paklaidas, koreguoti koeficientus, taikyti akcijas, parinkti skirtingoms prekėms tinkamus prognozavimo algoritmus, nuolat efektyviai vykdant reikalingų užsakyti prekių kiekio prognozavimą.

9. Darbo naujumas: Šio darbo naujumas yra teorinių prognozavimo metodų pritaikymas prekybos įmonių paklausai prognozuoti, integruojant prognozavimą su kasdienine vadybininkų veikla. Tokios savybės trūksta esamiems prognozavimo įrankiams, kurie veikia kaip atskiri paketai.

# **LITERATŪRA**

1. Mockus J., Eddy W., Mockus A., Mockus L. and Reklaitis G. Baysian heuristic approach and global optimization*.* KLUWER ACADEMIC PUBLISHERS, 1996. 439 p.

2. Introduction to Time Series Models (ARFIMA).[Interaktyvus].[Žiūrėta spalio 10 d.]. Prieiga per internetą: <http://www.pcgive.com/volume3.html> .

3. The ARIMA Procedure.[Interaktyvus].[Žiūrėta 2003 spalio 15 d.]. Prieiga per internetą: <http://www.css.orst.edu/sasdocs/books/ets/chap7/sect1.htm>.

4. Sakalauskas V. "Statistika su Statistica". Vilnius: Margi raštai, 1998. 227 p.

5. Forecast Pro Overview. [Interaktyvus]. [Žiūrėta 2003 spalio 20d.]. Prieiga per Internetą: [http://www.forecastpro.com/products/fpfamily/index.html.](http://www.forecastpro.com/products/fpfamily/index.html)

6. Taylor C. Captain Toolbox. 2002 rugpjūtis.[Interaktyvus]. [Žiūrėta 2003 spalio 20d.]. Prieiga per Internetą: [http://www.es.lancs.ac.uk/cres/captain/overview.html.](http://www.es.lancs.ac.uk/cres/captain/overview.html)

7. Armstrong S. Diffusion of Forecasting Principles by Software.[Interaktyvus]. 2001 m. [Žiūrėta lapkričio 20 d.]. Prieiga per Internetą:

[http://www-marketing.wharton.upenn.edu/forecast/softwareprinciplessumary.html.](http://www-marketing.wharton.upenn.edu/forecast/softwareprinciplessumary.html)

8. Introduction to Time Series Analysis. [Interaktyvus]. 2004 m. [Žiūrėta 2004 03 08]. Prieiga per interneta: [http://www.itl.nist.gov/div898/handbook/pmc/pmc.htm\]](http://www.itl.nist.gov/div898/handbook/pmc/pmc.htm)

9. Šileikienė R. Duomenų gavyba – naujas informacinių sistemų procesas. *Žurnalas "Informacinės technologijos".* 2000m. pavasaris (11), 24 psl.

10. Handbook of Econometrics. v.1-5 Elsevier Science.[Interaktyvus]. [Žiūrėta 2004 09 20]. Prieiga per internetą: [www.elsevier.com/hes/books/02/menu02.htm](http://www.elsevier.com/hes/books/02/menu02.htm) 

11..Hamilton J.D. Time Series Analysis. Princeton University Press.

12. Greene W.H.. Econometric Analysis. Prentice – Hall International, Inc.

13. Kubilius J.. Tikimybių teorija ir matematinė statistika. Vilnius.: VU l-kla, 1980. 439 p.

14. Kruopis J. Matematinė statistika. Vilnius.:Mokslo ir enciklopedijų leidykla, 1993. 416 p.

15. Plukas K. Skaitiniai metodai ir algoritmai: vadovėlis. K.: Naujas lankas, 2001. 549 p.

16. Martišius S.Elementarūs prognozavimo metodai ir modeliai. V.: Mintis,1974. 160 p.

17. Bencevičius, Edgaras; Kriaučiūnas, Andrius; Nemuraitė, Lina. Prekybos informacinė

sistema su daugiamatės paklausos prognozavimo komponentu. Iš: Informacinė visuomenė ir

universitetinės studijos: 9-oji tarpuniversitetinė magistrantų ir doktorantų konferencija

[2004 m. balandžio 15 d., Kaunas]: pranešimų medžiaga. Kaunas, 2004, p. 206-212.

### **Order information system with multidimensional demand forecasting**

### *Summary*

In current work problems and requirements for demand forecasting in commercial or manufacturing enterprises are analyzed and suitable forecasting algorithms are proposed. In enterprises with multidimensional and heterogeneous demand it is advisable to use different algorithms for different demand constituents and to readjust parameters used for forecasting. Existing forecasting packages are not practical as they are not integrated with commodities or materials supply orders management activities and business processes of enterprise. The orders management system is developed with forecasting component using adopted time series forecasting techniques such as moving average, exponential smoothing, double exponential smoothing, seasonal etc. These techniques ensure reliable forecasting results for different time series models: random, trend, seasonal and cycling, and are integrated with other business management activities. It is possible to calculate deviations of forecasted demand from factual values, to select algorithms giving minimal perсentage error, and to adjust algorithms parameters to changing demand. The system can help managers to choose forecasting algorithms and to adapt their parameters in the course of time.

The system is designed using UML CASE tool and implemented in Microsoft .Net environment using MS SQL Server for data storage.

## **PRIEDAI**

## **1. Vartotojo vadovas**

### **Vartotojo identifikavimas ir prisijungimas**

Siūloma prekybos informacinė sistema su prognozavimo komponentu yra pritaikyta dviejų tipų vartotojams:

- Vadybininkui, kuris skaičiuoja prekių užsakymus ir peržiūri prekių prognozavimo rezultatus bei paklaidas;
- Analitikui, kuris įveda ir priskiria prekėms prognozavimo algoritmus, peržiūri prognozavimo rezultatus bei paklaidas. Paketas koreguos prekių indeksus per nustatytą laiko periodą.

Darbas su prognozavimo informacine sistema prasideda vartotojo identifikavimu.

Paveiksluose pateiktos vartotojų prisijungimo langų formos.

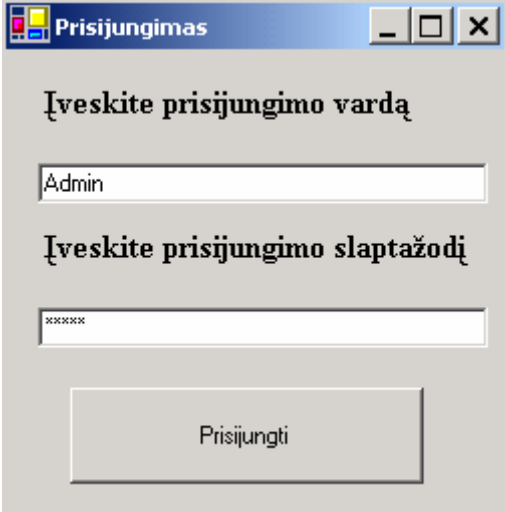

55 pav. Prisijungimo prie programos langas

Įvedus reikalingus prisijungimui duomenis - vartotojo vardą ir slaptažodį, kaip parodyta paveiksluose, sistema išmeta pranešimą apie sėkmingą prisijungimą prie programos. Tai demonstruoja pavyzdys. Priešingu atveju sistema išmeta pranešimą apie klaidingus duomenis.

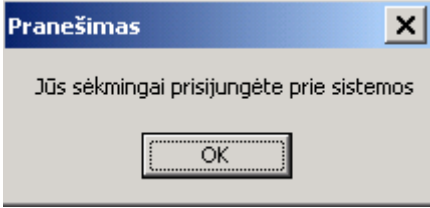

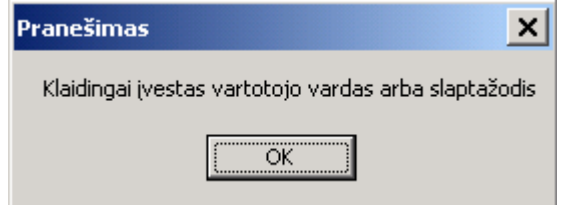

56 pav. Sistemos pranešimas sėkmingo prisijungimo atveju

57 pav. Sistemos pranešimas sėkmingo prisijungimo atveju

### **Pagrindinis sistemos langas.**

Sėkmingai prisijungus, atsidaro pagrindinis informacinės sistemos langas.

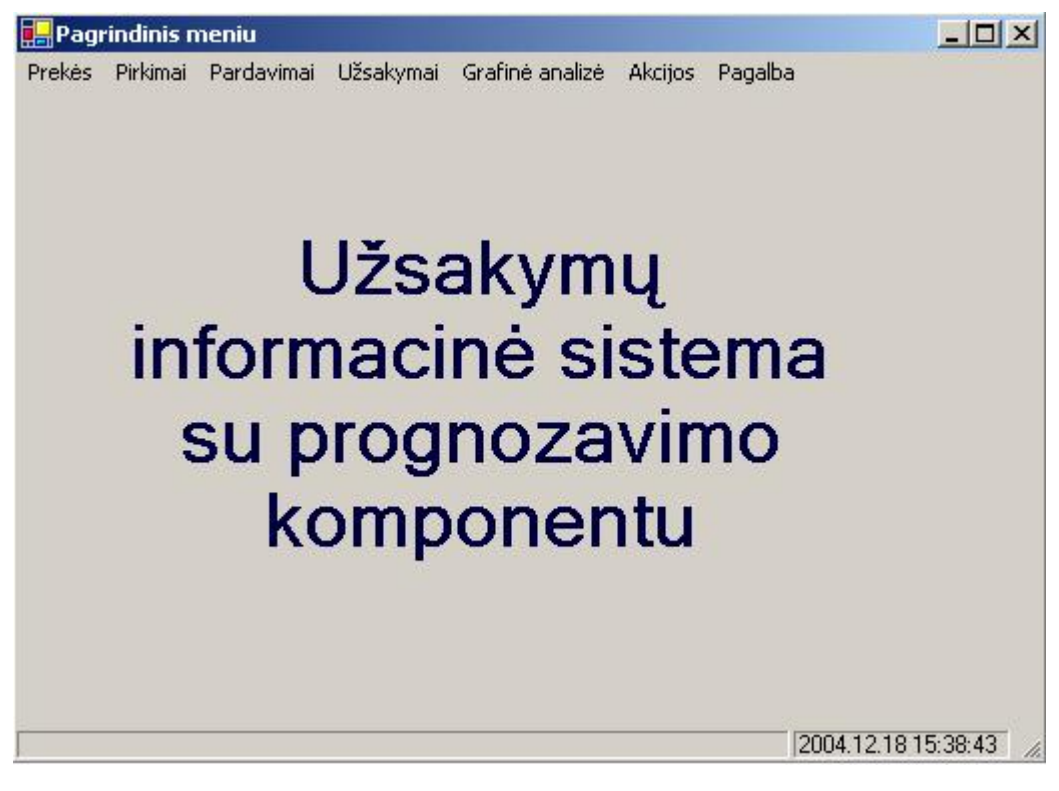

58 pav. Pagrindinis IS meniu langas vartotojui modelių administratorius Kaip matome iš pateikto paveikslo meniu sudarytas iš šių punktų: prekės, pirkimai, pardavimai, užsakymai, grafinė analizė ir akcijos.

### **Sistemos duomenų valdymo langai.**

Paveiksle pavaizduota prekės meniu punkto galimi pasirinkimo variantai: peržiūrėti ir išeiti.

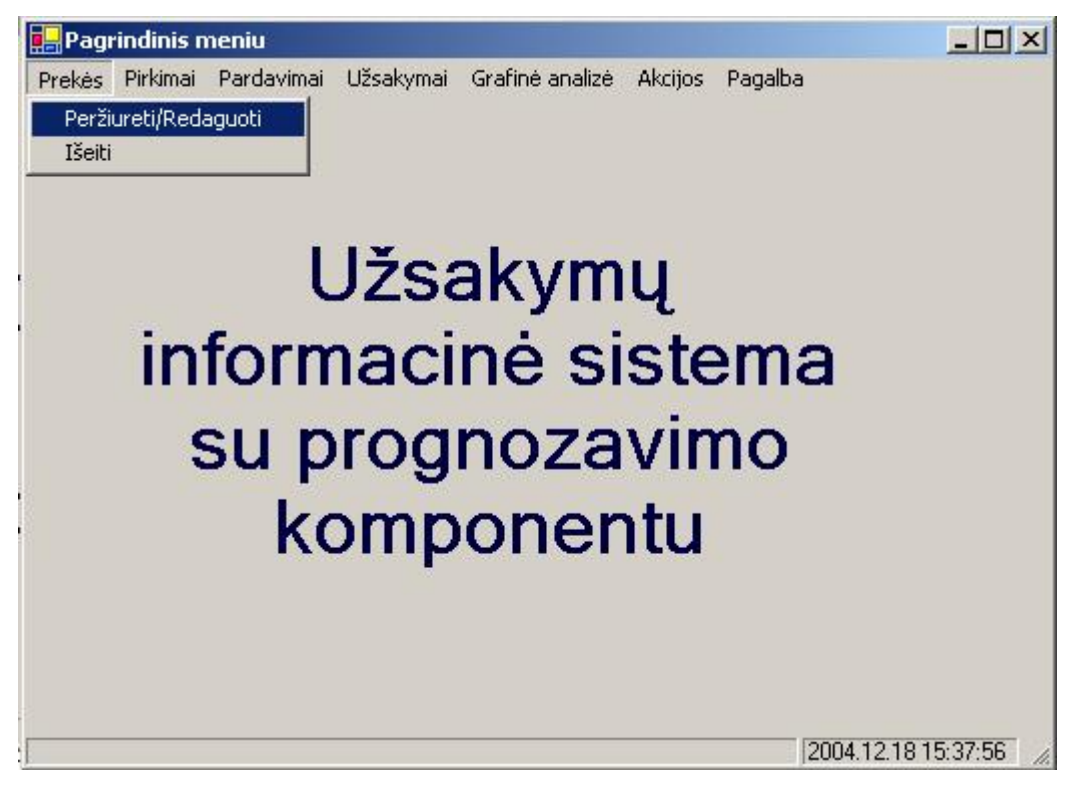

59 pav. Meniu punkto "Prekės" pasirinkimai

Pastarasis veiksmas išeina iš programos. Pasirinkus "Peržiūrėti/Redaguoti" punktą atsidaro "Prekių įvedimas/redagavimas" sistemos langas:

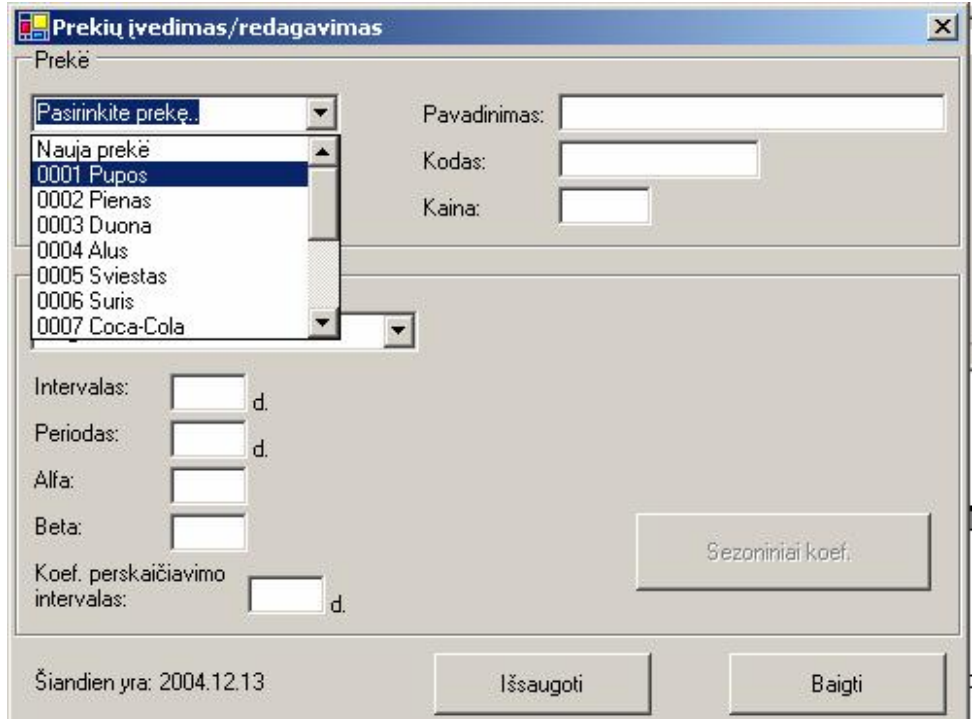

### 60 pav. "Peržiūrėti/redaguoti" langas

Pasirinkus iš iškrentančio pasirinkimo punkto norimą prekę kaip parodyta 57 paveiksle, pateikiama informacija apie pasirinktą prekę: Prognozavimo koeficientai ( intervalas, periodas, alfa, beta), kaina, kodas, pavadinimas, prognozavimo metodas. Esant būtinybei galima redaguoti ir išsaugoti prekės informaciją. Nauja prekė įvedama iš iškrentančio

pasirinkimo punkto pasirenkant "Nauja prekė" ir užpildant tuščius laukus, bei paspaudžiant mygtuką "Išsaugoti".

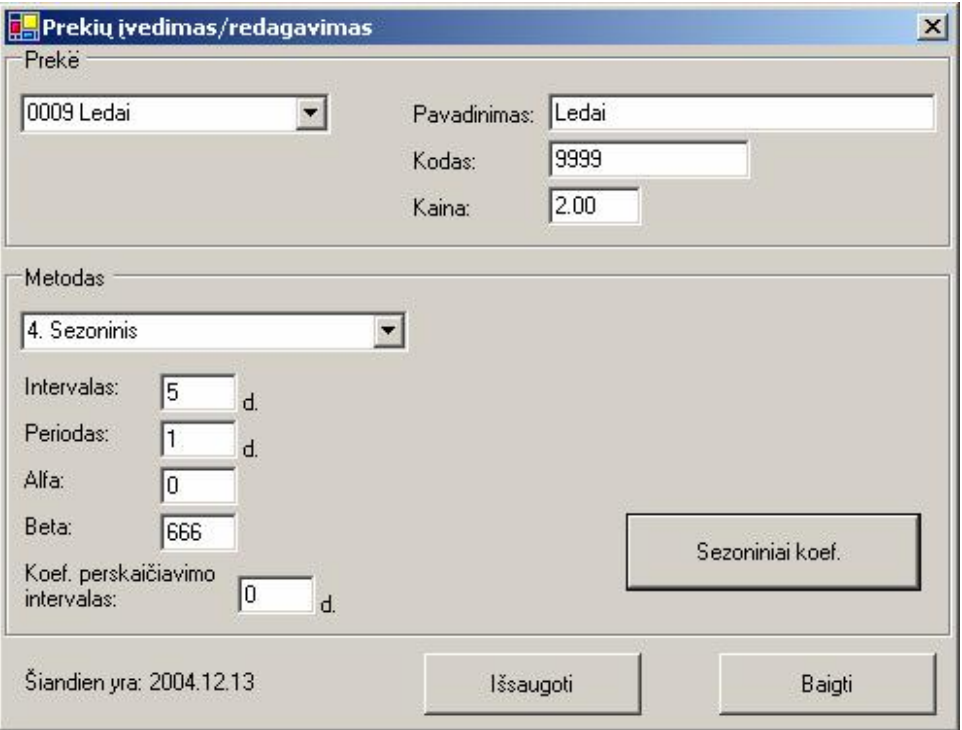

61 pav. Informacijos apie prekę pateikimo langas

Šiame lange yra realizuota prekės metodo redagavimo/keitimo galimybė:

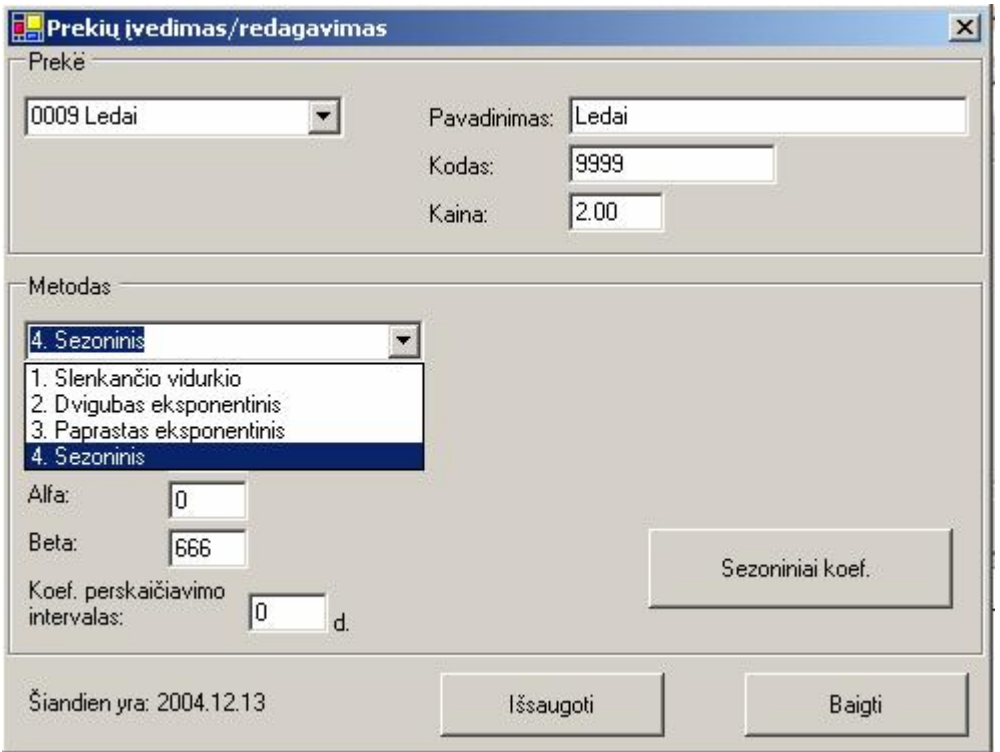

62 pav. Prekės metodo pasirinkimo/redagavimo galimybė

Sezoninių koeficientų mygtukas tampa aktyvus, kai pasirenkama prekė, kuriai yra priskirtas sezoninis prognozavimo metodas. Tai pavaizduota 59 paveiksle. Esant būtinybei paspaudus mygtuką "Sezoniniai koef." Atsidaro langas:

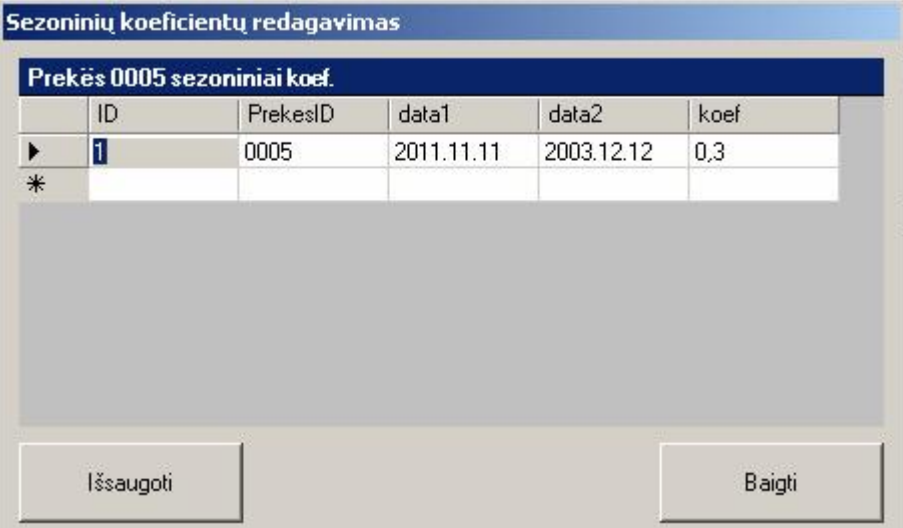

63 pav. Sezoninių koeficientų peržiūrėjimo/redagavimo langas

Šiame lange galima redaguoti konkrečios prekės sezoniniame metode naudojamus koeficientus, paprasčiausiai pakeičiant pasirinktą reikšmę, norima ir paspaudžiant mygtuką išsaugoti.

Vadybininkui skirtoje prekių įvedimo ir redagavimo formoje, nėra aktyvuotas išsaugoti mygtukas, kadangi, už prekių informacijos keitimą yra atsakingas modelių administratorius.

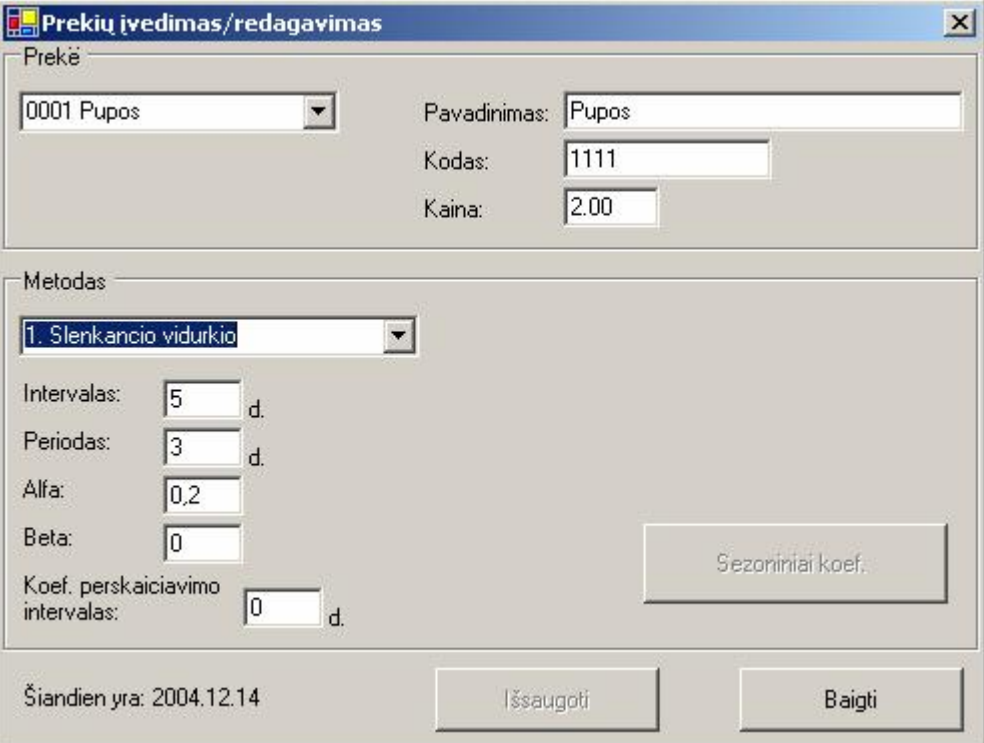

64 pav. Vadybininkui skirtas "Prekių įvedimo/redagavimo" langas

Renkantis meniu punktą pirkimai yra tokios navigacijos galimybės:

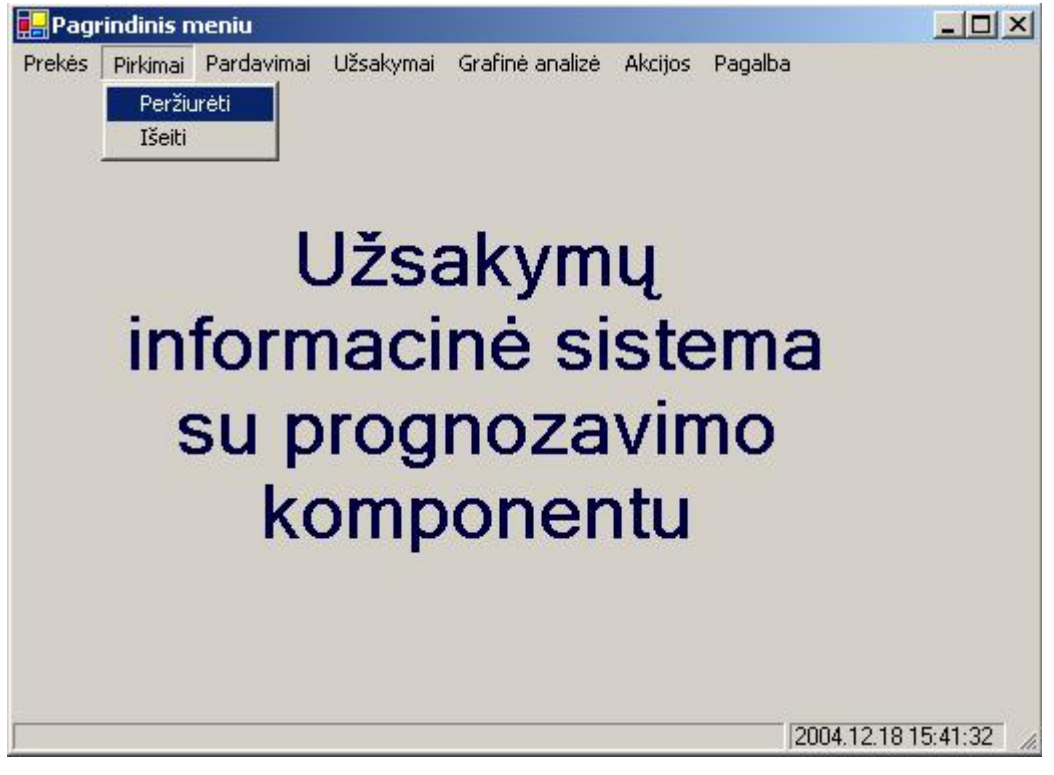

65 pav. Meniu punkto "Pirkimai" pasirinkimai

Pasirinkus punktą peržiūrėti yra iškviečiamas pirkimų peržiūrėjimui skirtas langas. Paspaudus mygtuką peržiūrėti pateikiama prekių pirkimų informacija:

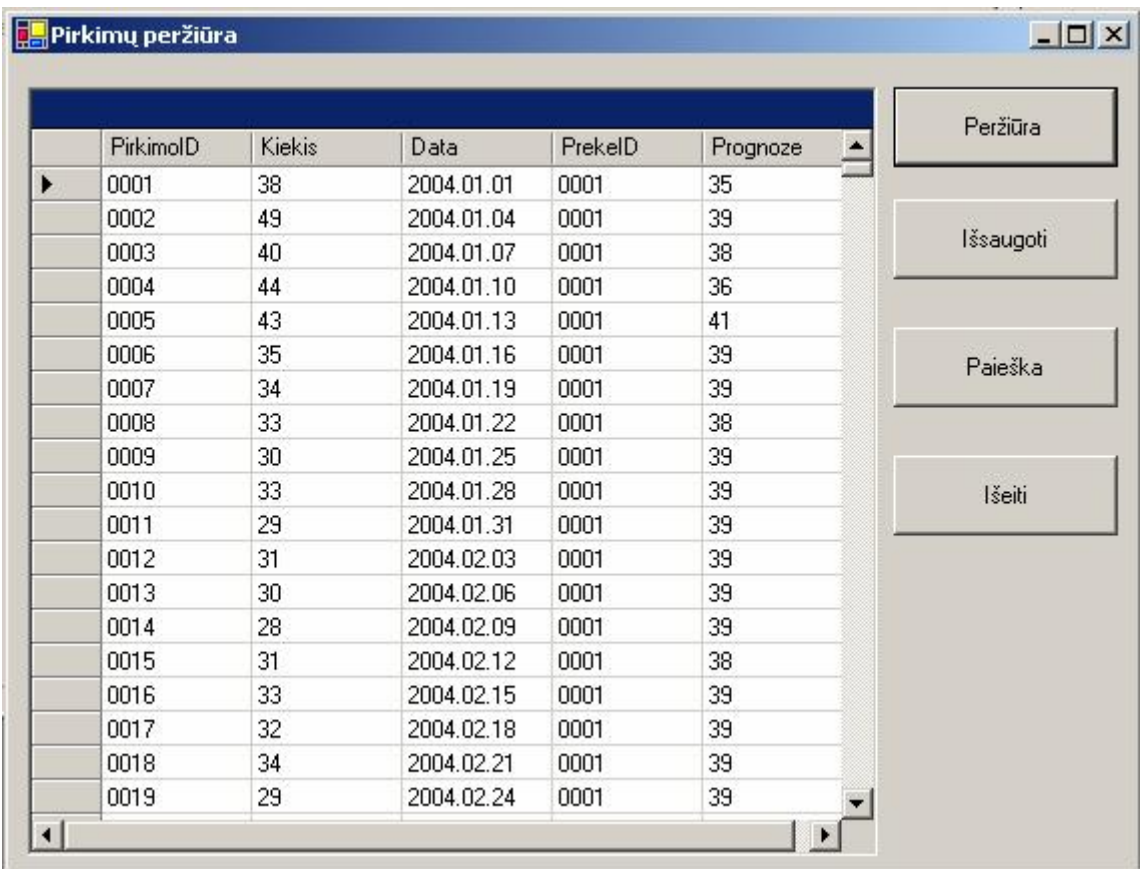

66 pav. "Pirkimų peržiūros" langas

Šiame lange yra realizuota paieškos sistema. Jos langas atrodo taip:

| 0001 |                  |        |            |         |                  |         |
|------|------------------|--------|------------|---------|------------------|---------|
|      | <b>PirkimolD</b> | Kiekis | Data       | PrekelD | $\blacktriangle$ | leskoti |
|      | 0001             | 38     | 2004.01.01 | 0001    |                  |         |
|      | 0002             | 49     | 2004.01.04 | 0001    |                  | Iseiti  |
|      | 0003             | 40     | 2004.01.07 | 0001    |                  |         |
|      | nnna             | 44     | 2004 01:10 | nnn1    |                  |         |

67 pav. Prekių paieškos langas

Paieška yra universali, t.y. įvedus bet kurį raktinį žodį gautas rezultatas pateikiamas po paieškos lauku, kaip parodyta pavyzdyje.

Analogiškai atrodo "Pardavimai" meniu punktas.

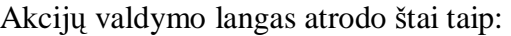

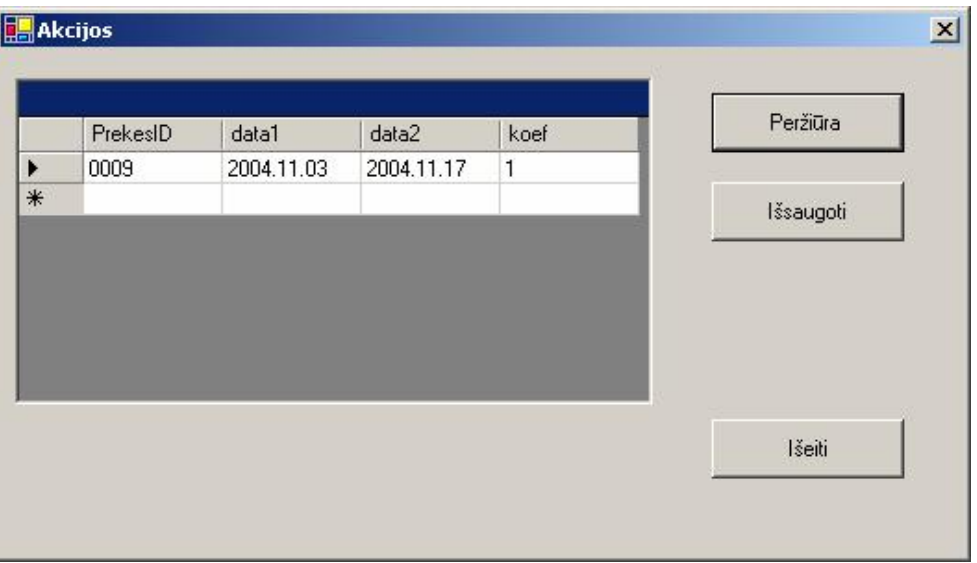

68 pav. "Akcijų" valdymo langas

Šiame lange pateikiamas prekių kurioms taikomos akcijos sąrašas.

Užsakymo sudarymo meniu punkte esantys pasirinkimai "Dienos užsakymai" ir "Bendra peržiūra" taip pat skirti duomenų peržiūrai:

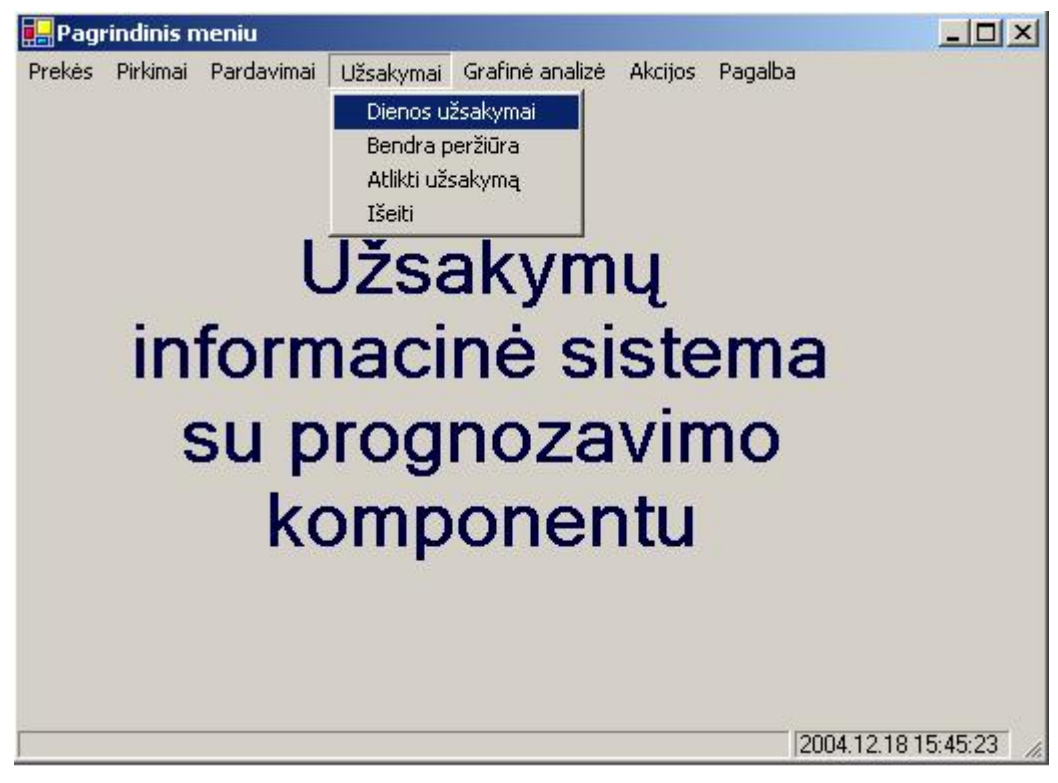

69 pav. Meniu punkto "Užsakymai" pasirinkimai

"Dienos užsakymai" skirti einamosios dienos prekių užsakymų sudarymo informacijai pateikti, o "Bendra peržiūra" pateikia informaciją apie pasirinktos prekės pirkimų ir pardavimų informaciją bendrame lauke.

Pasirinkus "Dienos užsakymai" atsidaro langas, kuriame pateikiamos tos prekės, kurioms turi būti suformuojami užsakymai. Paspaudus mygtuką "Peržiūra" pateikiamas reikšmių sąrašas:

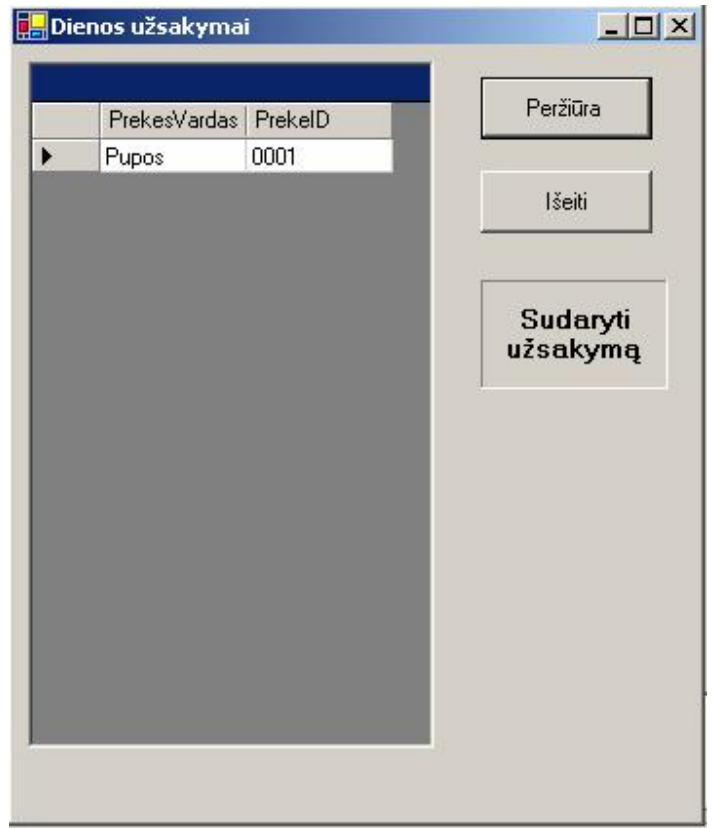

70 pav. "Dienos užsakymai" langas

Po sąrašo peržiūros paspaudus nuorodą "Sudaryti užsakymą" vartotojas nukreipiamas į užsakymų sudarymo langą, kuriame gali atlikti užsakymą pagal pasirinktą prekę. Jeigu einamai dienai visi užsakymai yra sudaryti išmetamas pranešimas:

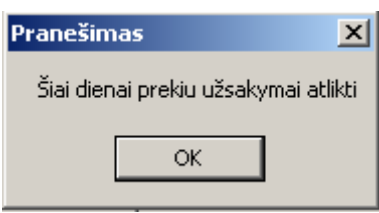

71 pav. "Dienos užsakymai" lango pranešimas

"Bendra peržiūra" lange yra paieškos laukas kuriame įvedus paieškos raktą pateikiamas prekių sąrašas:

|                                 |   | PirkimolD    | Kiekis   | Data                     | PrekelD      |
|---------------------------------|---|--------------|----------|--------------------------|--------------|
| Pupos<br>Pienas                 | ▶ | 0295         | 22       | 2004.01.01               | 0002         |
| Duona                           |   | 0296         | 18       | 2004.01.06               | 0002         |
| Alus                            |   | 0297         | 20       | 2004.01.11               | 0002         |
| Sviestas<br>Suris               |   | 0298         | 19       | 2004.01.16               | 0002         |
| Alus Baltijos<br>Bulka<br>Ledai |   |              |          |                          |              |
|                                 |   |              |          |                          |              |
|                                 | ▶ | PardavimolD  | Kiekis   | Data                     | PrekelD      |
|                                 |   | 0295<br>0296 | 19<br>15 | 2004.01.01<br>2004.01.02 | 0002<br>0002 |
|                                 |   | 0297         | 19       | 2004.01.03               | 0002         |
|                                 |   | 0298         | 17       | 2004.01.04               | 0002         |

72 pav. "Bendra peržiūra" langas

Pirkimų ir pardavimų informacija pateikiama naviguojant prekių sąrašu aukštyn arba žemyn.

## **Sistemos užsakymo sudarymo valdymo langas**

Užsakymo sudarymo langą galima rasti pagrindiniame informacinės sistemos lange, meniu punkte "Užsakymai":

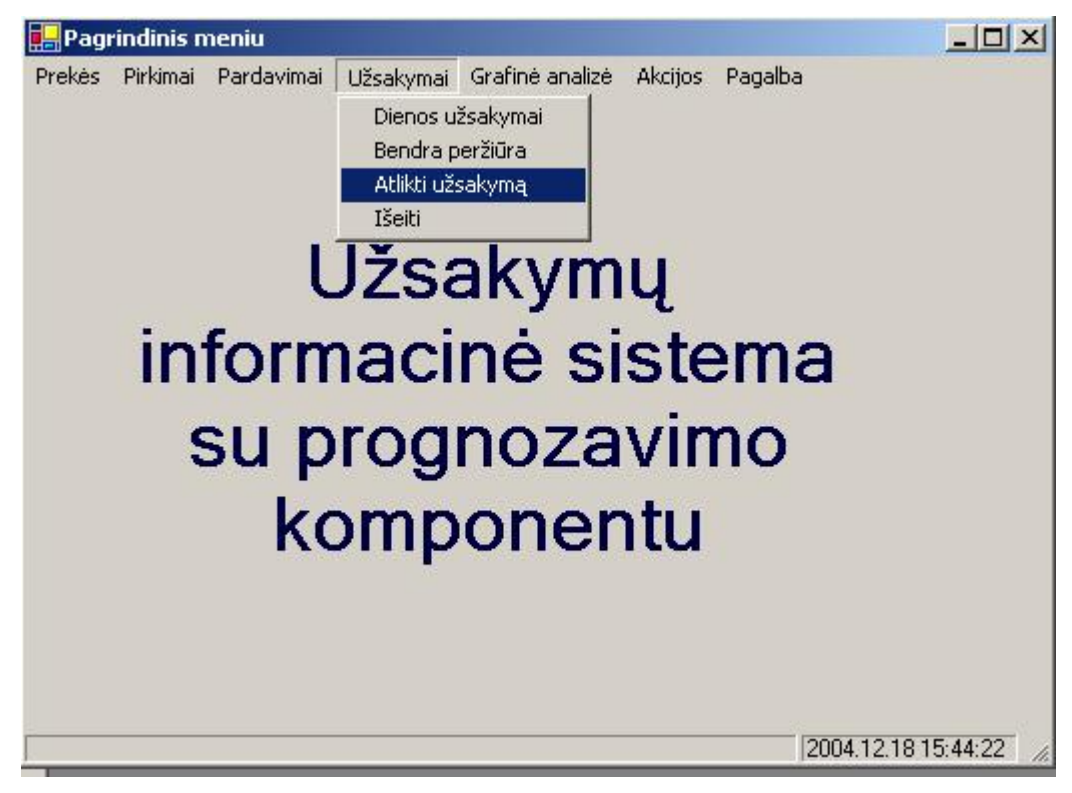

73 pav. Meniu punkto "Užsakymai" pasirinkimai

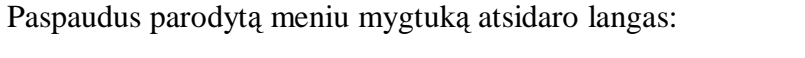

| Užsakymo atlikimas                               |                         |                         |        |                                                         |            |                     | $  \blacksquare$ $\times$ |
|--------------------------------------------------|-------------------------|-------------------------|--------|---------------------------------------------------------|------------|---------------------|---------------------------|
|                                                  |                         |                         |        | Prognozuojamų prekių sąrašas                            |            |                     |                           |
| 0002 Pienas                                      |                         |                         |        | ID.                                                     | Data       |                     |                           |
| 0003 Duona                                       |                         |                         |        | $\overline{c}$                                          | 2004.10.20 |                     |                           |
| 0004 Alus                                        |                         |                         |        | $\overline{3}$                                          | 2004.10.20 |                     |                           |
| 0009 Ledai<br>0010 Saldainiai<br>0011 Sausainiai |                         | << Įtraukti į sąrašą << |        | $\overline{4}$                                          | 2004.10.20 |                     |                           |
|                                                  |                         |                         |        | $\overline{9}$                                          | 2004.05.31 |                     |                           |
|                                                  |                         |                         |        | 10                                                      | 2004.09.01 |                     |                           |
|                                                  |                         |                         |        | 11                                                      | 2004.09.14 |                     |                           |
|                                                  |                         |                         |        | Prekės, kurioms reikalingas koeficientų perskaičiavimas |            |                     |                           |
|                                                  |                         |                         |        | ID:                                                     | Data       |                     |                           |
|                                                  |                         |                         |        |                                                         |            |                     |                           |
|                                                  |                         |                         |        |                                                         |            |                     |                           |
| Žymėti visas prekes                              |                         |                         |        |                                                         |            |                     |                           |
|                                                  |                         |                         |        |                                                         |            |                     |                           |
| Prognozavimo data:                               | 2004 m. gruodis 13 d. • |                         |        |                                                         |            |                     |                           |
|                                                  |                         |                         |        |                                                         |            | Perskaičiuoti koef. |                           |
| Prognozuoti                                      |                         | Užsakymų istorija       |        |                                                         |            |                     |                           |
|                                                  |                         | PirkimolD               | Kiekis | Data                                                    | PrekelD    | Prognoze            |                           |
|                                                  | Þ                       | 0001                    | 38     | 2004.01.01                                              | 0001       | 35                  |                           |
|                                                  |                         | 0002                    | 49     | 2004.01.04                                              | 0001       | 39                  |                           |
|                                                  |                         | 0003                    | 40     | 2004.01.07                                              | 0001       | 38                  |                           |
|                                                  |                         | 0004                    | 44     | 2004.01.10                                              | 0001       | 36                  |                           |
|                                                  |                         | 0005                    | 43     | 2004.01.13                                              | 0001       | 41                  |                           |
|                                                  |                         | 0006                    | 35     | 2004.01.16                                              | 0001       | 39                  |                           |
|                                                  |                         | 0007                    | 34     | 2004.01.19                                              | 0001       | 39                  |                           |

74 pav. Užsakymų sudarymo langas

Šiame lange norint atlikti prognozavimą ir užsakymo sudarymą yra įdiegta prekės paieškos funkcija. Suradus prekę sistema pateikia duomenis apie prekę reikalingus prognozavimui atlikti. Paspaudus mygtuką "Prognozuoti" sistema suskaičiuoja prognozę, paklaidą ir tos prekės likutį, bei pateikia rekomendacinį prekės atsargų kiekį užsakymui sudaryti įvertindama prognozę ir prekės atsargų kiekio likutį. Galima pažymėti keletą prekių ir vykdyti prognozės skaičiavimą vienu kartu, tai ypač aktualu, kai prognozuojamų prekių einamai dienai sąrašas yra didelis. Pažymėjus norimas prekes ir paspaudus mygtuką "Prognozuoti" atsidaro langas:

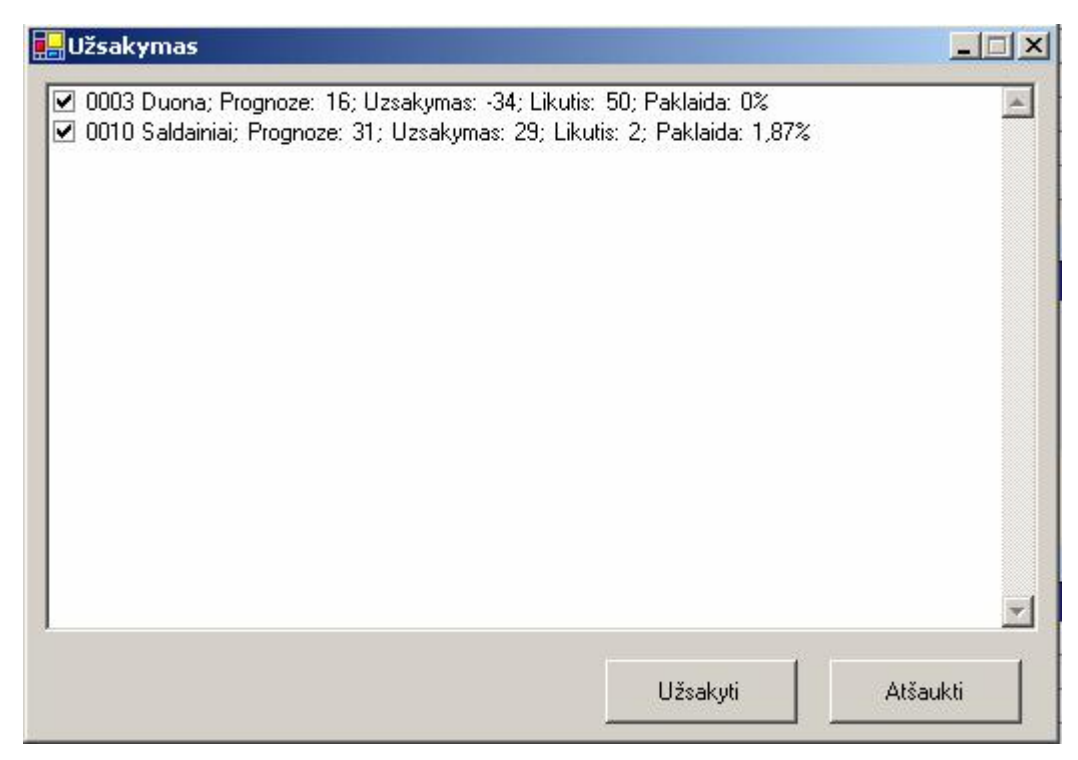

75 pav. Prognozės rezultatų pateikimo langas

Šiame lange pateikiami pažymėtų prekių prognozavimo rezultatai. Jeigu rezultatai mus tenkina, spaudžiame mygtuką "Užsakyti", jeigu netenkina – nuimame varnelę nuo pasirinktos prekės ir užsakymas jai nebus sudaromas. Jeigu yra poreikis perskaičiuoti koeficientus, tai atliekama paspaudus mygtuką "Perskaičiuoti koef." Pasirenkame iš sąrašo prekę ir paspaudžiame mygtuką perskaičiuoti.

Svarbius meniu punktas yra "Grafinė analizė". Pasirinkus punktą peržiūra atsidaro langas:

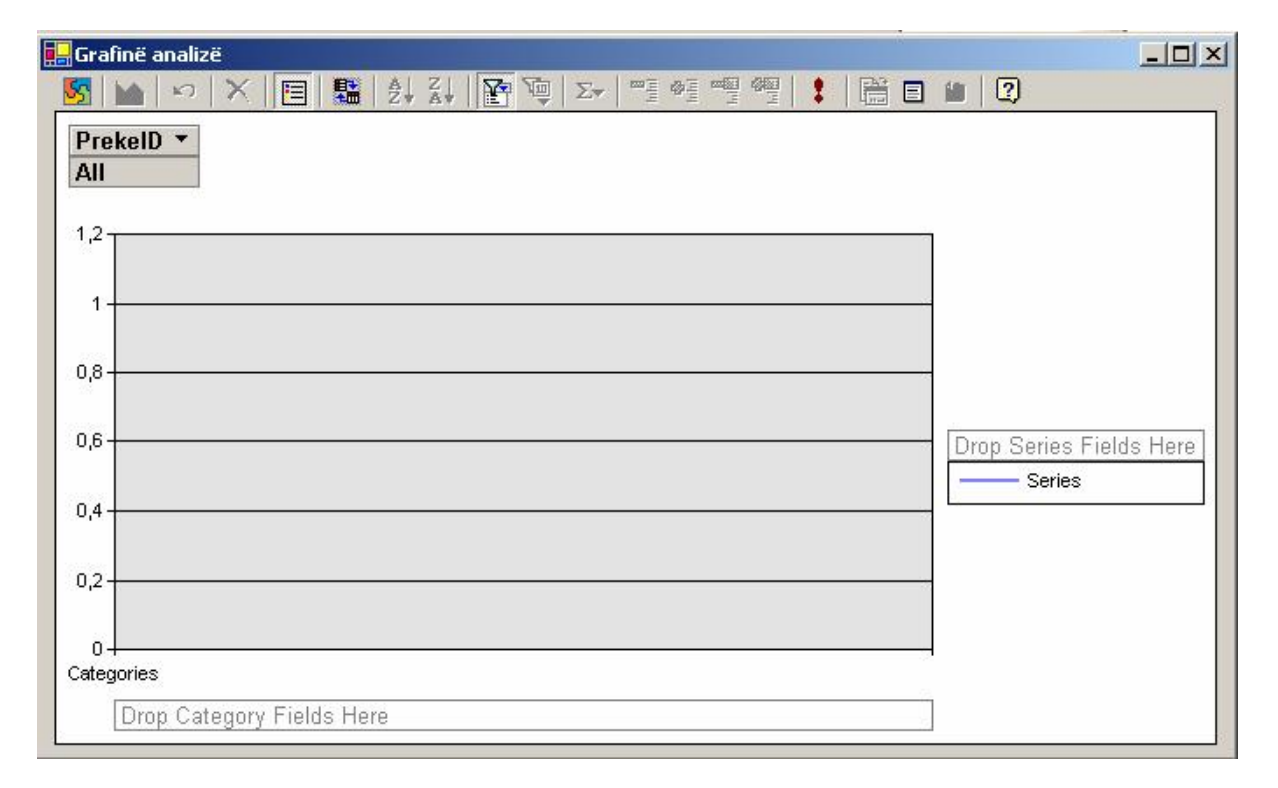

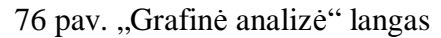

Šiame lange galima atlikti grafinę užsakymų informacinės sistemos duomenų ir rezultatų analizę.

Duomenys naudojami analizėje pasirenkami iškvietus pasirinkimo formas, kaip parodyta 74 paveiksle:

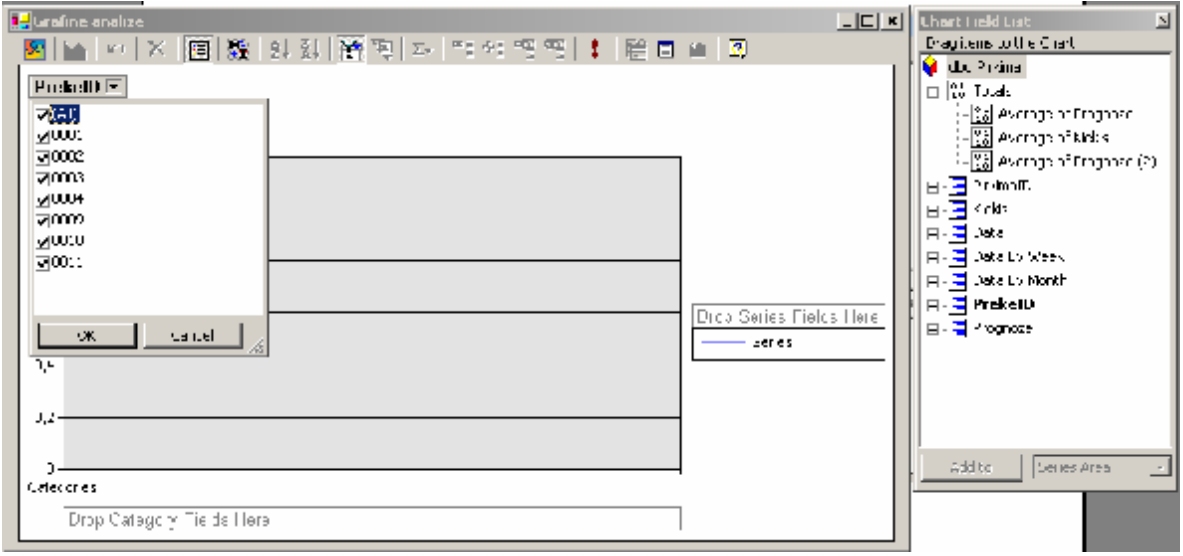

77 pav. Duomenų grafinei analizei atlikti pasirinkimas

Pasirenkame norimas reikšmes iš pateikto sąrašo ir tempiame į "Category" arba "Series" laukus.

Pavyzdyje pateikiama diagrama , vaizduojanti prekės prognozės ir faktinės reikšmės kitimą pasirinktame laiko intervale:

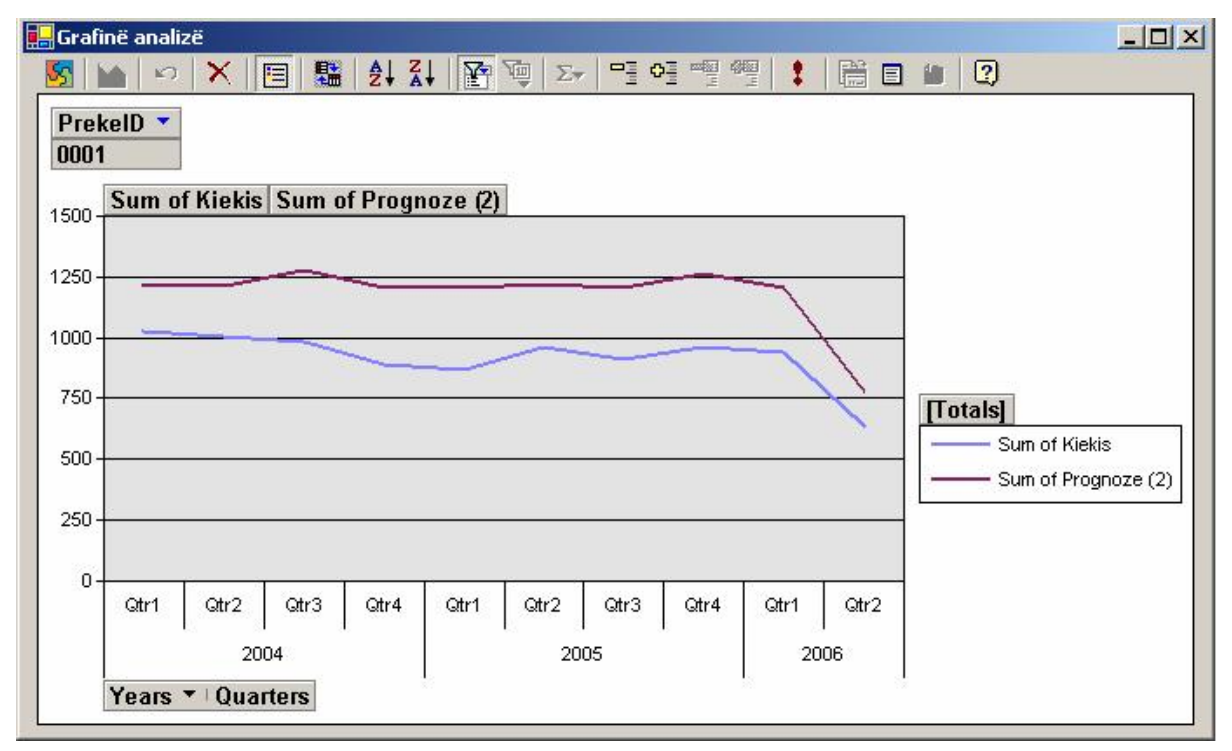

78 pav. Prekės prognozės vidurkio kitimas laiko intervale

## **2. Straipsnis pristatytas konferencijoje**

### **PREKYBOS INFORMACINĖ SISTEMA SU DAUGIAMATĖS PAKLAUSOS PROGNOZAVIMO KOMPONENTU**

### **Edgaras Bencevičius, Andrius Kriaučiūnas, vadovė doc. Lina Nemuraitė**

*Kauno technologijos universitetas, Informacijos sistemų katedra, Studentų g. 50, Kaunas* 

Straipsnyje nagrinėjami paklausos prognozavimo poreikiai ir problemos prekybos sistemose, analizuojami galimi prognozavimo algoritmai. Prekybos sistemose su dideliu prekių asortimentu ir skirtingais prekių paklausos kitimo procesais tikslinga naudoti keletą algoritmų, kurių parametrai, laikui bėgant, perskaičiuojami. Pasiūlytas apsimokantis daugiamatės paklausos prognozavimo algoritmas, kuris padėtų vadybininkams pasirinkti paklausos prognozavimo algoritmus bei pritaikytų jų parametrus prie laike kintančios paklausos.

### **1. Įvadas**

Šiuolaikinėse prekybos sistemose vis opesnė tampa tikslaus planavimo ir prognozavimo problema, nes didėjant prekių įvairovei, didėja laikas, sugaištamas prekių atsargoms planuoti. Įvairioms prekių grupėms ar net įvairioms prekių rūšims reikalavimai prognozavimui yra skirtingi (pvz., dažnai ir tiksliai reikia skaičiuoti maisto produktų užsakymus, o buitinės prekės gali pastovėti). Be to, skirtingoms prekėms gali netikti tie patys algoritmai.

Šiuo metu yra nemažai duomenų analizės paketų, pavyzdžiui, *Captain Toolbox for MatLab* [1], tačiau jie skirti analitikams ir nepritaikyti įmonės vadybininkams, kuriems reikia prognozuoti kiekvieną dieną sudarant tiekimo užsakymus. Duomenų analizės galimybės, esančios duomenų saugyklų (*Data Warehouses*) analizės OLAP (*Online Analytical Processing*) įrankiuose, tokio pobūdžio kasdieninei veiklai taip pat nėra pritaikytos. Todėl šio darbo tikslas – išanalizuoti tiekimo vadybininko poreikius ir sukurti programinę įrangą, turinčią prognozavimo galimybes, integruotas su užsakymų dydžių skaičiavimu. Programinė įranga turės išspręsti tokius uždavinius:

Skirtingų prognozavimo metodų taikymas, svarbus prekybinėms imonėms, turinčioms dideli prekių asortimentą, kur įvairių prekių paklausos pobūdis yra skirtingas ir negalima taikyti vieno prognozavimo algoritmo;

- Prognozavimo algoritmo parinkimas, esant didelei prognozuojamų objektų įvairovei;
- Pradinių algoritmų parametrų nustatymas pagal turimus faktinius proceso duomenis;
- Prognozavimo paklaidų įvertinimas;
- Prognozavimo algoritmų parametrų adaptavimas, kaupiantis faktiniams duomenims.

Prekybinėms įmonėms ypatingai aktualu, kad informacinė sistema padėtų įvertinti algoritmų parametrus, palyginti skirtingų algoritmų paklaidas. Pasirinkti algoritmai turi būti nuolat peržiūrimi, perskaičiuojami jų parametrai arba, reikalui esant, prekei parenkamas kitas algoritmas.

#### **2. Duomenų analizės metodai**

Duomenų analizė atsirado, pradėjus rinkti duomenis. Viena iš informacijos analizės sričių – duomenų gavyba (*Data Mining*). Pagal *Gartner Group* apibrėžimą duomenų gavyba yra prasmingų dėsningumų, modelių ir tendencijų radimo procesas dideliuose informacijos kiekiuose, naudojant modelių atpažinimo, statistinius bei matematinius metodus. Dažnai duomenų gavybos sąvoka naudojama pakaitomis su sąvoka "žinių paieška duomenų bazėse" (KDD — *Knowledge Discovery in Databases*).

Jei 7-ajame dešimtmetyje buvo pabrėžiamas duomenų rinkimas, 9-ajame – priėjimas prie sukauptų duomenų, tai paskutiniame praėjusio šimtmečio dešimtmetyje buvo pažengta iki duomenų saugyklų (*Data Warehouse*), kurios tapo duomenų gavybos pagrindu. Duomenų saugyklų pagrindu atsirado klientų segmentavimo, lojalumo tyrimo, pardavimo ir pirkimo analizės bei kitos taikomosios sistemos. Todėl, be tiesioginės analizės OLAP priemonių (*ad-hock* užklausų, *what-if* analizės), prireikė priemonių, kurios leistų ne tik atsakyti į analitiko pateiktus klausimus, bet ir sugebėtų "pamatyti" daugiau, t.y. įžvelgti tokius dėsningumus, kurie dėl daugelio objektyvių priežasčių nematomi. Dingus techniniams apribojimams, atsirado galimybė pritaikyti statistinius bei kitus algoritmus duomenų bazėms, saugančioms milijonus įrašų su šimtais kintamųjų [2]. Pagrindiniais duomenų gavybos priemonių vartotojais tapo organizacijos, kurių veiklai būdingi dideli informacijos srautai.

Duomenų gavybos metodus galima suskirstyti į grupes:

• Asociacijų paieška – tai dėsningumų analizė tam tikrose reiškinių ar daiktų grupėse. Pavyzdys – pirkimo analizė: nagrinėjama, kokios prekės perkamos kartu, kokia tikimybė, kad bus būtent toks derinys ir t.t.

• Eiliškumo analizė – tai dėsningumų paieška laike. Šiuo atveju svarbu ne tik tai, kokiomis paslaugomis naudojasi klientas, bet ir kokia eilės tvarka. Šis metodas padeda efektyviau teikti paslaugas ir valdyti atsargas.

• Grupavimas (klasterizavimas) dažnai būna vienas pirmųjų duomenų gavybos žingsnių. Tai visos duomenų aibės suskaidymas į poaibius pagal skiriamuosius bruožus. Atliekamas ne tik rinkos, bet ir klientų segmentavimas.

• Klasifikavimas dažnai atliekamas po grupavimo. Kai nagrinėjama aibė jau padalyta į pogrupius, dažnai kyla klausimas, kam priskirti naujus elementus. Grupavimu anksčiau neįvardyti poaibiai išskiriami iš duomenų visumos, o klasifikuojant sprendžiama, kaip sudėti elementus į žinomas grupes.

• Prognozavimas taip pat labai svarbus duomenų gavybai. Atsižvelgiant į turimus duomenis bei pastebėtas tendencijas, prognozuojami ateities įvykiai.

Dažnai uždaviniui išspręsti taikomi keli metodai iš eilės ar net sudėtingi jų deriniai. Tačiau duomenų analizės taikymas nesibaigia teisingo algoritmo parinkimu. Kaip ir daugelyje sričių, čia svarbūs visi etapai: problemos identifikavimas; kokybiškų duomenų, kurių pagrindu bus atliekama analizė, surinkimas; modelio parinkimas ir realizavimas; gautų rezultatų interpretavimas.

Duomenų analizės metodai naudojami įvairiose taikomosiose programose, kurias pagal paskirtį taip pat galima suskirstyti į grupes:

- pirkimo krepšelio analizė;
- klientų segmentacija ir įvertinimas;
- klaidingų situacijų identifikavimas;
- pardavimų prognozavimas;
- kainų politikos sudarymas.

Prognozavimas – būsimų įvykių nusakymas, remiantis praeities duomenimis. Prognozavimo metodų yra daug: prognozavimas pagal analogiją, pagal sukauptus duomenis, atsakomųjų veiksmų prognozavimas (kai priemonių imamasi tik po įvykio) ir kt. Bet kokiam prognozavimui reikia žinių bazės, naujos informacijos, kuri lyginama su turima, ir parengiamos išvados.

Darbų grafikų sudaryme, gamybos planavime, atsargų valdyme prognozavimas taip pat vaidina svarbų vaidmenį, kadangi tikslus produktų poreikio numatymas yra svarbus optimalaus gamybos plano sudarymo faktorius. Prekybinėms įmonėms svarbi prognozavimo taikymo sritis – pardavimų prognozavimas. Paklausos prognozavimas apsprendžia tikslų ir teisingą įmonės atsargų valdymą, kas ypač svarbu platų prekių asortimentą turinčioms įmonėms. Daugiamate paklausa vadinamas įvairių prekių tipų paklausos vektorius. Norint prognozuoti daugiamatę paklausą, galima naudoti specialius daugiamatės paklausos prognozavimo algoritmus, tačiau jie pasiteisina tik tada, kai skirtingų prekių paklausa yra tarpusavyje susijusi. Priklausomybėms tarp skirtingų tipų prekių nustatyti būtų galima naudoti duomenų gavybos metodus. Šiame darbe einama kitokiu keliu – kiekvienam prekių tipui parenkamas geriausiai tos prekės paklausos pobūdį atitinkantis prognozavimo algoritmas. Toks metodas aktualus supermarketams ar prekybos tinklams, prekiaujantiems įvairių rūšių prekėmis, kai skirtingų prekių paklausos kitimas gali turėti labai įvairų pobūdį. Siekiant įgyvendinti tokį metodą, reikia:

• Ištirti įvairius prognozavimo algoritmus (autoregresinius, su trendu, su ciklais, su trūkiais, su sezoninėm komponentėm ) bei jų adaptavimo ir paklaidų skaičiavimo metodus.

• Sudaryti apsimokantį daugiamatės paklausos prognozavimo algoritmą paskirstytų atsargų valdymo informacinei sistemai, kur prognozavimas būtų atliekamas vienam ar keliems intervalams į priekį, periodiškai patikslinant prognozavimo parametrus pagal sukauptas faktines reikšmes.

• Sukurti prekių atsargų valdymo sistemą, kuri pateiktų vartotojui (tiekimo vadybininkui) rekomenduojamus prekių užsakymų dydžius, apskaičiuotus remiantis paklausos prognoze.

#### **3. Prognozavimo metodų analizė**

Prognozavimas remiasi tokiais principais:

- Problema tikslų nustatymas ir problemos struktūrizavimas;
- Informacija informacijos šaltinių paieška, duomenų rinkimas ir duomenų paruošimas;
- Metodai metodų parinkimas, metodų realizavimas ir prognozavimo derinimas;
- Analizė metodų ir neapibrėžtumų įvertinimas;
- Prognozės naudojimas apibendrinimas ir nagrinėjimas [6];

Prognozavimo modeliai yra skirstomi į kokybinius (*qualitative*) ir kiekybinius (*quantitative*). Prognozavimo modelių klasifikacija parodyta 1 paveiksle.

Kokybiniai modeliai yra paremti patirtimi, žiniomis ir protu. Kiekybiniai modeliai remiasi duomenimis ir statistika.

Prognozavimo horizontas gali būti ilgalaikis, vidutinis ir trumpalaikis. Ilgalaikiam horizontui būdingi ilgalaikiai prognozavimai į ateitį virš penkerių metų, vidutiniam – nuo vienerių iki dvejų metų, trumpalaikiams – nuo vienos dienos iki vienerių metų. Ilgalaikis prognozavimas paprastai būna skirtas strateginiam gamybos planavimui. Vidutinis – planavimui ir pardavimų prognozavimui ateinantiems metams ar pusmečiui. Trumpalaikis – parduodamų prekių paklausos prognozavimui dienai, savaitei, mėnesiui.

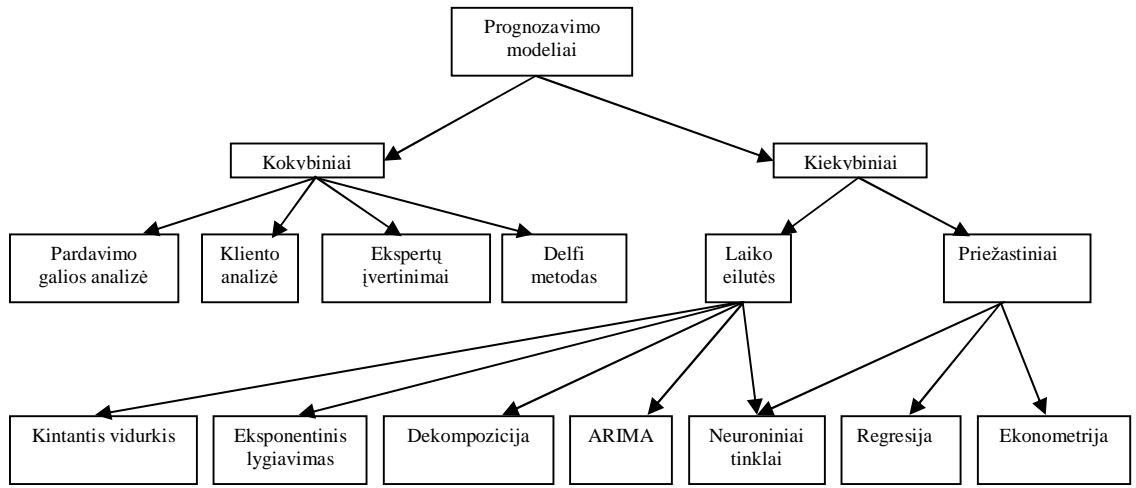

#### **1 pav. Prognozavimo metodų klasifikacija**

Pirmas žingsnis kiekybiniam metode yra praeities periodų informacijos rinkimas ir kaupimas. Visos reikšmės turi turėti laiko atributą ir būti išrikiuotos chronologine tvarka. Tai leidžia grafiškai vaizduoti duomenis ir analizuoti skirtingus laiko eilučių komponentus.

Laiko eilučių analizės metodai duoda patikimus rezultatus, jei jie paremti tuo pačiu standartiniu nuokrypiu ir jei galioja tos pačios sąlygos praeityje ir laukiamos ateityje. Laiko eilutėms dažniausiai priimtini keturi komponentai: trendai (*Trend*), sezoniniai (*Seasonally*), cikliniai (*Cyclical*) ir atsitiktiniai (*Randomness*):

• Trendų komponentai rodo prieaugio ar nuosmukio vidurkį per nustatytą laiką. Trendų komponentus leidžia nustatyti dvigubo eksponentinio sulyginimo, tiesinio ir eksponentinio glodinimo metodai (*Double Exponential Smoothing, Linear and Exponential Growth methods*).

• Sezoniniai komponentai rodo reikšmių kaitą su pasikartojimais atitinkamuose intervaluose. Pavyzdžiui, kai kurių produktų pardavimai labai priklauso nuo metų laiko (sezono).

• Cikliniai komponentai rodo judėjimus, kurių dažnis daugiau nei kartą per metus, dažniausiai taikomi ekonominiuose cikluose (infliacija, ekonominiai nuosmukiai). Šie komponentai neturi specifinių modelių.

• Atsitiktiniai komponentai rodo reikšmes, kurių kitimui negalima pritaikyti kokio nors modelio. Labiausiai atitinkantys metodai yra slankiojančio vidurkio (*Moving Average*) ir paprasto eksponentinio sulyginimo (*Simple Exponential Smoothing*).

Metodo pasirinkimas priklauso nuo prognozavimo tikslo ir laiko eilutės pobūdžio. Laiko eilučių modelius yra įprasta taikyti prognozavimo uždaviniuose.

#### **3.1. Paprastoji tiesinė regresija**

Skiriami du priklausomybės tipai – funkciniai ir koreliaciniai. Funkcinę priklausomybę suprantame kaip taisyklę, pagal kurią kiekvienai nepriklausomo kintamojo x reikšmei yra priskiriama tik viena priklausomo kintamojo y reikšmė, kuri užrašoma y = *f*(x<sub>1</sub>, x<sub>2</sub>, ...., x<sub>n</sub>). Koreliacinę priklausomybę tarp dviejų dydžių galima užrašyti lygtimi ir pateikti grafiškai. Linija, vaizduojanti vieno dydžio koreliacinę priklausomybę nuo kito dydžio, vadinama regresijos linija, o jos lygtis vadinama regresijos lygtimi. Norint spręsti prognozavimo ir hipotezės tikrinimo uždavinius, būtina žinoti regresijos lygties analitinę išraišką. Tarkime, kad turime n stebėjimų  $(X_i, Y_i)$  ir stebėjimų taškai grupuojasi apie tiesę, kurios lygtis yra Y= a + bX, taigi mažiausių kvadratų metodu galime apskaičiuoti geriausiai mums tinkančias parametrų a ir b reikšmes. Minimizuodami

 $\sum (Y_i - a - bX_i)^2$ , gauname:

$$
b = \frac{\left(\sum X_i Y_i - \frac{\sum X_i \sum Y_i}{n}\right)}{\left(\sum X_i^2 - \frac{\left(\sum X_i\right)^2}{n}\right)}, \qquad a = \frac{\sum Y_i}{n} - b\frac{\sum X_i}{n}.
$$

Sukūrus statistinį modelį ir jį išanalizavus, jau galima vykdyti prognozę. Tik reikia nepamiršti, kad norint gauti teisingus rezultatus, reikia atlikti pakankamai tyrimų ir surinkti pakankamą kiekį duomenų.

#### **3.2. Eksponentinio glodinimo metodai**

Tai specialus metodas, kuriame imami visi praeities stebėjimai, tačiau prognozei didesnę reikšmę turi paskutiniai stebėjimai laiko intervale nei įvykę daug anksčiau, taigi jei 0<*a* <1, tai laiko eilutėje stebėjimų svoriai bus: *a* ,*a* (1-*a* ), *a* (1-*a* ) 2 , *a* (1-*a* ) 3 ,… Kiekvienam laiko periodui t, glodinimo reikšmė  $F_t$  yra randama taip:

$$
F_t = aY_{t-1} + a(1-a)Y_{t-2} + a(1-a)^2 Y_{t-3} + L
$$
  
\n
$$
F_t = aY_{t-1} + (1-a)[aY_{t-2} + a(1-a)Y_{t-3} + L]
$$
  $\rightarrow$   $F_t = aY_{t-1} + (1-a)F_{t-1}$ 

čia *a* - glodinimo parametras;  $F_t$  – prognozė periodui t;  $F_{t-1}$  – paskutinio periodo prognozė;  $Y_{t-1}$  paskutinio periodo faktinė reikšmė. Kokia yra tinkamiausia *a* reikšmė? Greitis, kuriam esant vėlesni stebėjimai glodinami yra funkcija, kurios reikšmė yra *a* reikšmė. Kai *a* yra artima 1, tada glodinimas vyksta greitai, kada *a* yra artima 0, tada glodinimas vyksta lėtai. Tinkamiausią *a* reikšmę gauname tada, kai vidurkio kvadratinė paklaida yra mažiausia.

Dvigubas eksponentinis glodinimas naudojamas, atsiradus trendui. Dvigubo eksponentinio glodinimo išraiška:

$$
F_t = aY_t + (1 - a)\left[Y_{t-1} + b_{t-1}\right)
$$
  
\n
$$
b_t = g\left(Y_t - Y_{t-1}\right) + (1 - g)b_{t-1},
$$
  
\n0 £ *a* £ 1,  
\n0 £ *g* £ 1.

Čia F<sub>1</sub> yra priskiriamas Y<sub>1</sub>, o b<sub>1</sub> pateikiamas tokiomis išraiškomis:  $b_1 = Y_2 - Y_1$ ;  $b_1 = [(Y_2 - Y_1) +$  $(Y_3 - Y_2) + (Y_4 - Y_3)/3$ ;  $b_1 = (Y_n - Y_1)/(n - 1)$ .

Pirmoji išraiška pritaiko prognozę  $F_t$  tiesiogiai prieš tai buvusiam trendo periodui  $b_{t-1}$ , priskirdama paskutinę glodinimo reikšmę Ft-1. Tai padeda eliminuoti vėlavimus. Kita išraiška atnaujina trendą, kuris išreiškiamas kaip dviejų paskutinių reikšmių skirtumas. Parametrų  $\alpha$  ir  $\gamma$  reikšmės apskaičiuojamos netiesinės optimizacijos metodais [7].

#### **3.3. Laiko eilučių modeliavimas ARMA modelio pagalba**

Ekonominių ir finansinių laiko eilučių modeliavimas ARMA modelio pagalba pastaraisiais metais patraukė daugelio mokslininkų dėmesį. Šio modelio parametrams įvertinti galima naudoti tris metodus:

- maksimalios tikimybės;
- aproksimuotos maksimalios tikimybės;
- dviejų žingsnių procedūrą [3].

Visais atvejais taikomi lokalaus optimizavimo metodai. Tokiu būdu rezultatai priklauso nuo pradinių įverčių, kas reiškia, jog galiniame etape nebūtinai bus rastas globalus maksimumas ar minimumas.

Populiarus metodas ARMA modelio parametrams įvertinti yra mažiausiųjų kvadratų metodas. Yra įvairių ARMA metodo modifikacijų: AR-ABS, ARIMA, ARFIMA.

AR-ABS - mažiausių absoliučių nukrypimų modelis yra viena šio modelio, modifikacijų, tiksliau, tai AR modelis, kur vietoje mažiausių kvadratų metodo paklaidų minimizavimui naudojamas paklaidų absoliutiniais didumais minimizavimas.

ARMA, ANN ir BL (*Bilinear*) modeliai analizuoja stacionarias laiko eilutes. Modelio stacionarumas – tai realybės supaprastinimas. Gerai žinomas nestacionarumo šaltinis yra tiesinė komponentė – trendas. Kadangi tiesinės funkcijos išvestinė yra konstanta, tai trendas eliminuojamas diferencijuojant. Šis metodas taikomas ARIMA bei ARFIMA modeliuose.

ARIMA (*AutoRegressive Integrated Moving-Average*) – autoregresinis integruoto slenkančio vidurkio modelis, kartais dar vadinamas *Box-Jenkins* modeliu pagal jo autorių pavardes. ARIMA modelis nustato prognozuojamą dydį, naudodamas tiesinę laiko eilutės reikšmių kombinaciją su jos praeities duomenimis, paklaidomis ir kitų laiko eilučių įverčiais. Kai ARIMA modelio įėjimo duomenys apima kitas laiko eilutes, toks modelis vadinamas ARIMAX. Tokį modelį galima apibūdinti kaip dinaminės regresijos modelį [5].

ARFIMA (*Auto Regresive Fractionaly Integrated Moving Average*) modelis apima ARIMA modelį, t.y. pastarasis modelis yra atskiras ARFIMA modelis, kai diferencialo eilės numeris d yra sveikas teigiamas skaičius (kai d = 0, turime ARMA modelį). Dažnai empirinis modeliavimas apima identifikavimą, įvertinimą ir testavimą. ARIMA modeliavimo identifikaciniame lygyje apibrėžiama sveikoji diferencialo eilės dalis d, auto regresijos ir slenkančio vidurkio eilės p ir q. ARFIMA modelyje galima įvertinti d parametrą ir apskaičiuoti patikimumo intervalą [4]. Tačiau ARIMA modelis gerai pašalina trendą nestacionariuose laiko eilutėse tik tuomet, kai parametrai nesikeičia laike arba keičiasi lėtai.

Visiems ARMA modeliams ir jų modifikacijoms rekomenduojama naudoti bent 50 momentų laiko eilutes [4].

#### **4. Prognozavimo paklaidų įvertinimas**

Paklaidų skaičiavimas laiko eilutėse leidžia nustatyti prognozavimo metodo kokybę ir palyginti skirtingus metodus. Skaičiuojamos keturių tipų paklaidos :

$$
MAD = \frac{\sum_{t=1}^{n} \left| A_t - F_t \right|}{n};
$$
\n
$$
MAE = \left( \frac{100}{n} \right) \sum_{t=1}^{n} \left| \frac{A_t - F_t}{A_t} \right|;
$$
\n
$$
MATE = \left( \frac{100}{n} \right) \sum_{t=1}^{n} \left| \frac{A_t - F_t}{A_t} \right|;
$$
\n
$$
MATE = \left( \frac{100}{n} \right) \sum_{t=1}^{n} \left| \frac{A_t - F_t}{A_t} \right|;
$$

čia  $A_t$  – yra faktinė reikšmė,  $F_t$  – prognozuojama reikšmė, n – stebėjimų skaičius;

MAD – vidurkio absoliutinis nuokrypis MAD (*Mean Absoliute Deviation*) skaičiuojama vidurkio absoliutinė paklaida laiko eilutėje;

MSE – vidurkio kvadratinė paklaida MSE (*Mean Squared Error*) šio paklaidos skaičiavimo metodo pranašumas yra tas, kad jis gerai įvertina dideles paklaidas. Šį metodą tikslinga pasirinkti skirtingų prognozavimo metodų palyginimui ir optimizavimui;

MPE – vidurkio santykinė paklaida MPE (*Mean Percentage Error*) ši paklaida duoda reikšmes, kurias lengva analizuoti ir lyginti su prieš tai jau minėtomis paklaidomis;

MAPE – vidurkio absoliutinė procentinė paklaida MAPE (*Mean Absolute Percentage Error*). Ši paklaida skiriasi nuo prieš tai minėtos tik tuo, kad skaičiuojama santykinės paklaidos absoliutinė reikšmė.

Prognozavime didelis dėmesys turi būti skiriamas modelių teoriniam ir eksperimentiniam palyginimui, taip pat ir modelio tinkamumo prognozavimo uždaviniams spręsti nustatymui. Renkantis vieną iš nurodytų paklaidų, patogiausia yra naudoti vidurkio santykinę paklaidą, nes ši paklaida duoda reikšmes, kurias lengva analizuoti ir lyginti. Galimi įvairūs duomenų paklaidos įvertinimui surinkimo būdai:

• Prognozuoti vieną žingsnį į priekį;

• Prognozuoti n žingsnių į priekį, neperskaičiuojant koeficientų, kiekvienam žingsnyje priimant, jog turime realių duomenų seką iki pat prognozuojamo momento;

• Prognozuojant n žingsnių į priekį ir kiekvieną kartą perskaičiuojantkoeficientus;

• Prognozuoti n žingsnių į priekį, visuose n žingsnių, išskyrus pirmąjį, kaip dalį duomenų imant ne realius, bet prognozuotus duomenis.

Visi šie prognozavimo paklaidos įvertinimo būdai nėra lygiaverčiai. Šiame darbe bus vykdomas prognozavimo algoritmo parametrų koregavimas kas tam tikrą laiko intervalą. Prekybos įmonių informacinėje sistemoje kiekvienai prekių rūšiai yra parenkami prognozavimo algoritmai ar metodai atsižvelgiant į vidurkio santykinę paklaidą ir vėliau, stebint prognozavimo paklaidas, daromos korekcijos.

#### **5. Prognozavimo algoritmų taikymas prekybos informacinėje sistemoje**

Siūloma prekybos informacinė sistema su prognozavimo komponentu yra pritaikyta dviejų tipų vartotojams:

- Vadybininkui, kuris skaičiuoja prekių užsakymus ir peržiūri prekių prognozavimo rezultatus bei paklaidas;
- Analitikui, kuris įveda ir priskiria prekėms prognozavimo algoritmus, peržiūri prognozavimo rezultatus bei paklaidas. Paketas koreguos prekių indeksus per nustatytą laiko periodą.

Ši sistema palengvina ir pagreitina prekių užsakymo procesą. Ji leidžia atlikti tikslesnę prekių analizę ir prognozuoti tikslesnius prekių užsakymo kiekius tam tikram laiko intervalui, kas sąlygoja įmonės apyvartinių lėšų mažėjimą. Prognozavimo algoritmų parinkimo ir adaptavimo procesas parodytas 2 paveiksle.

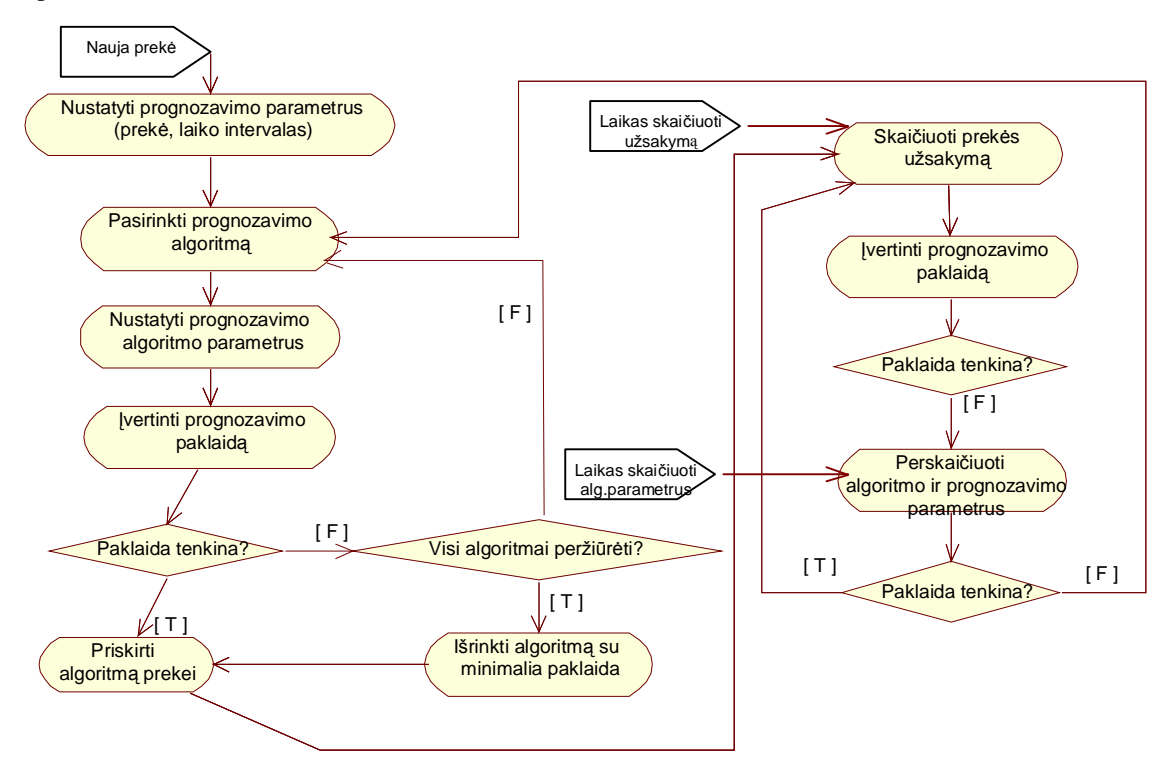

#### **2 pav. Prognozavimo algoritmų parinkimo ir patikslinimo procesas prekybos informacinėje sistemoje**

Įmonės kataloge atsiradus naujai prekei, nustatomas jos prognozavimo intervalas ir parenkamas prognozavimo algoritmas. Pradinis pasirinkimas gali būti labai netikslus, nes gali nebūti naujos prekės paklausos duomenų, tačiau laikui bėgant duomenys kaupiami ir algoritmų parametrai perskaičiuojami. Sistemoje numatytas automatinis algoritmo parinkimas, tačiau tą gali atlikti ir verslo analitikas, jei pagal turimus duomenis jis gali nuspėti, kuris algoritmas geriausiai tinka. Sistema įvertina prognozavimo paklaidą ir, jei ji tenkina nustatytas ribas, priskiria algoritmą prekės paklausai prognozuoti; jei ne, ji peržiūri visus galimus algoritmus ir išrenka tą algoritmą, kurio paklaida mažiausia. Analitikas gali stebėti sistemos atliktus skaičiavimus ir patvirtinti parinktą variantą arba parinkti kitą.

Atėjus laikui skaičiuoti tiekimo užsakymus, sistema naudoja priskirtus algoritmus, nereikalaudama vadybininko įsikišimo, tačiau jis taip pat gali stebėti skaičiavimų rezultatus ir, reikalui esant, perskaičiuoti algoritmo parametrus arba kreiptis į analitiką, kad peržiūrėtų prognozavimo algoritmą. Sistema periodiškai perskaičiuoja algoritmų parametrus, įvertindama naujus sukauptus prekės paklausos duomenis.

Informacinės sistemos loginė architektūra pateikta 3 paveiksle.

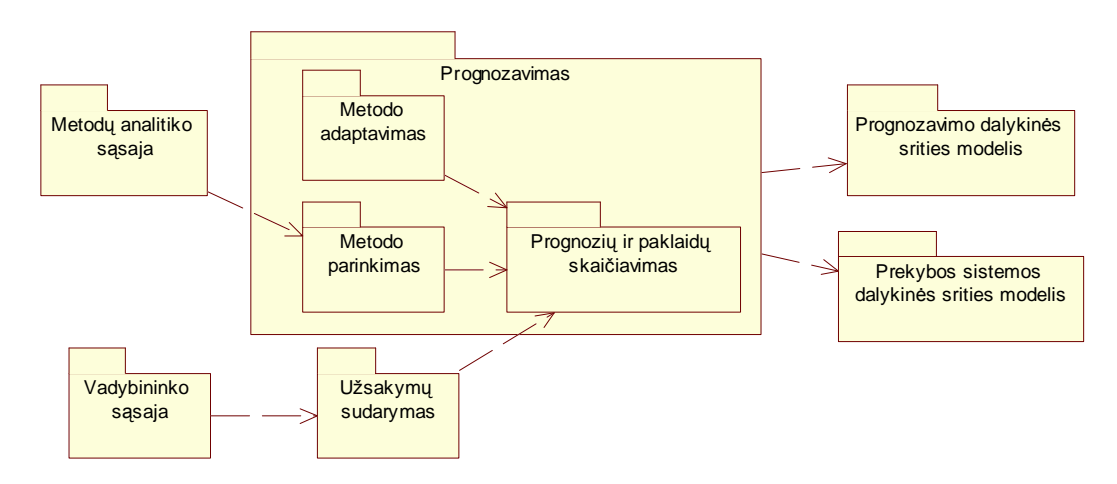

**3 pav. Prekybos sistemos loginė architektūra** 

Prekybos sistemos programinių komponentų architektūra pateikta 4 paveiksle. Sistema realizuojama Visual Basic 6.0 ir MS SQL Server DBVS priemonėmis.

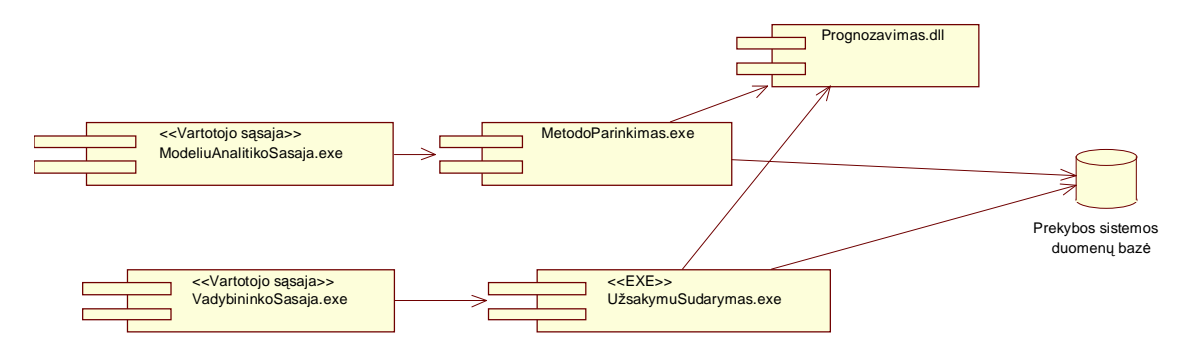

**4 pav. Prekybos sistemos programinių komponentų architektūra** 

#### **6. Išvados**

Prognozavimas gali pagerinti įmonių veiklos rezultatus, ypatingai prekybos įmonėse su didele prekių įvairove ir nuolat kintančia paklausa. Esami prognozavimo paketai gerai tinka analitikams, tačiau jie nepritaikyti kasdieninei įmonių veiklai, pavyzdžiui, tiekimo užsakymų skaičiavimui, įvertinant paklausą. Todėl siūlomas prekybos informacinės sistemos modelis su prognozavimo komponentu, kuris palengvintų tokių įmonių vadybininkų darbą atsargų valdymo srityje.

Prekybos informacinės sistemos daugiamatės paklausos prognozavimo komponentas naudoja rinkinį prognozavimo algoritmų, iš kurių kiekvienam prekių tipui parenkamas tinkamas algoritmas, duodantis mažiausią prognozavimo paklaidą. Pradiniai algoritmų parametrai nustatomi pagal turimas faktines reikšmes, vėliau, kaupiantis duomenims, parametrų įvertinimai periodiškai koreguojami, naudojant nustatytą kiekį paklausos duomenų reikšmių..

Sistemą galima naudoti automatiniam režime, kai vadybininkas tik stebi sistemos atlikto prognozavimo paklaidas, tačiau reikalui esant jis gali inicijuoti algoritmų parametrų perskaičiavimą arba kreiptis į analitiką dėl parinkto algoritmo pakeitimo. Algoritmų rinkinys apima įvairius paklausos modelius: slankiojančio vidurkio, sezoninius, su trūkiais, su trendu. Paklaidos skaičiavimui naudojama absoliutinė santykinė paklaida.

#### **Literatūros sąrašas**

- [1] Captain Toolbox. Lancaster University. [Interaktyvus] 2003 [Žiūrėta 2003 12 15] Prieiga per internetą: <http://www.es.lancs.ac.uk/cres/captain/overview.html>.
- [2] **Rūta Šileikienė.** Duomenų gavyba naujas informacinių sistemų procesas. *Žurnalas "Informacinės technologijos".* 2000m. pavasaris (11), 24 psl.
- [3] **Jonas Mockus, William Eddy, Audris Mockus, Linas Mockus and Gintaras Reklaitis.** Baysian heuristic approach and global optimization *. Kluwer Academic Publishers,* 1996.
- [4] Introduction to Time Series Models (ARFIMA) [Interaktyvus]. 2004 [Žiūrėta 2004 02 10]. Prieiga per internetą : *<http://www.pcgive.com/volume3.html>* ].
- [5] The ARIMA Procedure [Interaktyvus]2004 [Žiūrėta 2004 02 15] Prieiga per internetą : *[http://www.css.orst.edu/sasdocs/books/ets/chap7/sect1.htm.](http://www.css.orst.edu/sasdocs/books/ets/chap7/sect1.htm)*].
- [6] **Armstrong J.S.** Diffusion of Forecasting Principles by Software [Interaktyvus]. 2004 [Žiūrėta 2004 02 20.] Prieiga per internetą: *http://wwwmarketing.wharton.upenn.edu/forecast/softwareprinciplessumary.html*]
- [7] Introduction to Time Series Analysis [Interaktyvus] 2004 [Žiūrėta 2004 03 08] Prieiga per internetą: <http://www.itl.nist.gov/div898/handbook/pmc/pmc.htm>]

### **Commerce information system with multidimensional demand forecasting component**

In current paper problems and requirements for demand forecasting are analyzed and suitable forecasting algorithms are proposed. In enterprises with multidimensional and heterogeneous demand it is advisable to use different algorithms for different demand constituents and to readjust parameters used for forecasting. Model of information system is proposed which can help managers to choose forecasting algorithms and to adapt their parameters in the course of time.